# **CIMS Lab, Inc.**

# **CIMS Chargeback for OS/390**

# **Installation and Upgrade Guide**

**Version 11.6**

CIMS Lab Publication Number: MVS-STR-116-01

Published 04/09/03

Information in this guide is subject to change without notice and does not constitute a commitment on the part of CIMS Lab, Inc. It is supplied on an "as is" basis without any warranty of any kind, either explicit or implied. Information may be changed or updated in this guide at any time.

#### <span id="page-1-0"></span>**Copyright Information**

CIMS is ©copyright 1974 - 2003 by CIMS Lab, Inc. and its subsidiaries. This guide is ©copyright 1974 - 2003 by CIMS Lab, Inc., and its subsidiaries and may not be reproduced in whole or in part, by any means, without the written permission of CIMS Lab, Inc. and its subsidiaries*.*

Names marked ™ or ® and other company and product names may be trademarks or registered trademarks of their respective vendors or organizations.

#### **Mailing Address**

CIMS Lab, Inc. 3013 Douglas Blvd., Suite 120 Roseville, CA 95661-3842

# **Table of Contents**

#### **[Preface](#page-6-0)**

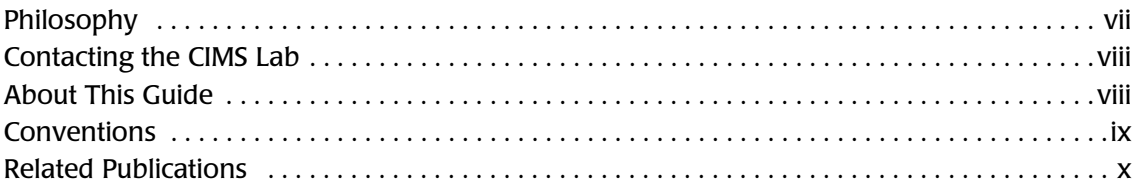

# **[1 • Introduction](#page-10-0)**

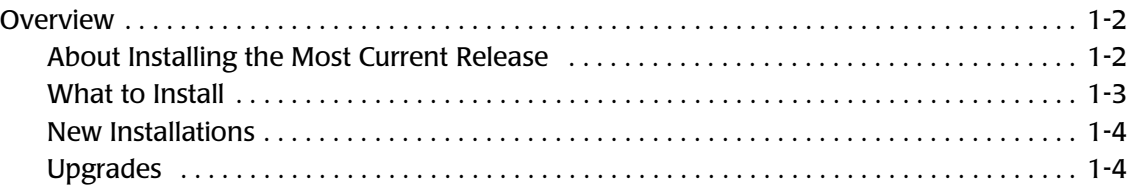

#### **[2 • New Installation Instructions](#page-16-0)**

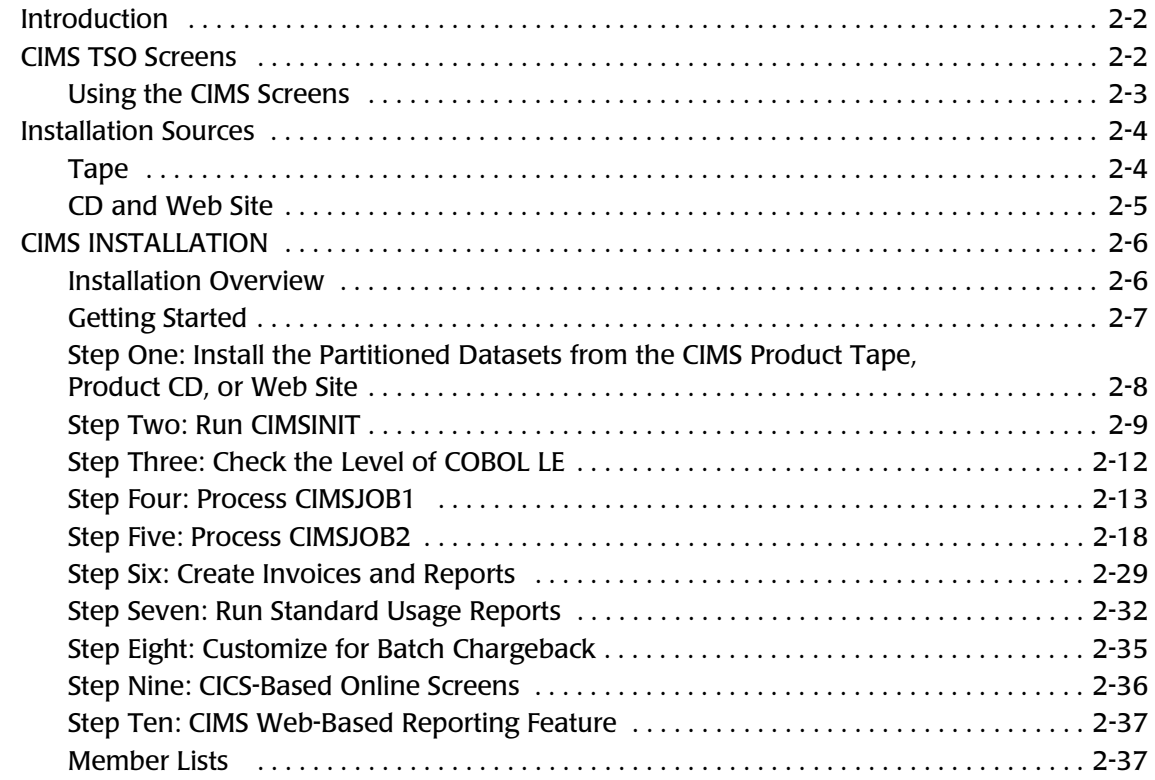

# **[3 • Upgrade Instructions](#page-54-0)**

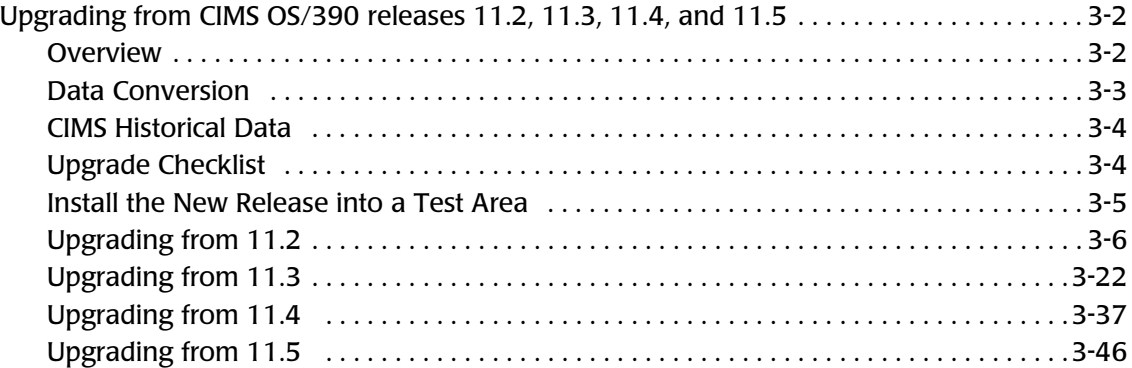

#### **[4 • Installation Flow Charts](#page-110-0)**

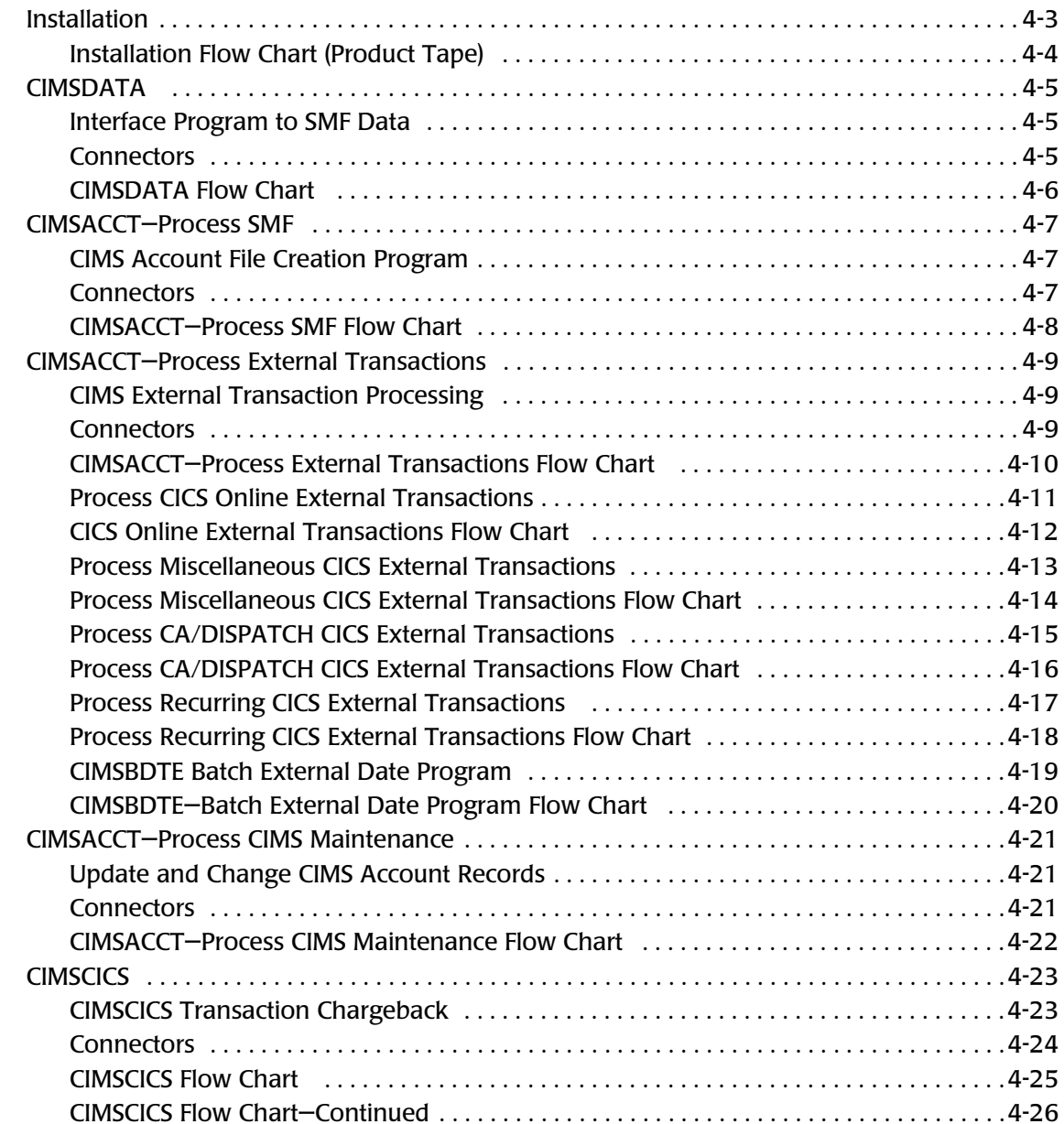

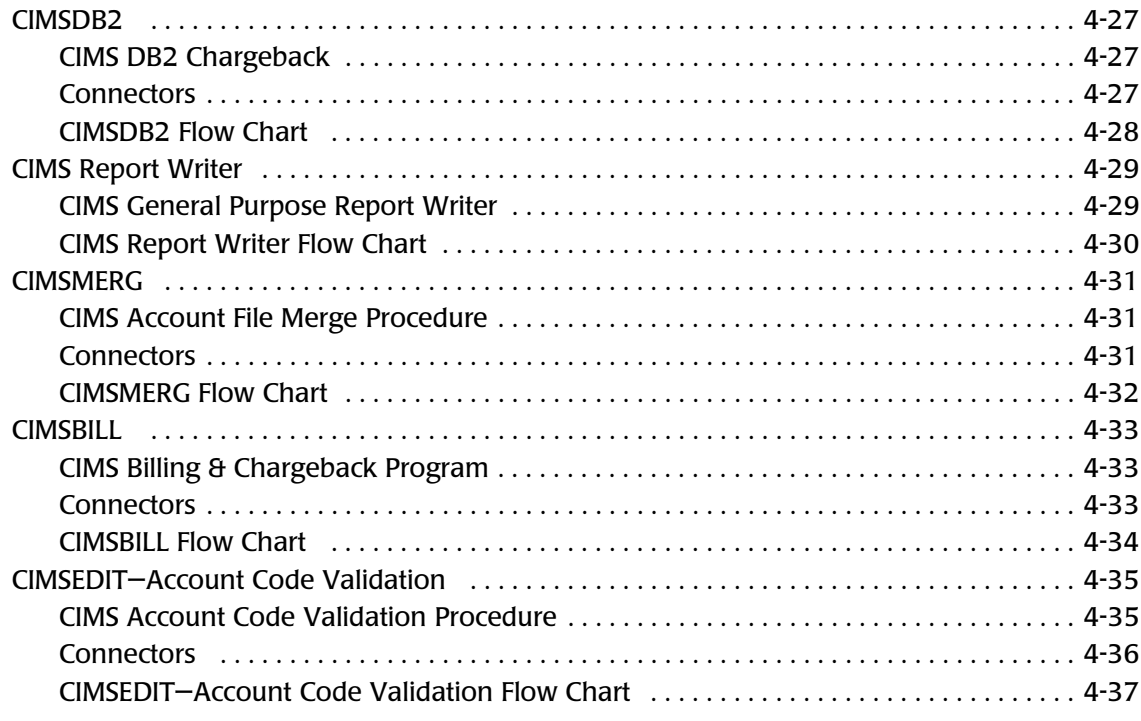

#### **[5 • README File](#page-148-0)**

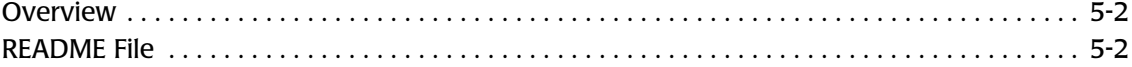

#### **[Index](#page-156-0)**

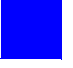

# <span id="page-6-0"></span>**Preface**

As companies continue to integrate computer technology into their business operations, it becomes increasingly important to properly administer the IT function, particularly with respect to performance and cost. And the best way to control costs is to plan for them.

CIMS Chargeback is a comprehensive, flexible software solution that consolidates a wide variety of accounting data from multiple operating systems into a single file that may be accessed from either the mainframe or a workstation. Simply put, CIMS Chargeback is an essential component of an effective financial management system.

## <span id="page-6-1"></span>**Philosophy**

Originally developed in 1974, CIMS has focused on meeting the financial and resource reporting requirements of Information Services Departments. CIMS has evolved with corporate IT management requirements. Focused commitment to client service and support sets CIMS apart from competing products. Our goal is to provide the best chargeback and resource reporting software in the world at the lowest possible cost to our customers.

The CIMS Lab strongly believes in and executes the concept of continuous product improvement. Customers have access to CIMS product development personnel to ensure that customer feedback and other critical issues are incorporated into the next release of the product.

## <span id="page-7-2"></span><span id="page-7-0"></span>**Contacting the CIMS Lab**

You can contact us with any questions or problems you have. Please use one of the methods below to contact us.

#### **For product assistance or information, contact:**

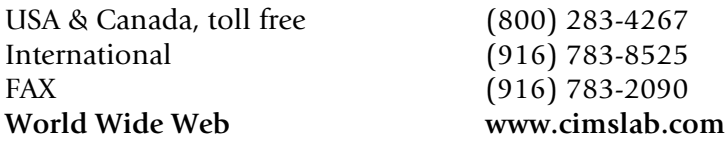

#### **Our Mailing Address is:**

CIMS Lab, Inc. 3013 Douglas Blvd., Suite 120 Roseville, CA 95661-3842

### <span id="page-7-1"></span>**About This Guide**

This guide explains how to installing CIMS Chargeback for a new installation, as well as instructions for performing an upgrade to an already installed version of the product.

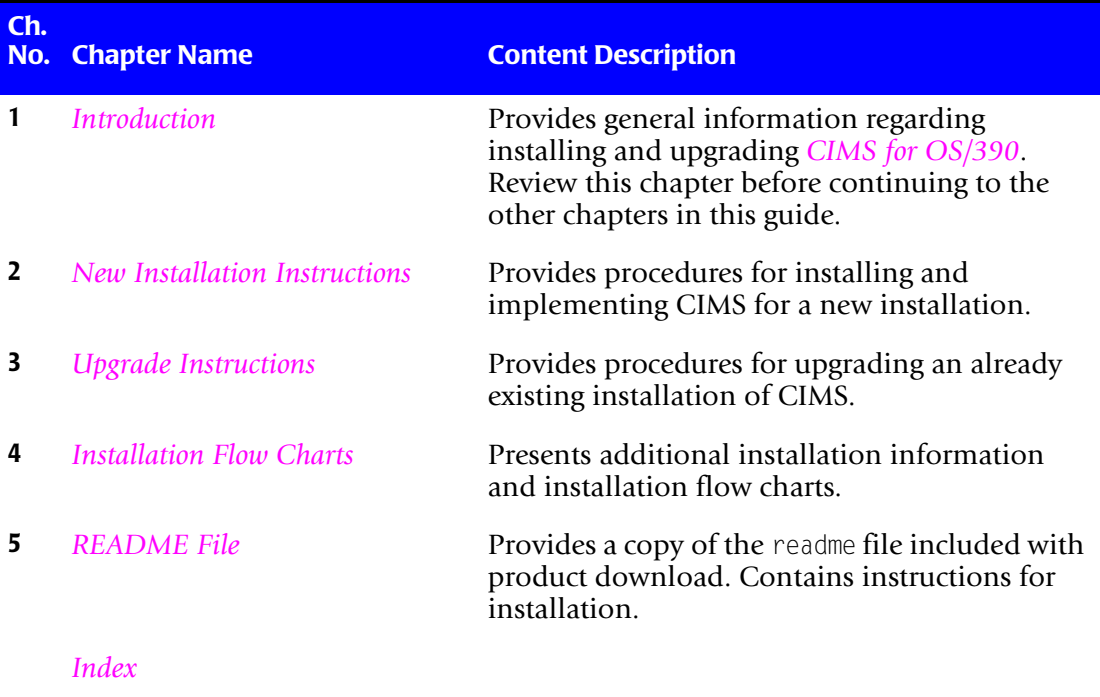

# <span id="page-8-0"></span>**Conventions**

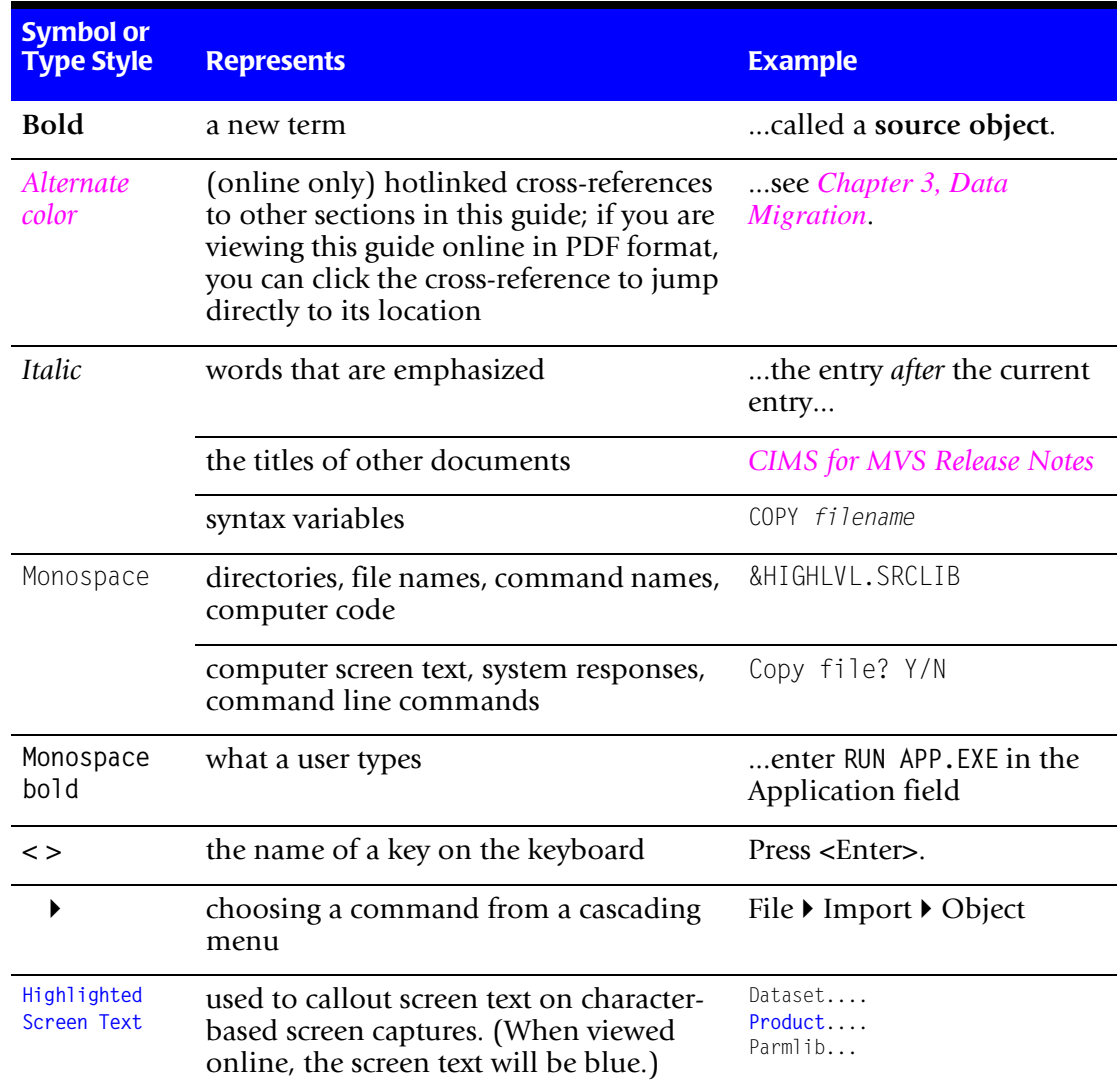

Some or all of the following conventions appear in this guide:

## <span id="page-9-0"></span>**Related Publications**

As you use this guide, you might find it helpful to have these additional books available for reference:

- *CIMS Chargeback for OS/390 User Guide*
- *CIMS Chargeback Report Writer User Guide*
- *CIMS Chargeback Report Writer Sample Reports for OS/390*
- *CIMS Chargeback CICS User Guide*
- *CIMS Chargeback VM/CMS User Guide*
- *CIMS Server Administrator's Guide*
- *CIMS Server Web Reporting User's Guide*

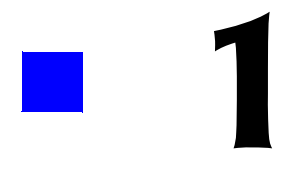

# <span id="page-10-1"></span><span id="page-10-0"></span>**Introduction**

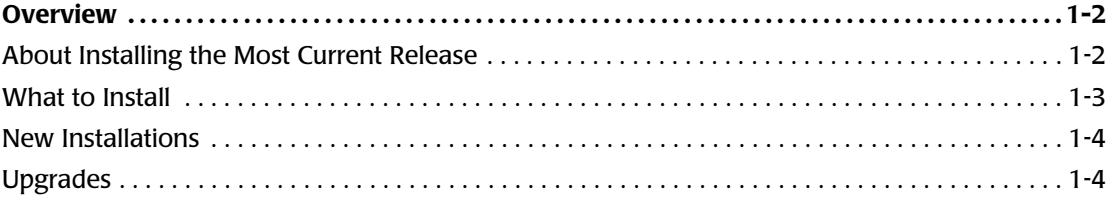

## <span id="page-11-0"></span>**Overview**

The purpose of this guide is to describe the install process for *CIMS for OS/390* release 11.6 for both new users and existing users of CIMS. This document contains important information and should be reviewed before proceeding with the install or upgrade.

#### <span id="page-11-2"></span><span id="page-11-1"></span>**About Installing the Most Current Release**

If you do not install *CIMS for OS/390* in a timely manner after receiving the product on the product tape or downloading the product for the CIMS Lab Web site, a new product release may be available from CIMS Lab. Each release is assigned a genlevel that specifies the release date.

If you want to determine whether you have the latest genlevel before installing the product, go to the CIMS Lab Web site, [http://www.cimslab.com,](http://www.cimslab.com) and do the following:

- **1** Click the Customer Area link on the CIMS Web site. To gain access to the product information, select your product from the Product/Category pull down (CIMS for OS/390). Enter your *CIMS for OS/390* password as the key and select the **Save my key** check box so that you won't have to re-enter the key each time you access this area. You can determine your current password from the CIMSNUMS member of your current CIMS.DATAFILE production library.
- **2** Click the Product Downloads link after gaining access to the Customer Area.
- **3** Scroll through the product list and find the most recent product download under CIMS OS/390 Product Downloads.

CIMS Lab periodically rebuilds the install to include all updates that have been made to the product since the initial genlevel was released. If any updates have been added to the genlevel, the CIMS.DATAFILE member will include an \$UPDATES member that lists all of the updates to the current genlevel.

If you want to determine the *CIMS for OS/390* genlevel of that you have installed, customize the CIMS.DATAFILE JCL member CIMSLEVL and submit it. The output in the CIMSPRNT DD will show the genlevel. It will be something like:

V11.6.0 CIMS, The Enterprise ChargeBack System

 \_\_\_\_\_\_\_\_\_\_\_\_\_\_\_\_\_\_\_\_\_\_\_\_\_\_\_\_\_\_\_\_\_\_\_\_\_\_ Program CIMSLEVL

CIMS Base Install Level = 2003/01/13

Go to the Product Updates page of the CIMS Lab Web site and look for updates listed that have a date after the genlevel. These are updates that were added after the genlevel was created. Refer to the \$UPDATES member in the CIMS.DATAFILE library to see if any of these updates were included in the genlevel build that you installed. You can either download and apply any updates that are not included in your installation or wait to install the next genlevel build that includes these updates.

#### <span id="page-12-2"></span><span id="page-12-0"></span>**What to Install**

You can install or upgrade *CIMS for OS/390* from the following sources:

- CIMS Product Tape (you cannot use the CIMS Product Tape to upgrade from one genlevel to another of the same *CIMS for OS/390* release—see *[If you are upgrading from](#page-12-1)  [one genlevel to another of the same CIMS for OS/390 release \(for example, one genlevel of](#page-12-1)  [11.6 to another 11.6 genlevel\):](#page-12-1)*)
- CIMS Product CD
- CIMS Lab Web site

If you install or upgrade from the product tape, the files required are provided on the tape. If you install or upgrade from the CIMS Product CD or from the CIMS Lab Web site, you need to use the following self-extracting executable files depending on your situation.

**Note • To ensure that you always have access to the current** *CIMS for OS/390* **genlevel, CIMS Lab recommends that you install or upgrade from the CIMS Lab Web site.**

#### *If you are installing CIMS for OS/390 for the first time or are upgrading to a new release (for example, from 11.5 to 11.6):*

Download the self-extracting file cimss390 <genleveldate>.exe and follow the instructions in the readme file. If you are installing from the CIMS Product CD, the cimss390\_ <genleveldate>.exe file is in the CIMSS390 folder. If you are installing from the CIMS Lab Web site, this file is on the Product Downloads page.

#### <span id="page-12-1"></span>*If you are upgrading from one genlevel to another of the same CIMS for OS/390 release (for example, one genlevel of 11.6 to another 11.6 genlevel):*

Download the self-extracting file s390updt\_<genleveldate>.exe and follow the instructions in the readme file. The s390updt <genleveldate>.exe file is referred to as a maintenance update and upgrades your current genlevel to the latest genlevel of the same release. If you are installing from the CIMS Product CD, this file is in the CIMSS390 folder. If you are installing from the CIMS Lab Web site, this file is on the Product Updates page.

The Product Updates page of the CIMS Lab Web site also contains product updates that CIMS Lab has made between genlevels. Look for updates listed that have a date after the genlevel and are not included in the \$UPDATES member of the CIMS.DATAFILE library. These updates have been added since the genlevel build was created. Download and apply all the updates that are appropriate.

**Note • Each genlevel includes the updates that preceded it. When you upgrade to a new genlevel, you do not need to apply updates with an earlier date.**

For complete installation and upgrade instructions, see *[Chapter 2, New Installation](#page-16-1)  [Instructions](#page-16-1)* and *[Chapter 3, Upgrade Instructions](#page-54-1)*.

#### <span id="page-13-0"></span>**New Installations**

If you are installing *CIMS for OS/390* for the first time, refer to the following chapters:

■ *[Chapter 5, README File](#page-148-1)*. This chapter provides a copy of the readme file contained in the self-extracting cimss390\_<genleveldate>.exe executable located on the CIMS Product CD and CIMS Lab Web site. When installing from this executable, all the steps in the readme file must be completed before going on to *[Step Two: Run CIMSINIT](#page-24-1)*  [on page 2-9.](#page-24-1)

If you are installing from the CIMS Product Tape, you do not need to review [Chapter 5](#page-148-1). Review *[Step One: Install the Partitioned Datasets from the CIMS Product Tape,](#page-23-1)  [the Product CD, or Web Site](#page-23-1)* on page 2-8, included in *[Chapter 2, New Installation](#page-16-1)  [Instructions.](#page-16-1)*

- *[Chapter 2, New Installation Instructions](#page-16-1)*. This chapter contains steps to install the base *CIMS for OS/390* product. You will run several sample jobs to test out the client and rate files and sample jobs to process SMF data and produce an invoice. After the system is installed, you will then customize it to your shop's standards.
- *[Chapter 4, Installation Flow Charts](#page-110-1)*. This chapter provides a guide to customizing CIMS for your shop.

#### <span id="page-13-1"></span>**Upgrades**

If you are upgrading to a *new* release of *CIMS for OS/390*, refer to the following chapters:

■ *[Chapter 5, README File](#page-148-1)*. This chapter provides a copy of the readme file contained in the self-extracting cimss390\_<genleveldate>.exe executable located on the CIMS Product CD and CIMS Lab Web site. When upgrading from this executable, all the steps in the readme file must be completed before going on to *[Chapter 3, Upgrade](#page-54-1)  [Instructions.](#page-54-1)*

If you are upgrading from the CIMS Product Tape, you do not need to review [Chapter 5](#page-148-1). Review *[Step One: Install the Partitioned Datasets from the CIMS Product Tape,](#page-23-1)  [the Product CD, or Web Site](#page-23-1)* on page 2-8, included in *[Chapter 2, New Installation](#page-16-1)  [Instructions.](#page-16-1)*

■ *[Chapter 3, Upgrade Instructions](#page-54-1)*. This chapter contains all the information necessary to upgrade to the new release of CIMS. It lists the specific JCL changes, program changes (new control statements, updated control statements, different processing options), and report changes for the upgrade.

If you are upgrading from one genlevel to another of the *same CIMS for OS/390* release, perform the steps in the readme file contained in the self-extracting s390updt\_ <genleveldate>.exe executable located on the CIMS Product CD and CIMS Lab Web site. When upgrading from this executable, all the steps in the readme file must be completed before reviewing the DATAFILE and REPTLIB changes described in the *Ehancements/Updates to CIMS Chargeback OS/390* document (see [page 1-5](#page-14-0) for a description of this document).

For additional information regarding updates and enhancements to *CIMS for OS/390*, refer to the following documents. You can find these documents on the CIMS Product CD in the DOCUMENTATION\OS390 folder and the CIMS Lab Web site.

- *CIMS Chargeback for OS/390 Release Notes* (filename os390rn.pdf) contains all major changes included in the first genlevel of a new release. Any important program modifications, deletions and additions are discussed. JCL and report changes are also listed.
- <span id="page-14-0"></span>■ *Ehancements/Updates to CIMS Chargeback OS/390* (filename updates <genleveldate>.pdf) contains all the modifications to the release since the first genlevel. This document is arranged in genlevel order by component (Program updates, CIMS.REPTLIB updates, and CIMS.DATAFILE updates). This document is very useful for determining what changes have been made in a recent genlevel.

#### ■ **Introduction**

*Overview*

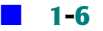

# **2**

# <span id="page-16-1"></span><span id="page-16-0"></span>**New Installation Instructions**

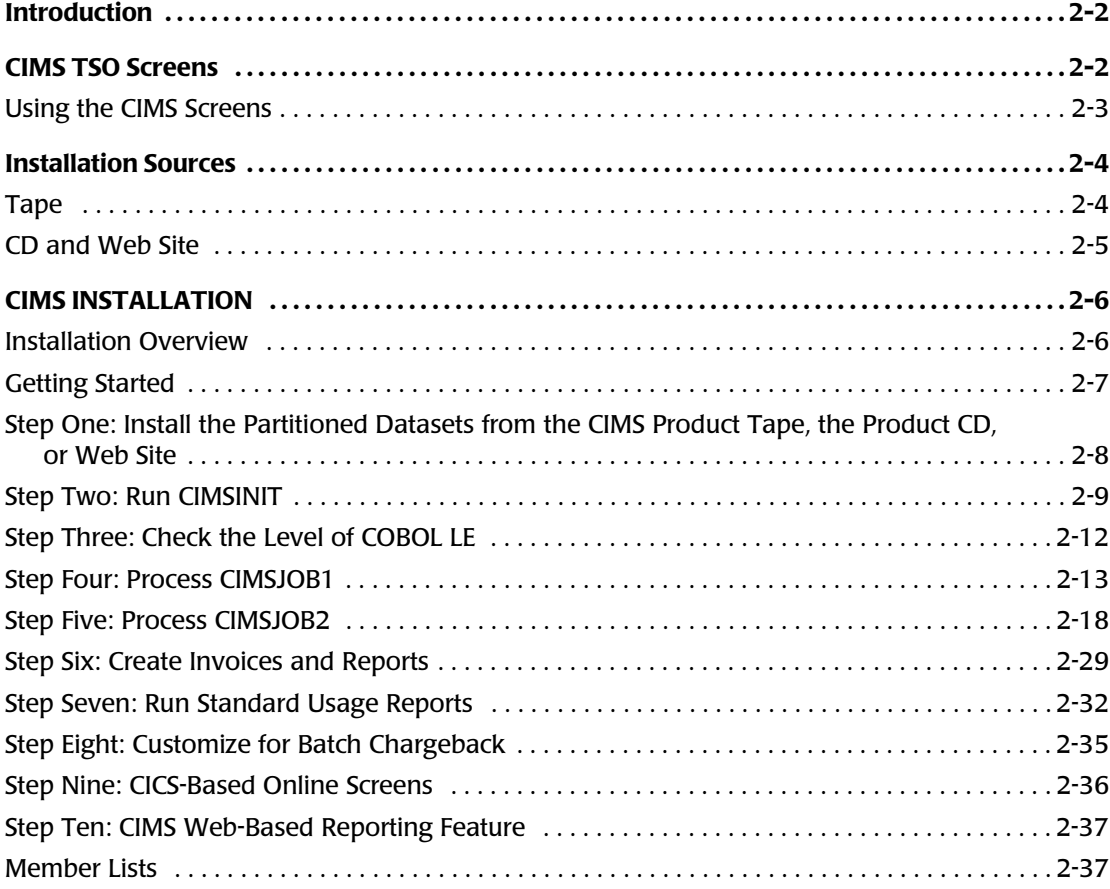

## <span id="page-17-0"></span>**Introduction**

CIMS generates invoices, job cost, and resource usage reports immediately following installation.

Installation and implementation of CIMS is straightforward. The basic requirements to install CIMS are as follows:

- Ability to edit and submit a series of batch jobs.
- Access to ONE DAY'S SMF Records. (Types 6 and 30).
- CIMS does not require modifications to user JCL.
- CIMS does not require any special exits or SVC calls.

Simply follow the steps in this chapter.

The basic portion of CIMS is installed after processing all items on the CIMS Setup Menu or by processing CIMSJOB1 through CIMSJOB4.

Installation steps start on [page 2-6](#page-21-0). *[Chapter 4, Installation Flow Charts](#page-110-1)* contains a series of flow charts that are a useful reference during the installation process. Each CIMS program is documented in this manual.

#### <span id="page-17-1"></span>**CIMS TSO Screens**

CIMS includes a series of TSO screens. These screens make it easier to implement CIMS and to generate reports. The following main menus are provided:

- **Setup Menu.** Builds CIMS Client and Rate Tables and executes various set-up jobs.
- **Interface Menu**. Account Code Tables and various usage log interfaces.
- **Chargeback Menu**. Sets up and executes the CIMSBILL program
- **Reporting and Graphics**. Selects and executes CIMS Sample Reports. Generates graphics files for downloading.
- **Data Management**. Builds history files of CIMS input and output records.

To use the screens, access the main menu and then select the appropriate options from Setup, Interface, Chargeback, Reporting and Graphics, and Data Management.

#### <span id="page-18-0"></span>**Using the CIMS Screens**

To use the CIMS screens, edit member CIMS in dataset CIMS.CLIST and change the dataset names to match the dataset names installed from the tape.

#### *To start the Screen System*

- **1** Add CIMS to your Startup TS0 Menu. (Ask your TS0 Systems Programmer.)
- **2** Edit member CIMS from dataset CIMS.CLIST. Enter the appropriate high level nodes before the four CIMS dataset names.
- **3** Execute member CIMS from dataset CIMS.CLIST.
- **4** Assign the CIMS screens to a PF Key.

#### *To assign the CIMS Screens to a Key*

- **1** Select TSO ISPF PARMS Option from the ISPF Main Menu.
- **2** Select PF KEYS
- **3** Modify a PF key to contain the following:

```
PF13 ` TSO EX '????????.CIMS.CLIST(CIMS)'
```
???????? is the High Level qualifier associated with dataset CIMS.CLIST.

**4** Exit the PF KEY and ISPF PARMS screens and press PF13. The CIMS screen SYSTEM appears.

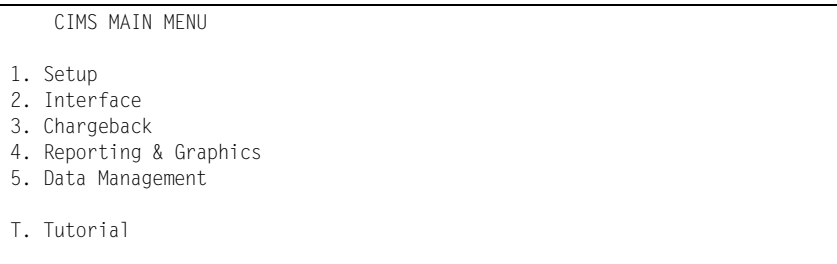

Select the appropriate option and begin the CIMS Chargeback process.

## <span id="page-19-0"></span>**Installation Sources**

As discussed in *[What to Install](#page-12-2)* on page 1-3, you can install *CIMS for OS/390* from the following sources:

- CIMS Product Tape
- CIMS Product CD
- CIMS Lab Web site (<http://www.cimslab.com>)

This section describes the contents of the CIMS Product Tape and the cimss390\_<genleveldate>.exe executable that is located in both the CIMSS390 folder of the CIMS Product CD and the Product Downloads page of the CIMS Lab Web site.

#### <span id="page-19-1"></span>**Tape** <sup>2</sup>

The distribution tape contains ten standard label datasets as follows:

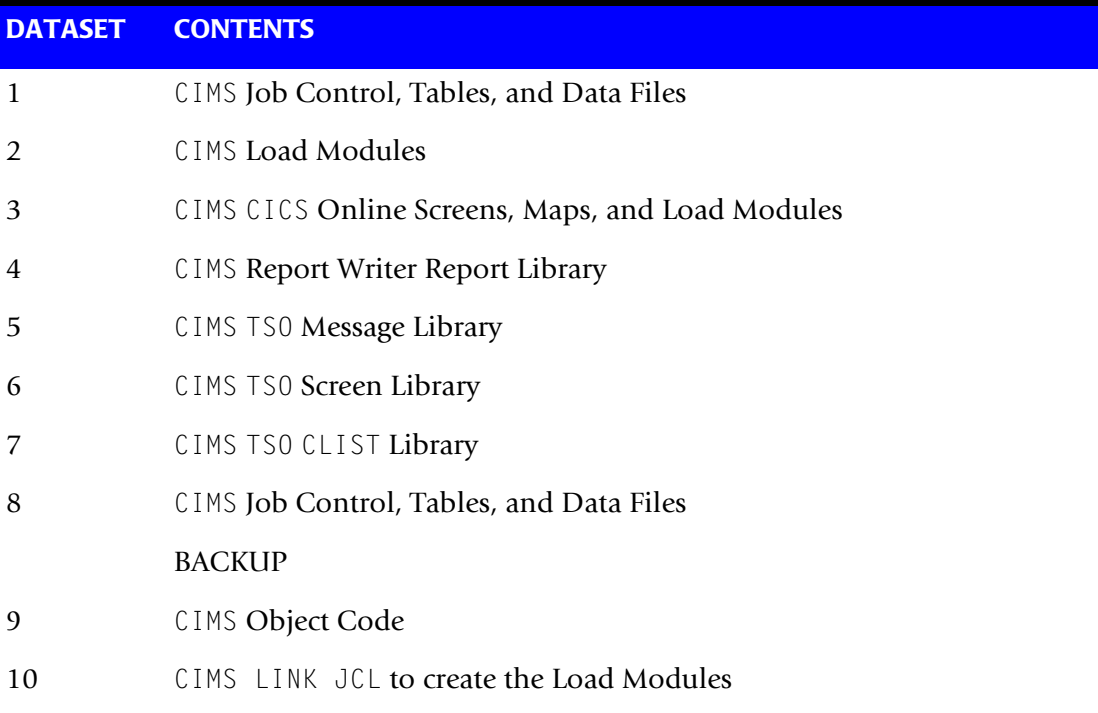

#### <span id="page-20-0"></span>**CD and Web Site**

The cimss390\_<genleveldate>.exe executable on the CIMS Product CD and CIMSLab Web site contains the following files.

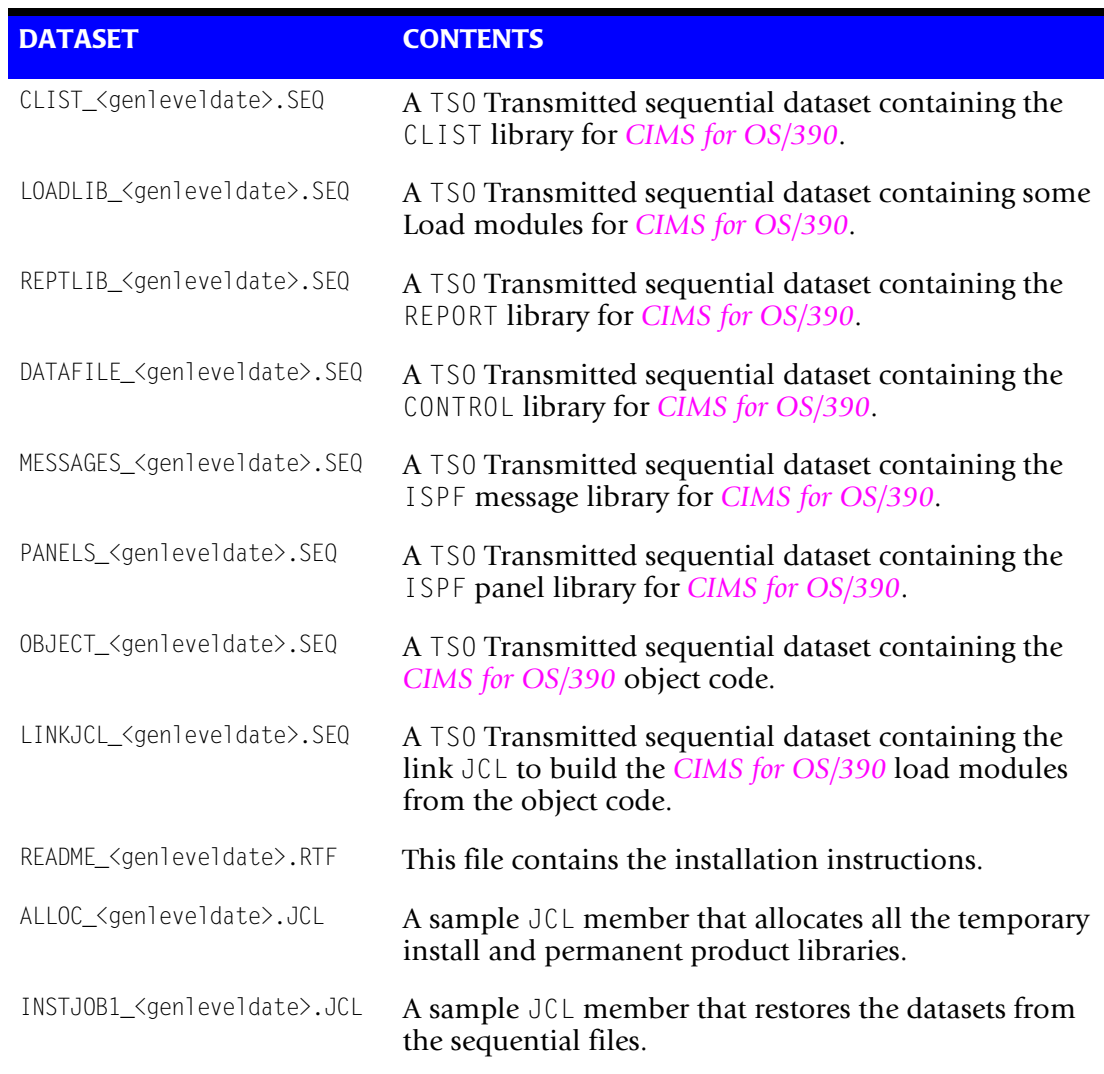

## <span id="page-21-0"></span>**CIMS INSTALLATION**

**Note • To determine whether you have the latest release of** *CIMS for OS/390***, see**  *[About Installing the Most Current Release](#page-11-2)* **on page 1-2.**

#### <span id="page-21-1"></span>**Installation Overview**

The following is an overview of the steps required to install *CIMS for OS/390*. These steps are discussed in detail in the following sections.

- **1** Install the partitioned datasets from the CIMS Product Tape, CIMS Product CD, or CIMS Lab Web site.
- **2** Execute the REXX program CIMSINIT.

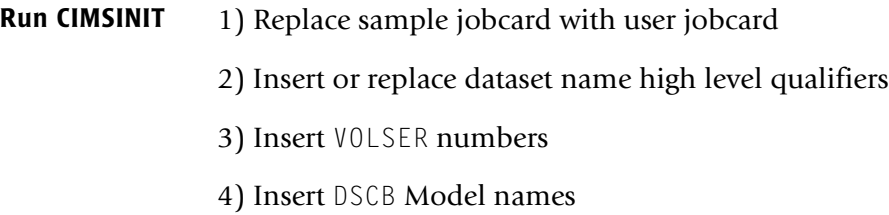

**3** Check the level of COBOL LE.

*CIMS for OS/390* has been compiled using COBOL for OS/390 and linked with COBOL LE. The **CIMS** programs need access to the COBOL LE runtime.

**4** Process CIMSJOB1.

This job creates the CIMS CLIENT and CIMS RATE VSAM files.

It is *not* necessary to set rates *or* identify clients at this time, just create the VSAM files using the CIMS defaults.

**5** Process CIMSJOB2. (CIMSDATA and CIMSACCT)

This job processes programs CIMSDATA and CIMSACCT. These programs interface with the MVS-SMF dataset and create the CIMS.CIMSACCT.DAILY batch chargeback file.

**6** Process CIMSJOB3. (CIMSBILL)

This job processes program CIMSBILL, which creates:

- Invoices
- Zero cost invoices (Rate Determination)
- Batch detail and summary reports
- Job Cost Report

CIMSBILL creates the CIMS Resource File and Summary File. Both files are used for additional reporting.

**7** Process CIMSJOB4. (CIMS Report Writer)

This job generates Chargeback and Resource Usage Reports.

**8** (Optional) Process CIMS Sub-systems.

CIMSDISK, CIMSTAPE, CIMSCICS, CIMSDB2, CIMSUNIV, and so forth.

**9** (Optional) Install CIMS CICS-Based online screens.

Screens provide Rate and Client Maintenance, External Transaction Entry, Account Code Validation, and CA/DISPATCH Maildrop Conversion.

**10** (Optional) Install the CIMS Web-based reporting feature. This feature allows users to create a wide variety of reports (including drill down detail reports), graphics and spreadsheets in a browser-based, point-and-click environment.

#### <span id="page-22-0"></span>**Getting Started**

The basic portion of CIMS is installed after processing the items on the Setup Menu or CIMSJOB1, CIMSJOB2, CIMSJOB3, and CIMSJOB4.

To support CICS, DB2, IDMS, IMS, VM/CMS, VSE, DASD Space Chargeback, Tape Storage Accounting and so forth, edit and process the appropriate job control or access the appropriate menu.

Members names are CIMSCICS, CIMSDB2, CIMSDISK, and so forth.

For assistance in installing *CIMS for OS/390*, contact CIMS Lab (see [page viii](#page-7-2)).

#### <span id="page-23-1"></span><span id="page-23-0"></span>**Step One: Install the Partitioned Datasets from the CIMS Product Tape, Product CD, or Web Site**

#### **To Install from the CIMS Product Tape**

The following job control unloads the first dataset from the distribution tape into a partitioned dataset identified as CIMS.DATAFILE. Dataset CIMS.DATAFILE contains the library of CIMS job control, input parameters, copy books and other data elements.

#### *To unload dataset one:*

 $\blacktriangleright$  Execute the following JCL:

```
//CIMS0010 EXEC PGM=IEBCOPY
//SYSPRINT DD SYSOUT=*
//INPUT DD DSN=CIMS.DATA,
// DISP=(OLD,PASS),
// UNIT=TAPE,<br>// VOL=SER=??
// VOL=SER=??????,
             LABEL=(1, SL, EXPDT=98000)//^{\star}//OUTPUT DD DSN=CIMS.DATAFILE,
// DISP=(,CATLG),<br>// UNIT=SYSDA,
// UNIT=SYSDA,<br>// SPACE=(CYL.
              SPACE=(CYL,(4,2,70)),
// VOL=SER=??????
//^{\star}//SYSUT3 DD DSN=&&TEMP3,UNIT=SYSDA,SPACE=(CYL,(10))
         DD DSN=&&TEMP4,UNIT=SYSDA,SPACE=(CYL,(10))
//SYSIN DD *
  COPY OUTDD=OUTPUT,INDD=((INPUT,R))
/*
```
After unloading dataset one, edit member CIMSLOAD. This member contains nine IEBCOPY executions that unload datasets two through ten. Submit the job control to load the remainder of the CIMS partition datasets.

**Note • CIMS is password controlled. The installation material contained your passwords. Be sure to have the password document.**

#### **To Install from the CIMS Product CD or the CIMS Lab Web Site**

Download the self-extracting file cimss390\_<genleveldate>.exe and follow the instructions in the readme file and then proceed to *[Step Two: Run CIMSINIT](#page-24-0)* on page 2-9. The readme file explains the steps involved in installing the partitioned datasets from the zip file. A copy of the readme file is in *[Chapter 5, README File](#page-148-1)*.

If you are installing from the CIMS Product CD, the cimss 390  $\leq$   $\leq$  genleveldate  $\geq$ . exe file is in the CIMSS390 folder. If you are installing from the CIMS Lab Web site, this file is on the Product Downloads page.

#### **CIMS Partitioned Datasets**

When the partitioned datasets are successfully installed, the following datasets are created:

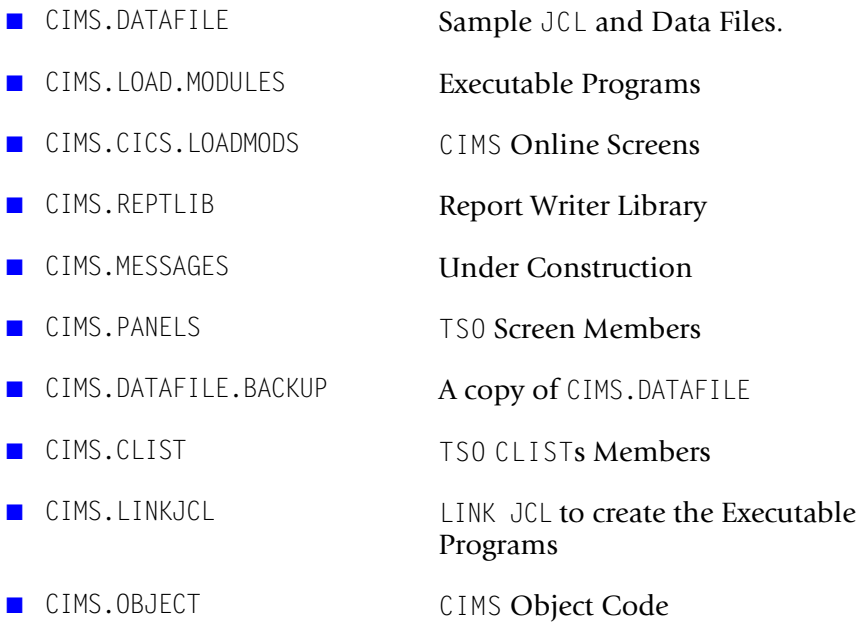

#### <span id="page-24-1"></span><span id="page-24-0"></span>**Step Two: Run CIMSINIT**

Execute the REXX program CIMSINIT. This program is a utility that transforms all the CIMS JCL to your specifications. CIMSINIT inserts job cards, adds high level nodes to all CIMS datasets, changes VOLSER numbers, and specifies DSCB Model names.

**Note • If you do not process CIMSINIT, you have to change each JCL member manually as you use it.**

In TSO, enter the command:

TSO EX 'CIMS.DATAFILE(CIMSINIT)'

Be sure to include your high level node, if necessary.

CIMSINIT tries to determine the high level node of your installation from the command you entered to start the program. If it is not successful, usually due to operating system settings, it asks you to enter the high level node manually.

This implementation of TSO/E MVS/REXX does not support the PARSE SOURCE command. High Level Qualifier must be entered manually.

Enter the HIGH LEVEL QUALIFIER that CIMS was installed under:

If this occurs, simply type the high level node(s) used during tape unload and press <Enter>. CIMSINIT then displays a TSO screen with four sections:

#### **Section 1: Job Card Replacement**

Job Card Source (Member DSN) = > Number of lines to copy  $\implies$  2 Job Name Mask  $\implies$ SKIP JOB CARD REPLACEMENT === >

To bypass the Job Card Replacement, enter a '/' into the SKIP JOB CARD REPLACEMENT field.

#### *To replace job cards*

- **1** Enter the DSN of the member to use as the job card template and the number of lines you want copied from that member.
- **2** Enter the Job Name mask you want to use. Anywhere after the first character, you must enter a sequence of '\*' characters to indicate where to insert your job sequence number. The sequence mask is from 2 to 6 characters in length:

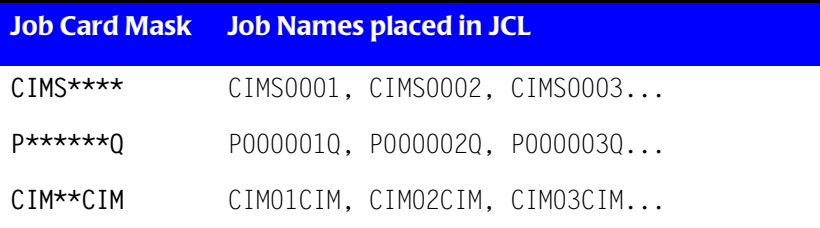

These job sequence numbers are assigned sequentially to avoid duplicate job names as the Job Card is being inserted into each CIMS JCL member. You can change the Job Name later at your discretion.

#### **Section 2: High Level Qualifier Insertion/Replacement**

```
Action (\langle I \rangle)nsert or \langle R \rangleeplace) \implies ITarget String (to Replace or Precede) \Longrightarrow CIMS.
High Level Qualifier \implies TEST1234.
Replacement String (Replace only) \impliesSKIP HLQ REPLACEMENT === >
```
To bypass the HLQ Replacement, enter a '/' into the "SKIP HLQ REPLACEMENT" field.

All CIMS JCL files contain dataset references that look like the following:

CIMS.REPTLIB(SWOPTION)

HLQ Replacement lets you insert or replace high level nodes in these references throughout the CIMS installation.

- The default selections are <I>nsert, CIMS., and the high level qualifier being used. Using these settings inserts that  $HLQ$  before every occurrence of "CIMS." in every uncommented JCL line.
- If you choose <R>eplace, CIMSINIT ignores the HLQ, and *replaces* the target string with whatever is entered in the "Replacement String" field.
- This section (as well as the Job Card and Volume replacements) can be run multiple times as the need arises.

#### **Section 3: Volume Replacement**

```
IDCAMS: VOL(??????) Target \implies ?????? Replace With \impliesJCL: VOL=SER=??????? Target \implies ??????? Replace With \implies \text{CFL}: VOL=SER=??????? Take the image. The provided HTML representation is a specific HTML. The provided HTML representation is a specific HTML. The provided HTML representationSKIP VOLUME REPLACEMENT
```
- To bypass Volume Replacement, enter a '/' into the "SKIP VOLUME REPLACEMENT" field.
- $\blacksquare$  At various places within the CIMS JCL, Volume Serial numbers are needed. This utility allows you to replace them all globally. CIMS ships with these Volume Serial numbers as "??????" throughout the JCL. The default targets are therefore "??????".
- The IDCAMS field replaces all Volume Serial references in the IDCAMS processes throughout CIMS (i.e. VOL(??????))
- The JCL field replaces all other VolSer references (i.e. VOL=SER=??????).

#### **Section 4: Model DSCB Replacement**

Installation Model DSCB SKIP MODEL DSCB REPLACEMENT =>

To bypass Model DSCB Replacement, enter a '/' into the "SKIP MODEL DSCB REPLACEMENT" field.

- Most installations require a Model DSCB parameter for the proper functioning of Generation Data Groups (GDGs). Enter the DSN of your installation's model in the field.
- The CIMS distribution tape is sent with all Model DSCB references set to "MODELDCB". If your installation does not require the use of this parameter, you can delete it manually from the JCL.

#### **CIMSINIT Statistics**

Processing...

```
291 Files 
0 Exceptions
```

```
JobCard : 145 Replacements
HLQ : 1519 Inserts 
Volume : 51 Replacements
ModelDSCB: 12 Replacements
```

```
NORMAL CIMSHLQ COMPLETION 
***
```
Once CIMSINIT has run, you are shown the statistics for that run. If any exceptions are noted, you can find them listed in the HLQEXCEP member of CIMS.DATAFILE. These exceptions might or might not be severe enough to cause a JCL error, so you should check HLQEXCEP immediately if any exceptions are reported.

#### <span id="page-27-0"></span>**Step Three: Check the Level of COBOL LE**

The next step is to check the level of COBOL LE:

- The CIMS programs must have access to COBOL LE (the language environment for COBOL). To check if it is accessible to the CIMS programs, edit the CIMS.LINKJCL member INSTJOB4 and submit it. If it abends with an 0C4, then COBOL LE is not link listed. If it ends with a return code of 0, the output will show the level of COBOL LE installed.
- If you have installed from the product tape, the CIMS load modules were linked with COBOL LE release 1.8. You must have at least this level to run these programs. If you are at a lower release, you can re-link the CIMS programs with your release of LE by editing and submitting the CIMS.LINKJCL member INSTJOB2. You must edit CIMS.LINKJCL member LINKPROC prior to submitting INSTJOB2.

#### <span id="page-28-0"></span>**Step Four: Process CIMSJOB1**

The next step is to process CIMSJOB1.

CIMSJOB1 is a member in CIMS.DATAFILE.

This job creates two permanent files and one GDG:

- CIMS.CLIENT.VSAM Client File
- CIMS.CIMSRATE.VSAM Rate Table
- CIMS.CIMSACCT.SUSPENSE GDG for CIMSACCT Processing

The client and rate files are created using the sample clients and rates provided.

**Note • These files are required.**

Member CLIENT contains sample client records. Client Records are documented in the *Client Identification and Budget Reporting—CIMSCLNT and CIMSBDGT* chapter of the *CIMS Chargeback for OS/390 User Guide*.

Members CIMSRATE, CIMSRT01, CIMSRT02 contain sample Rate Records. Rate Records are documented in the *Computer Center Chargeback Program—CIMSBILL* chapter of the *CIMS Chargeback for OS/390 User Guide*.

#### **CIMSJOB1 Job Control**

```
//CIMSJOB1 JOB (XXXX,YYYY),'LOAD-CLIENTS-RATES',// 
CLASS=A,MSGCLASS=X,NOTIFY=??????
//*1/*
1/*
//*//JSTEP010 EXEC PGM=IDCAMS,REGION=0K
1/*
//* DEFINE CLUSTER CIMS.CLIENT.VSAM
//*//SYSOUT DD SYSOUT=*
//SYSPRINT DD SYSOUT=*
//*//VSAMC1 DD UNIT=SYSDA,
// DISP=SHR,
// VOL=SER=??????
//^{\star}//SYSIN DD *,DCB=BLKSIZE=80
 DEFINE CLUSTER
   (NAME(CIMS.CLIENT.VSAM)
     RECSZ(800 800) -
    KFYS(320)SPEED SPEED
    NOREUSE
    UNTOUF
    FILE(VSAMC1)
    IMBED
    REPLICATE
    SHR(2\;3) DATA -
    (NAME(CIMS.CLIENT.VSAM.DATA) -
    CYLINDER(10 2) INDEX -
    (NAME(CIMS.CLIENT.VSAM.INDEX))
LISTCAT
     ENTRIES (CIMS.CLIENT.VSAM) ALL
/*
1/*
//JSTEP020 EXEC PGM=CIMSCLNT,REGION=0K
\frac{1}{1}CREATE DATASET CIMS.CLIENT.VSAM
//*//* PROGRAMS CIMSCLNT/CIMSBDGT ARE DOCUMENTED IN CHAPTER 5
1/*
//* **************************************************************
           EDIT MEMBER CLIENT
//* **************************************************************
//^{\star}//STEPLIB DD DSN=CIMS.LOAD.MODULES,
// DISP=SHR
//*//SYSOUT DD SYSOUT=*
//SYSUDUMP DD SYSOUT=*
//CIMSPRNT DD SYSOUT=*
1/*
//CIMSCLVS DD DSN=CIMS.CLIENT.VSAM,
// DISP=SHR
```

```
//*//CIMSCNTL DD DSN=CIMS.DATAFILE(CLIENT),
// DISP=SHR
//*//JSTEP030 EXEC PGM=CIMSBDGT,REGION=0K
//*//* PRINT CLIENT REPORT
//*//STEPLIB DD DSN=CIMS.LOAD.MODULES,
// DISP=SHR
//^{\star}//CIMSCLVS DD DSN=CIMS.CLIENT.VSAM,
// DISP=SHR
//*//SYSOUT DD SYSOUT=*
//CIMSPRNT DD SYSOUT=*
//*//SYSUDUMP DD SYSOUT=*
1/*
//SORTWK01 DD UNIT=SYSDA,SPACE=(CYL,(5,1))
//SORTWK02 DD UNIT=SYSDA,SPACE=(CYL,(5,1))
//SORTWK03 DD UNIT=SYSDA,SPACE=(CYL,(5,1))
//SORTWK04 DD UNIT=SYSDA,SPACE=(CYL,(5,1))
1/*
//CIMSHEAD DD DSN=CIMS.DATAFILE(BUDGETIN),
// DISP=SHR
1///CIMSCNTL DD *,DCB=BLKSIZE=80
//*//JSTEP040 EXEC PGM=IDCAMS,REGION=0K
^{1/4}<br>^{1/4}CREATE CIMS RATE FILE CIMS.CIMSRATE.VSAM
//*//*****************************************************************
\frac{1}{\sqrt{2}} *
//* IF THE VSAM RATE FILE HAS ALREADY BEEN CREATED AND *//* RECORDS ADDED, PLEASE REMOVE OR COMMENT OUT STEPS --- *
\frac{1}{\sqrt{2}} *
//* JSTEP040 JSTEP050 JSTEP060 JSTEP070 *
\frac{1}{\sqrt{2}} *
//*****************************************************************
1/*
//* NOTE: FIND '??????' AND REPLACE WITH VOL SERIAL
\frac{1}{1+x}HIGH LEVEL QUALIFIER IS CIMS.
1/*
^{//\star}_{//\star}THE DELETE STATEMENT WILL TERMINATE WITH A CONDITION
//* CODE OF 8. THIS IS OK !!!!!!!!!!!!!!!!!!!!!!!!!!!!!
1/*
//SYSOUT DD SYSOUT=*
//SYSPRINT DD SYSOUT=*
//*//VSAMC1 DD UNIT=SYSDA,DISP=SHR,VOL=SER=?????? 
//SYSIN DD *,DCB=BLKSIZE=80
DELETE (CIMS.CIMSRATE.*)
     PURGE
DEFINE CLUSTER
    (NAME(CIMS.CIMSRATE.VSAM) -
```
 $VOL(???????)$ RECSZ(200 200)  $KEYS(16 0)$ SPEED **NOREUSE** UNIQUE FILE(VSAMC1) IMBED REPLICATE  $SHR(2 3))$  DATA - (NAME(CIMS.CIMSRATE.VSAM.DATA) - RECORDS(1000 200) CISZ(8192))<br>INDEX INDEX - (NAME(CIMS.CIMSRATE.VSAM.INDEX)) LISTCAT ENTRIES (CIMS.CIMSRATE.VSAM) ALL /\*  $//*$ **//JSTEP050 EXEC PGM=CIMSRTLD,REGION=0K**  $\frac{1}{1}$ DUMMY CIMS RATE LOAD  $//*$ //STEPLIB DD DSN=CIMS.LOAD.MODULES, // DISP=SHR  $1/$ \* //SYSUDUMP DD SYSOUT=\* //SYSABOUT DD SYSOUT=\* //SYSOUT DD SYSOUT=\* //CIMSPRNT DD SYSOUT=\*  $//*$ //CIMSRATE DD DUMMY,DCB=BLKSIZE=80  $//*$ //CIMSRTVS DD DSN=CIMS.CIMSRATE.VSAM, // DISP=SHR  $1/$ \* **//JSTEP060 EXEC PGM=IDCAMS,REGION=0K**  $^{1/4}$ <br> $^{1/4}$ BUILD ALTERNATE INDEX  $1/$ \* //SYSPRINT DD SYSOUT=\* //SYSOUT DD SYSOUT=\*  $//*$ //VSAMC1 DD UNIT=SYSDA,DISP=SHR,VOL=SER=?????? //IDCUT1 DD UNIT=SYSDA,DISP=SHR,VOL=SER=?????? //IDCUT2 DD UNIT=SYSDA,DISP=SHR,VOL=SER=?????? //SYSIN DD \* DEFINE AIX<br>CNAMECCIMS CIMSDATE AIX VSAM) (NAME(CIMS.CIMSRATE.AIX.VSAM) - RELATE(CIMS.CIMSRATE.VSAM) VOL(??????) - RECSZ(200 200)  $KEYS(10 100)$ UNIQUEKEY UPGRADE SPEED NOREUSE

*CIMS INSTALLATION*

```
UNIQUE
    FILE(VSAMC1)<br>IMBED
 IMBED -
    REPLICATE
    SHR(2 3)) DATA -
    (NAME(CIMS.CIMSRATE.AIX.DATA) -
    RECORDS(1000 200)
    CISZ(8192) INDEX -
    (NAME(CIMS.CIMSRATE.AIX.INDEX))
 LISTCAT
      ENTRIES (CIMS.CIMSRATE.AIX.VSAM) ALL
 DEFINE PATH
    (NAME(CIMS.CIMSRATE.AIX.PATH) -
      PATHENTRY(CIMS.CIMSRATE.AIX.VSAM) -
     UPDATE) 
 LISTCAT
      ENTRIES (CIMS.CIMSRATE.AIX.PATH) ALL
  BLDINDEX INDATASET(CIMS.CIMSRATE.VSAM) -
          OUTDATASET(CIMS.CIMSRATE.AIX.VSAM)
/*
//*//JSTEP070 EXEC PGM=CIMSRTLD,REGION=0K
^{1/4}//* LOAD CIMS RATE FILE CIMS.CIMSRATE.VSAM
//*//STEPLIB DD DSN=CIMS.LOAD.MODULES,
// DISP=SHR
1/*
//SYSUDUMP DD SYSOUT=*
//SYSABOUT DD SYSOUT=*
//SYSOUT DD SYSOUT=*
//CIMSPRNT DD SYSOUT=*
//*//CIMSRATE DD DSN=CIMS.DATAFILE(CIMSRATE),
// DISP=SHR<br>// DD_DSN=CTMS.I
          DD DSN=CIMS.DATAFILE(CIMSRT01),
// DISP=SHR<br>// DD DSN=CIMS.I
// DD DSN=CIMS.DATAFILE(CIMSRTO2),<br>// DISP=SHR
             DISP=SHR
1/*
//CIMSRTVS DD DSN=CIMS.CIMSRATE.VSAM,<br>// DISP=SHR
              DISP=SHR
//*//CIMSRTV1 DD DSN=CIMS.CIMSRATE.AIX.PATH,
// DISP=SHR
1/*
//JSTEP080 EXEC PGM=CIMSRTRP,REGION=0K
^{1/*}_{1/*}PRINT RATE FILE
//*//STEPLIB DD DSN=CIMS.LOAD.MODULES,
             DISP=SHR
1/*
//SYSOUT DD SYSOUT=*
```

```
//SYSUDUMP DD SYSOUT=*
//CIMSPRNT DD SYSOUT=*
1/*
//SORTWK01 DD UNIT=SYSDA,SPACE=(CYL,(5,1))
//SORTWK02 DD UNIT=SYSDA,SPACE=(CYL,(5,1))
//SORTWK03 DD UNIT=SYSDA,SPACE=(CYL,(5,1))
//SORTWK04 DD UNIT=SYSDA,SPACE=(CYL,(5,1))
//*//CIMSRTVS DD DSN=CIMS.CIMSRATE.VSAM,
// DISP=SHR
/*
//JSTEP090 EXEC PGM=IDCAMS,REGION=0K
1/*
//SYSOUT DD SYSOUT=*
//SYSPRINT DD SYSOUT=*
//*//SYSIN DD *,DCB=BLKSIZE=80
DEFINE GDG
    (NAME(CIMS.CIMSACCT.SUSPENSE)
    LIMIT(5) NOEMPTY)
LISTCAT
     ENTRIES (CIMS.CIMSACCT.SUSPENSE) ALL
/*
1/*
```
#### <span id="page-33-0"></span>**Step Five: Process CIMSJOB2**

The next step is to process CIMSJOB2.

CIMSJOB2 is a member in CIMS.DATAFILE.

This job interfaces with the MVS-SMF dataset and creates the CIMS accounting file.

- JOB STEP 2A executes Program CIMSDATA (refer to the *SMF Interface Program— CIMSDATA* chapter of the *CIMS Chargeback for OS/390 User Guide*).
- **JOB STEP 2B executes Program** CIMSACCT (refer to the *Accounting File Creation Program—CIMSACCT* chapter of the *CIMS Chargeback for OS/390 User Guide*).

**Note • It is not necessary to read chapters 2 and 3 now. However, we strongly recommend that you refer to these chapters before you start changing our default control statements.**

A flow chart for each program is contained in *[Chapter 4, Installation Flow Charts](#page-110-1)*.

Refer to *[Chapter 4, Installation Flow Charts](#page-110-1)* in this manual for page numbers of each flow chart.

**Note • CIMSJOB2 is the basis for your daily processing.**

CIMSJOB2 is the only job required on a daily basis for batch chargeback. Logically, it is processed immediately after the SMF dataset is unloaded to disk or tape. When CIMSJOB2 completes, dataset CIMS.CIMSACCT.DAILY contains MVS batch and TSO accounting records, and dataset CIMS.SMF.HISTORY contains reformatted SMF records.

#### **SMF Merge**

We recommend that you insert a merge between steps CIMS2A and CIMS2B to create a history of dataset **CIMS.SMF.HISTORY**. (See member SMFMERGE in CIMS.DATAFILE.) The merge field is seven for one character.

Use a cartridge tape and block the output dataset to 32K (BLKSIZE = 32760).

#### **CIMS Merge**

A sample SORT/MERGE set of Job Control that creates a sorted history dataset of CIMS Chargeback Records can be found in dataset CIMS.DATAFILE member CIMSMERG. This job control should be processed daily after the batch and online CIMS jobs have been executed.

- If CIMSMERG is done on a daily basis, at the end of the month, the CIMS master file is in Account Code Sort Sequence.
- You should maintain the history datasets on tape. Leave the daily files on disk for daily reports and set up Generation Datasets to tape for the history file.

#### **CIMSJOB2 Explanation—Program CIMSDATA**

#### **CIMS2A**

This job step executes program CIMSDATA**.** The dataset created by the SMF Dump Facility is read and 4 CIMS datasets are created.

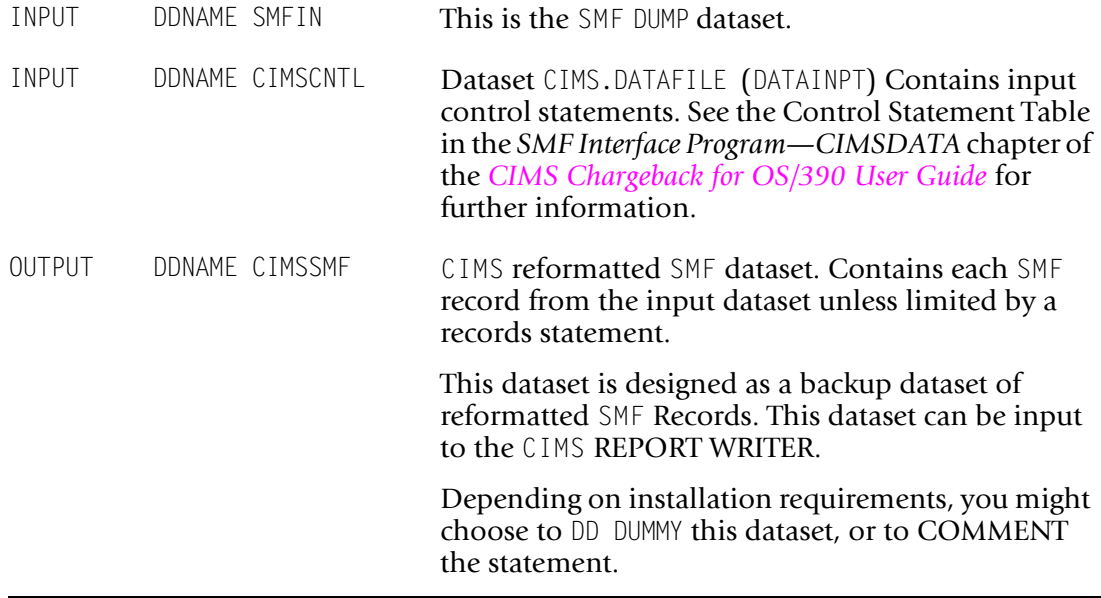

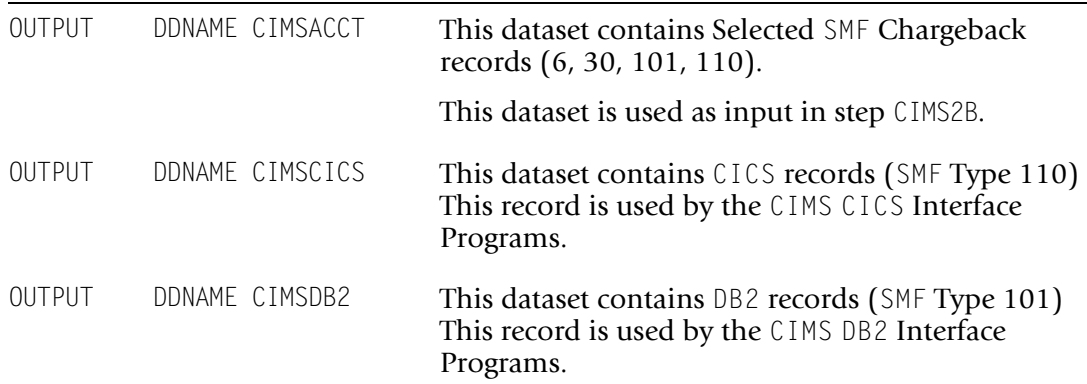

#### **CIMSJOB2 Explanation—(Program CIMSACCT)**

#### **CIMS2B**

This step executes program CIMSACCT. CIMSACCT processes the dataset created by program CIMSDATA (DDNAME CIMSACCT) and generates the CIMS Batch Chargeback dataset.

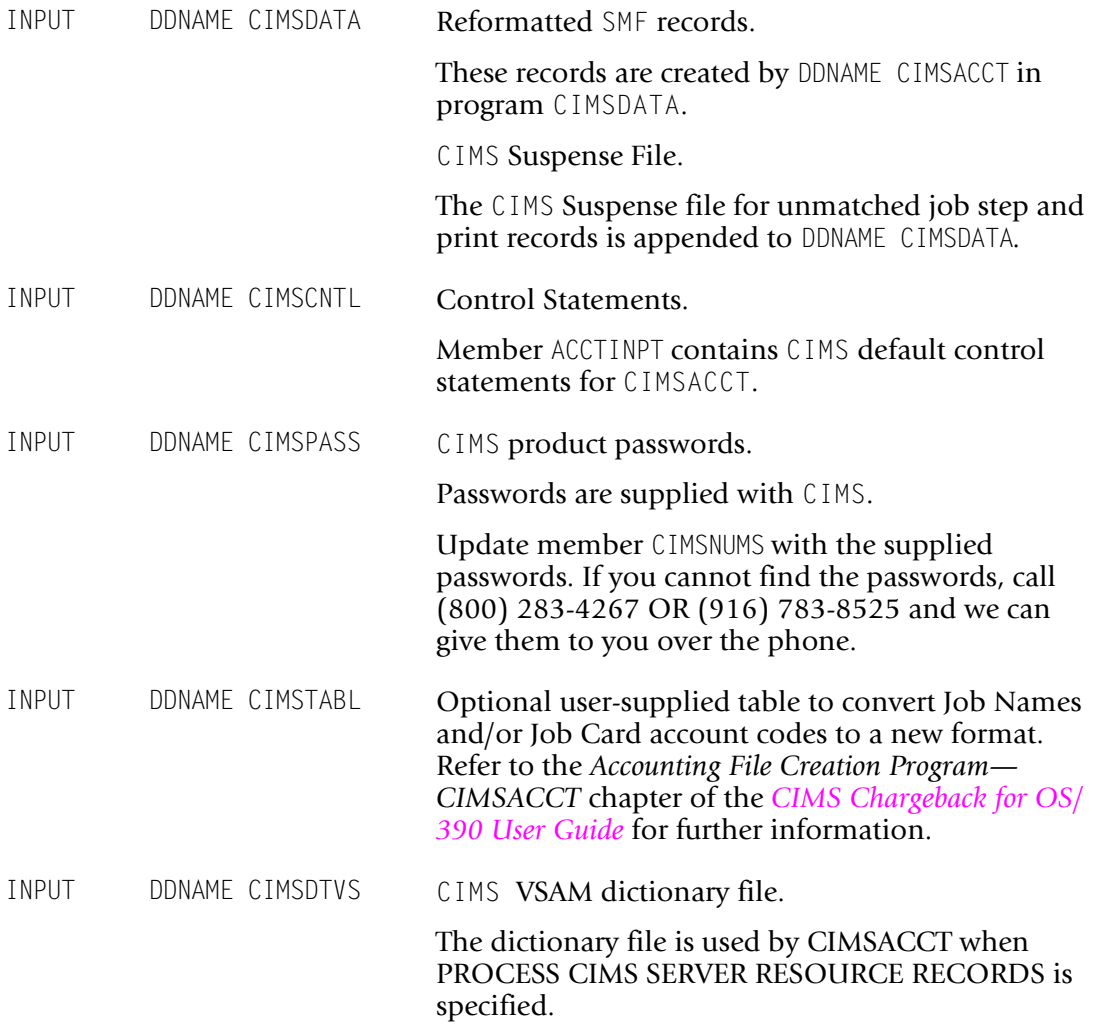
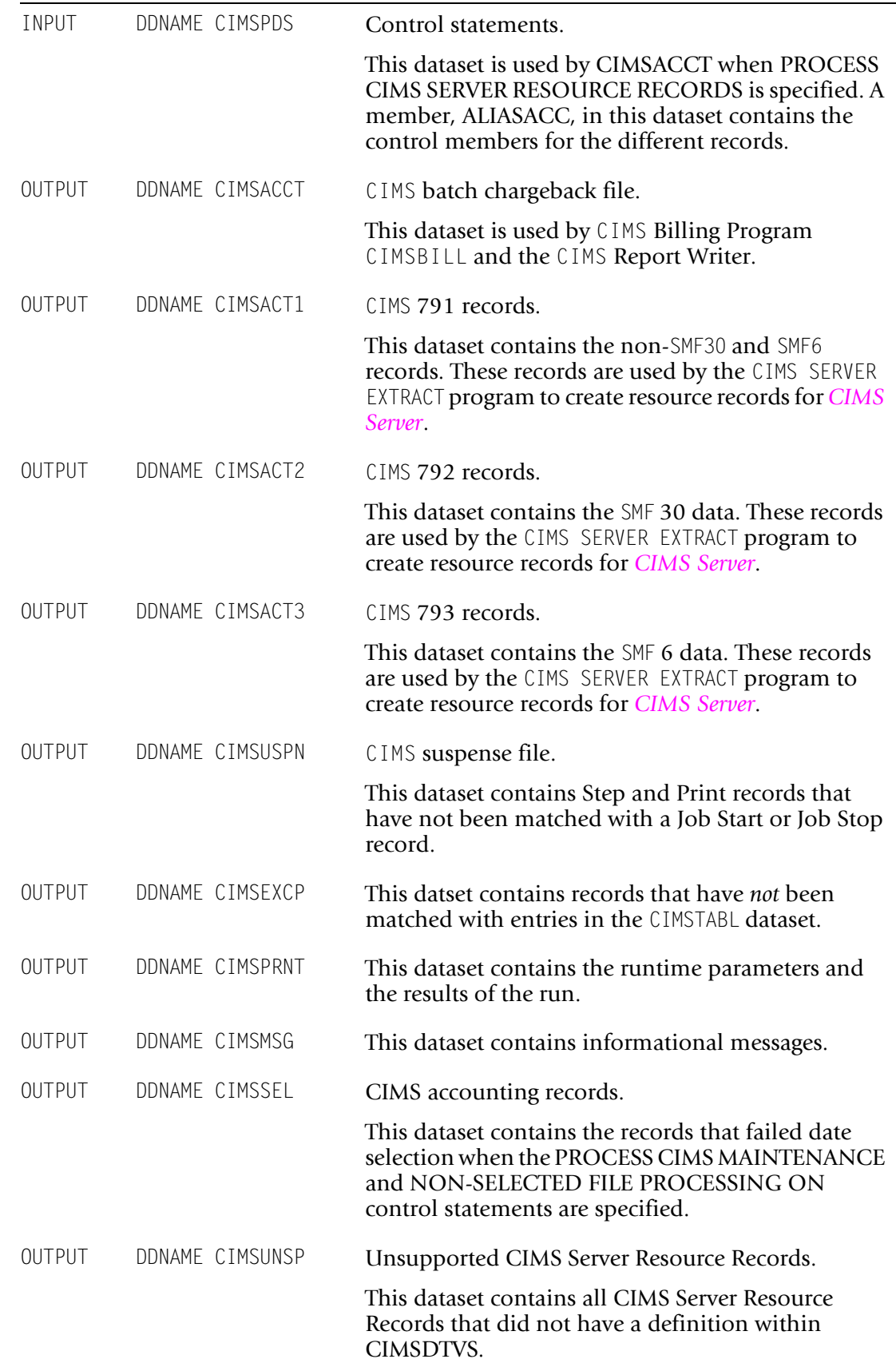

## **CIMSJOB2 Job Control**

Member CIMSJOB2 in CIMS.DATAFILE might be more current than what is printed here!

**//CIMSJOB2 JOB (XXXX,YYYY),'CONVERT-SMF-DATA',**

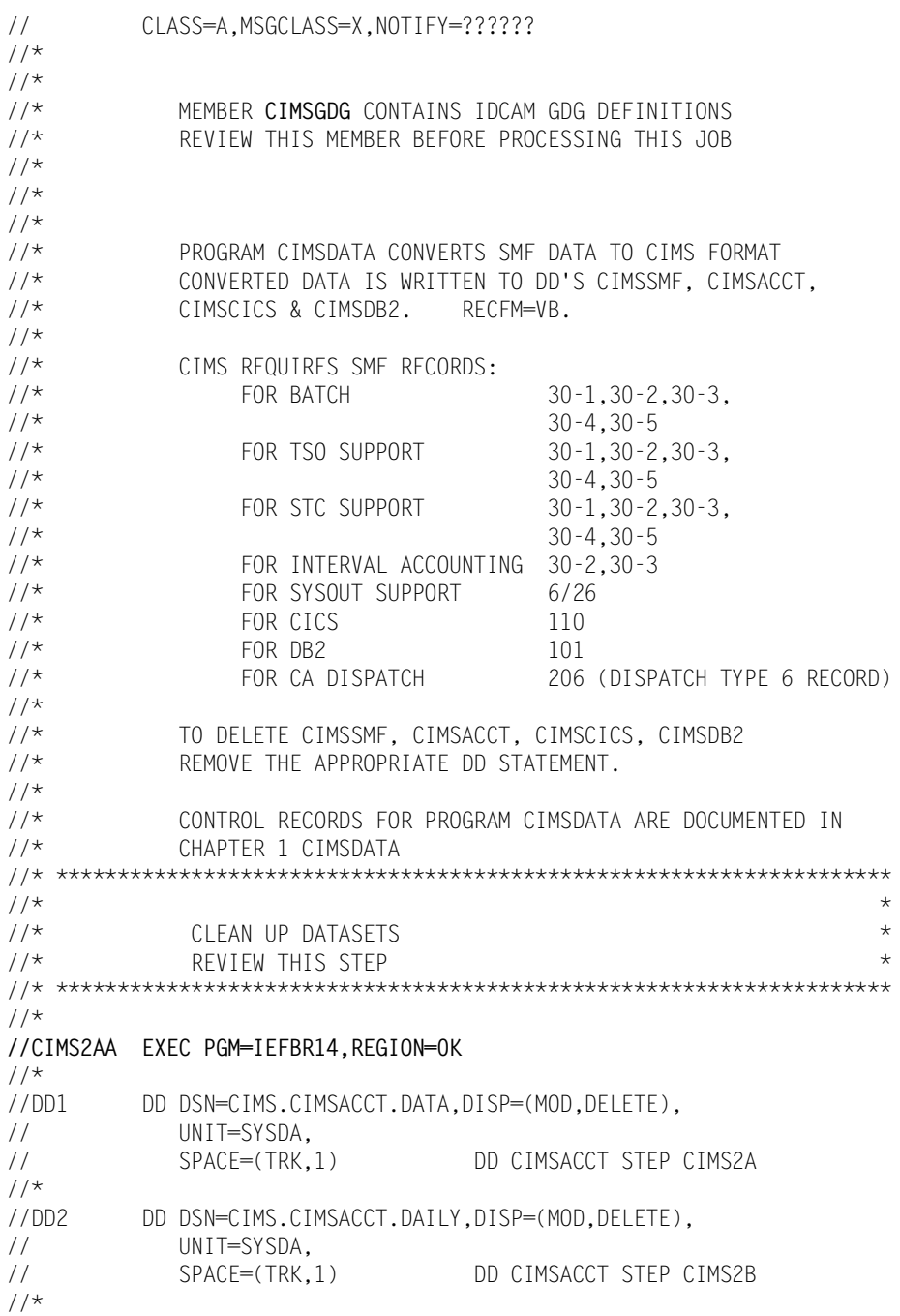

```
//CIMS2A EXEC PGM=CIMSDATA,REGION=0K
^{1/4}THIS IS THE DAILY JOB STEP TO READ & CONVERT SME DATA
//* FOR BATCH, TSO, CICS, & DB2 ACCOUNTING.
\frac{1}{1+x}RUN THESE STEPS DAILY......................
1/*
//STEPLIB DD DSN=CIMS.LOAD.MODULES,DISP=SHR
1/*
//SYSUDUMP DD SYSOUT=*
//^{\star}//SYSOUT DD SYSOUT=*
//*//CIMSPRNT DD SYSOUT=*
1/*
//SMFIN DD DSN=XXXXXX.XX, SMF DATA FROM DUMP PROGRAM
// DISP=OLD,<br>// UNIT=TAPF
               UNIT=TAPF
1/*
//* RECORDS WRITTEN TO DD 'SYSOUT' ARE RECORDS WHICH DO NOT
               PASS A VALIDITY TEST.
1/*
1/* THE FIRST 24 BYTES OF THE OUTPUT ARE:<br>1/* 4 BYTES(NUMBER OF LOGICAL RECORDS WRI
               4 BYTES(NUMBER OF LOGICAL RECORDS WRITTEN TO DD CIMSSMF)
//* 4 BYTES(NUMBER OF LOGICAL RECORDS WRITTEN TO DD CIMSACCT)
1/* 4 BYTES(NUMBER OF LOGICAL RECORDS READ FROM DD SMFIN)<br>1/* 4 BYTES(NUMBER OF SMF RECORDS IN FRROR
               4 BYTES(NUMBER OF SMF RECORDS IN ERROR
//* 4 BYTES(BLOCK COUNT OF INVALID SMF RECORD(DD SMFIN)
1/* 4 BYTES(ERROR CODE) 2 = NO OPEN DATA SETS.<br>1/* 4=INVALID SMF RFCORD
               4=INVALID SMF RECORD
1/*
1/* THE REMAINING DATA IS THE DATA RECORD IN ERROR.<br>1/* RFG(9) POINTS TO THE BEGINNING OF THE RFCORD.
//* REG(9) POINTS TO THE BEGINNING OF THE RECORD.<br>//* THE ACCESS METHOD USED IS OSAM MOVE MODE REC
               THE ACCESS METHOD USED IS QSAM MOVE MODE, RECFM=VBS.
//* CIMSDATA WILL GENERATE A MAXIMUM OF 5 SNAP'S.
               AFTER 5 SNAP'S, PROCESSING CONTINUES.
1/*
1/* IF SNAP ID = 2, THEN AN ERROR HAS OCCURRED DURING<br>1/* PROCESSING AND THIS SNAP IS GENERATED AT END OF JU
1/* PROCESSING AND THIS SNAP IS GENERATED AT END OF JOB.<br>1/* ONLY THE SIX FIELDS NOTED ABOVF ARF DISPLAYED.
               ONLY THE SIX FIELDS NOTED ABOVE ARE DISPLAYED.
//* ******************************************************************
//* ******************************************************************
//*//*CIMSDATA DD DSN=CIMS.SMF.HISTORY(0),DISP=OLD
//*//* TO READ THE OUTPUT DATA SET CIMSSMF, USE DD CIMSDATA
//* AND SUPPLY A CONTROL RECORD WITH "PROCESS CIMS"
                IN THE CIMSCNTL DATASET................................
1/*
//* ******************************************************************
//* ******************************************************************
1/*
//* ALL REQUESTED RECORDS ARE WRITTEN TO DD CIMSSMF
//*
```
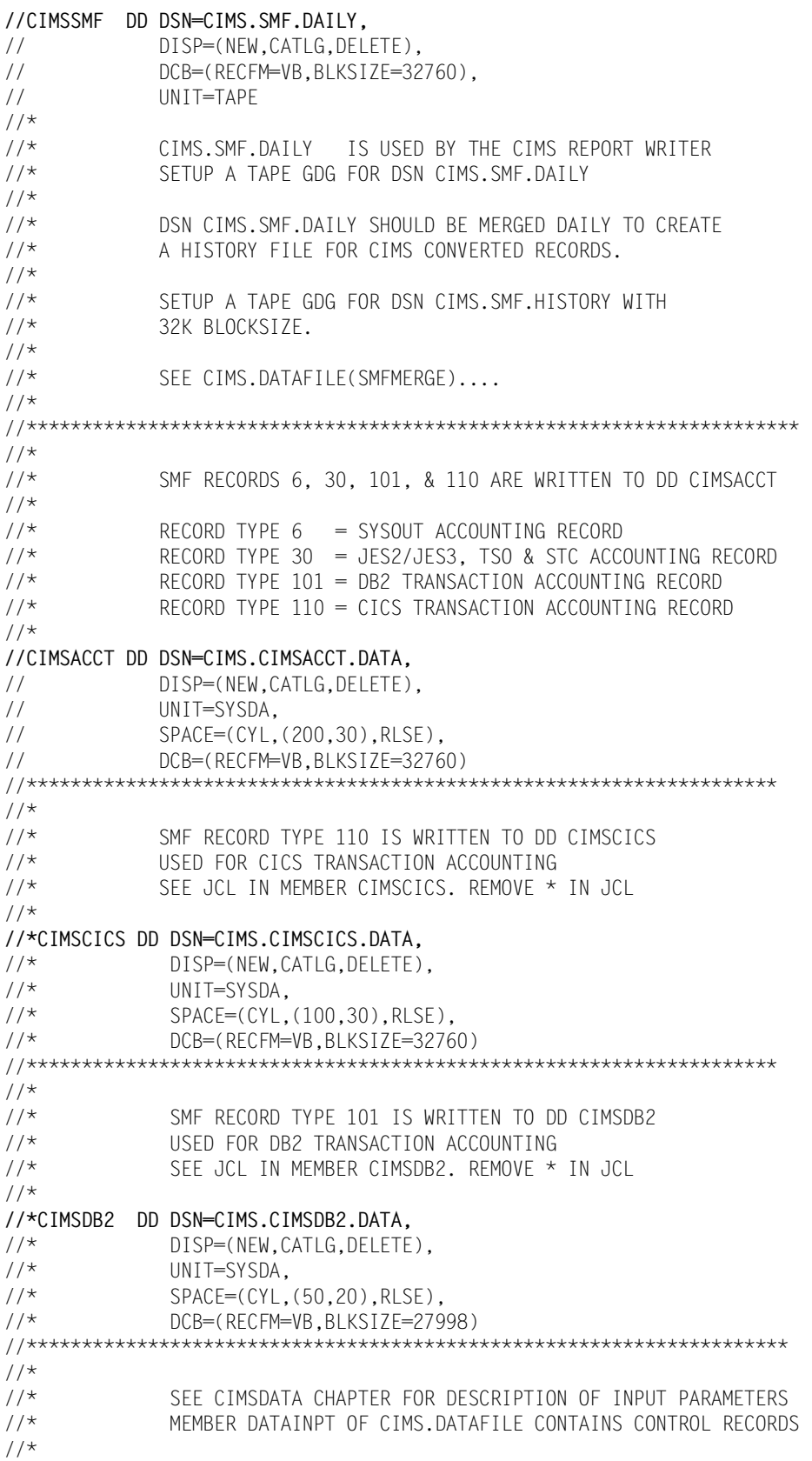

```
//CIMSCNTL DD DSN=CIMS.DATAFILE(DATAINPT),DISP=SHR
^{1/4}NOTE: IF ABEND CODE IFC036I-RC-002-18 IS ENCOUNTERED
//* FOR DDNAME CIMSDB2, INCREASE THE BLKSIZE PARAMETER
1/\star TO 32760.
//*//********************************************************************
\frac{1}{1+x}SME MERGE JOB CONTROL GOES HERE IN THE DAILY PROCESS
//*//********************************************************************
//*//CIMSSORT EXEC PGM=SORT,REGION=0M
//*//SORTLIB DD DSNAME=SYS1.SORTLIB,DISP=SHR
//*//SYSOUT DD SYSOUT=*
//*//SORTWK01 DD UNIT=SYSDA,SPACE=(CYL,(200,50))
1/*
//SORTWK02 DD UNIT=SYSDA,SPACE=(CYL,(200,50))
//*//SORTWK03 DD UNIT=SYSDA,SPACE=(CYL,(200,50))
1/*
//SORTWK04 DD UNIT=SYSDA,SPACE=(CYL,(200,50))
//*//SORTIN DD DSN=CIMS.CIMSACCT.DATA,DISP=SHR
//* DD DSN=CIMS.CIMSACCT.SUSPENSE(0), REMOVE * AFTER FIRST RUN
             DISP=SHR
1/*
//**********************************************************************
//* NOTE: THE ABOVE DATASET MUST BE CONCATENATED TO EITHER THIS DD *
        OR TO DD CIMSDATA IN STEP CIMS2A, BUT NOT BOTH..........
//**********************************************************************
//\star//SORTOUT DD DSN=CIMS.CIMSACCT.SORTED,
// DISP=(NEW,PASS),
// UNIT=SYSDA,<br>// SPACF=(CYI,
              // SPACE=(CYL,(200,20),RLSE),
// DCB=(RECFM=VB,LRECL=32756,BLKSIZE=32760)
//*//SYSIN DD *
 SORT FIELDS=(29,8,CH,A,25,4,PD,A,21,4,BI,A,7,1,CH,A)
/*
1/*
//* ********************************************************************
\frac{1}{x} \frac{1}{x} \frac{1}{x} \frac{1}{x} \frac{1}{x} \frac{1}{x} \frac{1}{x} \frac{1}{x} \frac{1}{x} \frac{1}{x} \frac{1}{x} \frac{1}{x} \frac{1}{x} \frac{1}{x} \frac{1}{x} \frac{1}{x} \frac{1}{x} \frac{1}{x} \frac{1}{x} \frac{1}{x} \frac{1}{x} \frac{1}{x} 1/* CLEAN UP DATASETS
\frac{1}{2} review this step \star//* ********************************************************************
1/*
//CIMS2BB EXEC PGM=IEFBR14,REGION=0K
//*
           //DD1 DD DSN=CIMS.CIMSACCT.DAILY,DISP=(MOD,DELETE),
// UNIT=SYSDA,
// SPACE=(TRK,1) DD CIMSACCT STEP CIMS2B
1/*
```

```
//CIMS2B EXEC PGM=CIMSACCT,REGION=0M
//**********************************************************************
\frac{1}{1}THIS STEP CREATES THE CIMS JOB ACCOUNTING FILE.
//* IT IS PART OF THE STANDARD DAILY JOB.
//*^{1/}{\star}1/* CONTROL RECORDS FOR PROGRAM CIMSACCT ARE<br>1/* ARE DOCUMENTED IN CHAPTER 2
              ARE DOCUMENTED IN CHAPTER 2
//********************************************************************
//*//STEPLIB DD DSN=CIMS.LOAD.MODULES,DISP=SHR
//*//SYSUDUMP DD SYSOUT=*
1/*
//SYSOUT DD SYSOUT=*,DCB=BLKSIZE=133
//*//CIMSPRNT DD SYSOUT=*
//*//CIMSMSG DD SYSOUT=*
//SORTWK01 DD UNIT=SYSDA,SPACE=(CYL,(200,50))
//SORTWK02 DD UNIT=SYSDA,SPACE=(CYL,(200,50))
//SORTWK03 DD UNIT=SYSDA,SPACE=(CYL,(200,50))
//SORTWK04 DD UNIT=SYSDA,SPACE=(CYL,(200,50))
//*//CIMSSORT DD *,DCB=BLKSIZE=80
   OPTION DYNALLOC=OFF,MAINSIZE=1000000,
         FILSZ=E100000
/*
//*//CIMSPASS DD DSN=CIMS.DATAFILE(CIMSNUMS),DISP=SHR
//^{\star}//CIMSCLDR DD DSN=CIMS.DATAFILE(CALENDAR),DISP=SHR
//^{\star}//CIMSTABL DD DSN=CIMS.DATAFILE(ACNTTABL),DISP=SHR
1/*
//CIMSDATA DD DSN=CIMS.CIMSACCT.SORTED,
// DISP=(OLD,DELETE,CATLG)
           //* DD DSN=CIMS.CIMSACCT.SUSPENSE(0), REMOVE * AFTER FIRST RUN
//* DISP=SHR
//*//**********************************************************************
//* NOTE: THE ABOVE DATASET MUST BE CONCATENATED TO EITHER THIS DD *
//* OR TO DD SORTIN IN STEP CIMSSORT, BUT NOT BOTH.......... *
          WHEN THE CONTROL STATEMENT NO-SORT IS USED, YOU MUST
//* CONCATENATE THE SUSPENSE FILE TO DD SORTIN IN STEP CIMSSORT. *
//**********************************************************************
//*
```

```
//CIMSACCT DD DSN=CIMS.CIMSACCT.DAILY,
// DISP=(NEW,CATLG,DELETE),
// DCB=(RECFM=VB,LRECL=6508,BLKSIZE=27998),
              UNIT=SYSDA,
// SPACE=(CYL,(150,30),RLSE)
//*//* DD CIMSACCT IS THE CIMS JOB ACCOUNTING AND CHARGEBACK
//* DATASET. MAKE THIS FILE A GDG, AND REMOVE IEFBR14 IN
              //* STEP CIMS2BB.........................................
//^{\star}//* NOTE GDG JCL IS IN MEMBER CIMSGDG........................
//*//CIMSACT1 DD DUMMY,(DCB=RECFM=VB,BLKSIZE=27998)
\frac{7}{*} CIMSACT1 DD DSN=CIMS.CIMSACCT.DAILY.R791,<br>\frac{7}{*} DISP=(NFW.CATIG.DFLFTF).
                DISP=(NEW,CATLG,DELETE),
//* DCB=(RECFM=VB,LRECL=6508,BLKSIZE=27998),
1/\star UNIT=SYSDA,<br>1/\star SPACF=(CYI,
                SPACE=(CYL,(100,20),RLSE)
1/*
//CIMSACT2 DD DUMMY,(DCB=RECFM=VB,BLKSIZE=27998)
//* CIMSACT2 DD DSN=CIMS.CIMSACCT.DAILY.R792,
//* DISP=(NEW,CATLG,DELETE),
1/\star DCB=(RECFM=VB,LRECL=6508,BLKSIZE=27998),<br>1/\star UNIT=SYSDA.
                UNIT=SYSDA.
//* SPACE=(CYL,(150,30),RLSE)
//*//CIMSACT3 DD DUMMY,(DCB=RECFM=VB,BLKSIZE=27998)
//* CIMSACT3 DD DSN=CIMS.CIMSACCT.DAILY.R793,<br>//* DISP=(NEW.CATLG.DFIFTF).
//* DISP=(NEW,CATLG,DELETE),
                DCB=(RECFM=VB,LRECL=6508,BLKSIZE=27998),
1/\star UNIT=SYSDA.
//* SPACE=(CYL,(150,30),RLSE)
//*//* CIMSDTVS CONTAINS THE OPTIONAL CIMS SERVER DICTIONARY DEFINITIONS
1/* MUST BE AVAILABLE WHEN USING 'WRITE 792' & 'WRITE 793'<br>1/* (CIMSACT2, CIMSACT3)
             (CIMSACT2, CIMSACT3)
1/*
//CIMSDTVS DD DUMMY,DCB=(RECFM=FB,LRECL=140,BLKSIZE=1400)
1/*
//*CIMSDTVS DD DSN=CIMS.DICT.VSAM,
                DISP=SHR
//*//* CIMSPDS IS USED ONLY WHEN PROCESS CIMS SERVER RESOURCE RECORDS 
//* HAS BEEN SPECIFIED. THE DATASET CONTAINS THE CIMSACCT CONTROL 
//* OPTIONS FOR THE DIFFERENT TYPES OF SERVER RESOURCE RECORDS
//* THE MEMBER ALIASACC CONTAINS THE MAPPING BETWEEN THE RECORD AND
//* THE CIMSACCT CONTROL STATEMENT MEMBER
1/*
//CIMSPDS DD DISP=SHR,DSN=CIMS.DATAFILE
//*//* CIMSUNSP CONTAINS CIMS SERVER RESOURCE RECORDS THAT DO NOT HAVE DEFINITIONS
//* IN THE CIMS SERVER DICTIONARY (CIMSDTVS)
//* ***NOTE*** THIS FILE IS USED ONLY DURING PROCESS CIMS SERVER 
//* RESOURCE RECORDS
1/*
//*CIMSUNSP DD DSN=CIMS.CIMSACCT.SERVER.UNSP,<br>//* DISP=(NFW.CATIG.CATIG)
//* DISP=(NEW,CATLG,CATLG),
//* DCB=(RECFM=VB,LRECL=6508,BLKSIZE=27998),<br>//* UNIT=SYSDA,
               UNIT=SYSDA.
```
#### *CIMS INSTALLATION*

 $1/$ \* SPACE=(CYL,(10,3),RLSE)  $//*$ //\* CIMSSEL IS CREATED WHEN COMMANDS 'NON-SELECTED FILE PROCESSING ON'<br>//\* AND DATE SFIFCTION ARE SPECIFIED AND DATE SELECTION ARE SPECIFIED  $1/$ \* THIS FILE WILL CONTAIN ALL OF THE UNSELECTED RECORDS<br> $1/$ \* VALID ONLY IN PROCESS CIMS MODE VALID ONLY IN PROCESS CIMS MODE  $1/$ \* //CIMSSEL DD DUMMY,(DCB=RECFM-VB,BLKSIZE=27998) //\* CIMSSEL DD DSN=CIMS.CIMSACCT.DATE.SELECT, //\* DISP=(NEW,CATLG,DELETE)  $\frac{7}{*}$  DCB=(RECFM=VB, LRECL=6508, BLKSIZE=27998),<br> $\frac{7}{*}$  UNIT=SYSDA. UNIT=SYSDA.  $1/$ \* SPACE=(CYL,(10,3),RLSE)  $1/$ \* **//CIMSEXCP DD DSN=CIMS.CIMSACCT.NOMATCH.FILE,** // DISP=(MOD,CATLG,DELETE), // DCB=(RECFM=VB,BLKSIZE=27998),<br>// UNIT=SYSDA. UNIT=SYSDA, // SPACE=(CYL,(150,30),RLSE) // DD CIMSEXCP IS THE CIMS JOB ACCOUNTING AND CHARGEBACK // EXCEPTION FILE. RECORDS WRITTEN TO THIS FILE DO NOT // MATCH ANY OF THE ACCOUNT CODE CONVERSION ENTRIES IN DD // CIMSTABL. // **//CIMSUSPN DD DSN=CIMS.CIMSACCT.SUSPENSE(+1),** // DISP=(NEW,CATLG,DELETE), // DCB=(RECFM=VB,LRECL=32756,BLKSIZE=32760), // UNIT=SYSDA,<br>// SPACF=(CYI, // SPACE=(CYL,(50,10),RLSE)  $^{1/}{\star}$  $1/$ \* DD CIMSUSPN CONTAINS UNMATCHED JOB ACCOUNTING RECORDS.<br> $1/$ \* THESE RECORDS ARE REPROCESSED FOR n DAYS FROM THE THESE RECORDS ARE REPROCESSED FOR n DAYS FROM THE //\* DATE THEY WERE CREATED. IF AFTER n DAYS, THE RECORDS //\* ARE STILL UNMATCHED, THEY ARE WRITTEN TO THE CIMSACCT DATASET WITH THE ACCOUNT CODE FIELD SET AS FOLLOWS:  $1/$ \*  $1/\star$  FIRST 8 POSITIONS = #########<br> $1/\star$  NEXT 8 POSITIONS = .10RNAME  $NEXT$  8 POSITIONS = JOBNAME (IF AVAILABLE) //\* NEXT 8 POSITIONS = SMF RECORD TYPE //\* NEXT 8 POSITIONS = ########  $//*$ //\* I.E. 32 CHARACTERS STARTING AT POSITION 22 OF RECORD  $\frac{1}{1+x}$ CIMS.CIMSACCT.SUSPENSE IS NOT AN EXCEPTION FILE. THIS IS A //\* SUSPENSE FILE. JOB STEPS AND/OR PRINTER RECORDS WILL REMAIN IN  $1/$ \* THE CIMS.CIMSACCT.SUSPENSE FILE UNTIL THEY ARE EITHER MATCHED<br> $1/$ \* WITH A JOB START OR JOB STOP RECORD. OR SUSPENSE DAYS HAS WITH A JOB START OR JOB STOP RECORD, OR SUSPENSE DAYS HAS  $//*$  EXPIRED!  $//*$ //\*\*\*\*\*\*\*\*\*\*\*\*\*\*\*\*\*\*\*\*\*\*\*\*\*\*\*\*\*\*\*\*\*\*\*\*\*\*\*\*\*\*\*\*\*\*\*\*\*\*\*\*\*\*\*\*\*\*\*\*\*\*\*\*\*\*\*\*\*\*\*\*\*\*\*\*\* **//CIMSCNTL DD DSN=CIMS.DATAFILE(ACCTINPT),DISP=SHR**  $^{1/4}$ SEE CIMSACCT CHAPTER FOR DEFINITION OF CONTROL RECORDS  $1/$ \*  $1/$ \* THIS IS THE END OF THE DAILY PROCESSING FOR BATCH AND  $1/$ \* TSO JOB ACCOUNTING. TSO JOB ACCOUNTING.

 $1/$ \*

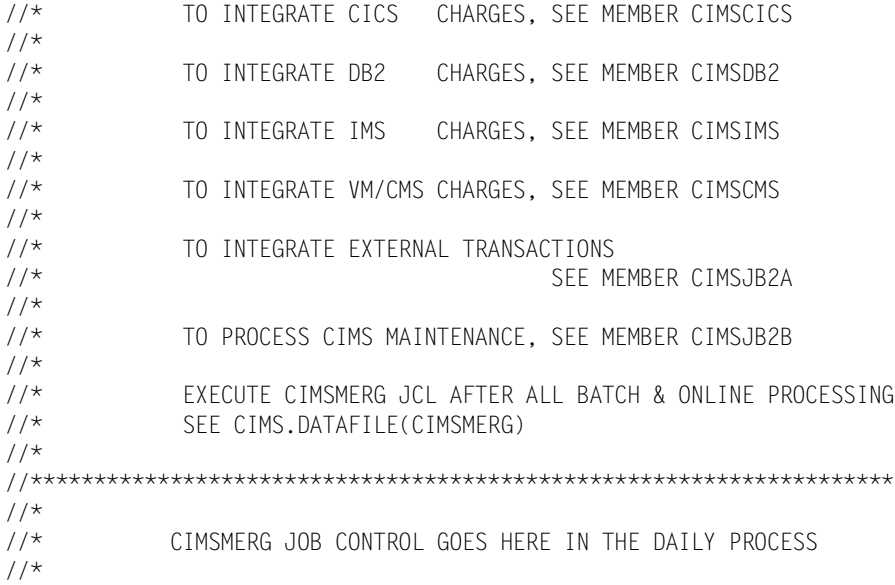

**Note • See member CIMSMERG for additional documentation. See member CIMSEOM for information on archiving accounting data.**

## **Step Six: Create Invoices and Reports** <sup>2</sup>

After processing CIMSJOB2, you're ready to create invoices and Computer Center Resource reports.

- CIMSJ0B3 contains the job control to process Program CIMSBILL.
- The SORT step CIMS3A places the file in Account Code sequence.
- If you follow our suggestion about sorting and merging the daily file, you can skip this step. However, at initial installation, and for documentation purposes, the SORT step is appropriate.
- Billing Control Statements are contained in member BILLCTL1. Edit these statements to customize CIMS for your installation.
- You can use the CIMS defaults as distributed until you decide on client information, billing rates, and control information.

#### **CIMSJOB3 EXPLANATION**

#### **CIMS3A**

This step sorts the dataset created by CIMSJOB2 into Account Code, Job Name and Job Log Number sequence.

#### **CIMS3B**

This step verifies VSAM files CIMS.CLIENT.VSAM and CIMS.CIMSRATE.VSAM**.**

### **CIMS3C**

This is the Computer Center Billing System.

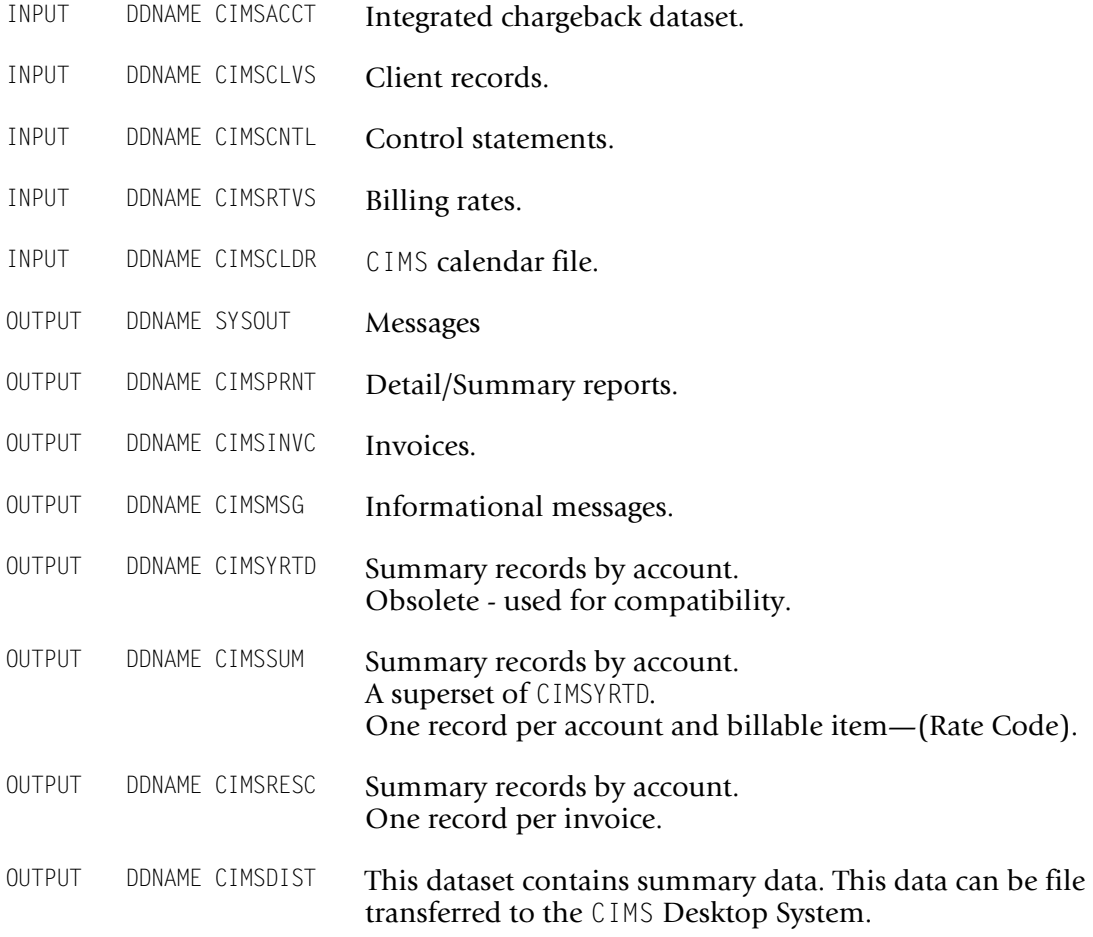

See the *Accounting File Record Descriptions* appendix of the *CIMS Chargeback for OS/390 User Guide* and CIMS.REPTLIB for record descriptions.

## **CIMSJOB3 Job Control**

```
//CIMSJOB3 JOB 'COMPUTER CENTER BILLING'
//CIMS3A EXEC PGM=SORT,REGION=0M
//SORTLIB DD DSNAME=SYS1.SORTLIB,DISP=SHR 
//SYSOUT DD SYSOUT=* 
//SORTWK01 DD UNIT=SYSDA,SPACE=(CYL,(150),,CONTIG) 
//SORTWK02 DD UNIT=SYSDA,SPACE=(CYL,(150),,CONTIG) 
//SORTWK03 DD UNIT=SYSDA,SPACE=(CYL,(150),,CONTIG)
//SORTWK04 DD UNIT=SYSDA,SPACE=(CYL,(150),,CONTIG)
//*<br>//SORTIN
          //SORTIN DD DSN=CIMS.CIMSACCT.DAILY,DISP=SHR 
//* DD DSN=CIMS.CIMSACCT.CICS.DAILY,DISP=SHR
          //* DD DSN=OTHER.CIMS.SUB.SYSTEM.DATA,DISP=SHR
1/*
//SORTOUT DD DSN=&&SORTED,DISP=(,PASS),UNIT=SYSDA, 
// DCB=(RECFM=VB,BLKSIZE=27998),
// SPACE=(CYL,(100,20),RLSE) 
//SYSIN DD * 
 SORT FIELDS=(22,32,CH,A,14,8,CH,A,75,4,CH,A,88,4,CH,A)
/* 
//* SORT STEP NOT REQUIRED IF CIMS MERGE JCL IS USED. SEE MEMBER CIMSMERG.
//*//CIMS3B EXEC PGM=IDCAMS
1/*
//SYSOUT DD SYSOUT=*
//SYSPRINT DD SYSOUT=*
//INPUT DD DSN=CIMS.CLIENT.VSAM,DISP=OLD
//SYSIN DD *,DCB=BLKSIZE=80
   VERIFY DATASET(CIMS.CLIENT.VSAM)
   VERIFY DATASET(CIMS.CIMSRATE.VSAM)
/*
1/*
//CIMS3C EXEC PGM=CIMSBILL,REGION=0M
//STEPLIB DD DSN=CIMS.LOAD.MODULES,DISP=SHR
//SYSUDUMP DD SYSOUT=*
//SYSOUT DD SYSOUT=*,DCB=BLKSIZE=133
//CIMSPRNT DD SYSOUT=*,DCB=BLKSIZE=133
//CIMSMSG DD SYSOUT=*
//*//CIMSACCT DD DSN=&&SORTED,DISP=OLD
1/*
//*CIMSACCT DD DSN=CIMS.CIMSBILL.DATA(0),DISP=SHR
//^{\star}//CIMSINVC DD SYSOUT=*,DCB=BLKSIZE=133
//CIMSCLVS DD DSN=CIMS.CLIENT.VSAM,DISP=SHR 
//*//CIMSJOBC DD DSN=CIMS.CIMSBILL.JOBCOST(+1),
// DISP=(NEW,CATLG,DELETE),<br>// UNIT=SYSDA,
// UNIT=SYSDA,<br>// SPACF=(CYL)
// SPACE=(CYL,(5,2)),<br>// DCB=(RECFM=FB.LREC
             DCB=(RECFM=FB, LRECL=104, BLKSIZE=27976)
//*//CIMSDIST DD DSN=CIMS.CIMSBILL.DESKTOP,
// DISP=(MOD,CATLG,DELETE),
// DCB=(RECFM=FB,LRECL=180,BLKSIZE=27900),
// SPACE=(CYL,(5,2)),
// UNIT=SYSDA
```
 $1/$ \* //**CIMSSUM** DD DSN=**CIMS.CIMSBILL.DAILY(+1)**, // DISP=(NEW,CATLG,DELETE), // UNIT=SYSDA, // SPACE=(CYL,(5,2)), DCB=(RECFM=FB,LRECL=140,BLKSIZE=27860)  $1/$ \* //**CIMSRTVS** DD DSN=**CIMS.CIMSRATE.VSAM**,DISP=SHR //\* //**CIMSRESC** DD DSN=**CIMS.CIMSBILL.RESOURCE(+1),** // DISP=(NEW,CATLG,DELETE), // UNIT=SYSDA, // SPACE=(CYL,(5,3)), // DCB=(RECFM=FB,LRECL=12600,BLKSIZE=25200)  $//*$ //**CIMSCNTL** DD DSN=**CIMS.DATAFILE(BILLCTL1)**,DISP=SHR  $1/$ \* //**CIMSCLDR** DD DSN=CIMS.DATAFILE**(CALENDAR)**,DISP=SHR  $^{//\star}_{//\star}$ USE MEMBER CIMS.DATAFILE(CALNDR13) FOR 13 PERIOD CALENDAR

### **CIMS.DATAFILE (BILLCTL1)**

Edit & Change member BILLCTL1 as required.

#### **CIMS.DATAFILE (CIMSRATE)**

Edit & Change member CIMSRATE as required.

**Note • Refer to** the *Accounting File Creation Program—CIMSACCT* chapter of the *CIMS Chargeback for OS/390 User Guide***, for information on Billing Control and Rate Records.**

## **Step Seven: Run Standard Usage Reports** <sup>2</sup>

The next step is to run some of the standard CIMS usage reports.

- CIMSJ0B4 contains job control for CIMS Report Writer. Refer to the *CIMS Chargeback Report Writer Sample Reports for OS/390* for report examples.
- Request reports by changing the member name in DDNAME SYSIN.

Member AALEGEND in CIMS.REPTLIB contains the current list of the CIMS Report Writer sample reports. The Report Writer is documented in a separate manual.

## **CIMSJOB4 Explanation**

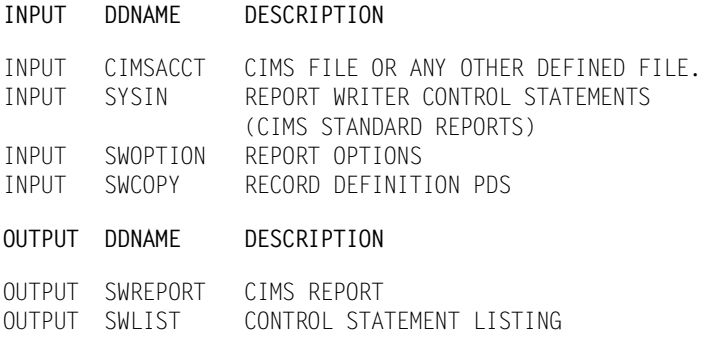

## **CIMSJOB4 Job Control**

**//CIMSJOB4 JOB (XXXX,YYYY),'REPORT WRITER',** // CLASS=A,MSGCLASS=X,NOTIFY=??????  $//*$ //JSTEP010 EXEC PGM=**SPECTWTR**,REGION=0M  $//*$ //STEPLIB DD DSN=CIMS.LOAD.MODULES,DISP=SHR LOAD MODULE LIB  $//*$ //SWLIST DD SYSOUT=\* CONTROL LISTING **//SWREPORT DD SYSOUT=\* REPORT** //SYSOUT DD SYSOUT=\* //SYSUDUMP DD SYSOUT=\*  $1/$ \* //SORTWK01 DD UNIT=SYSDA,SPACE=(CYL,(200),,CONTIG) //SORTWK02 DD UNIT=SYSDA,SPACE=(CYL,(200),,CONTIG) //SORTWK03 DD UNIT=SYSDA,SPACE=(CYL,(200),,CONTIG) //SORTWK04 DD UNIT=SYSDA,SPACE=(CYL,(200),,CONTIG)  $//*$ **//SWCOPY DD DSN=CIMS.REPTLIB,DISP=SHR REPORT LIB //SWOPTION DD DSN=CIMS.REPTLIB(SWOPTION),DISP=SHR REPORT FILE**  $//*$ **//CIMSACCT DD DSN=CIMS.CIMSACCT.DAILY,DISP=SHR ACCT FILE (DAILY)**  $//*$ //\*CIMSACCT DD DSN=CIMS.CIMSBILL.DATA(0),DISP=SHR ACCT FILE (HIST)  $//*$ //\*CIMSACCT DD DSN=CIMS.CIMSACCT.TEMP,DISP=SHR ACCT FILE (SELECTED)  $//*$ //CIMSCLVS DD DSN=CIMS.CLIENT.VSAM,DISP=SHR CLIENT FILE  $//*$ //\*CICSONE7 DD DSN=CIMS.CICS.CIMSCMF2.DATA,DISP=SHR CICS FILE (DAILY)  $//*$ //\*CICSONE7 DD DSN=CIMS.CICSDATA(0),DISP=SHR CICS FILE (HIST)  $//*$ //\*CIMSEXOT DD DSN=CIMS.CIMSDISK.EXECPT(0),DISP=SHR EXCEPTION FILE //\*CIMSEXOT DD DSN=CIMS.CIMSTAPE.EXECPT(0),DISP=SHR EXCEPTION FILE //\*CIMSEXOT DD DSN=CIMS.CIMSUNIV.EXECPT(0),DISP=SHR EXCEPTION FILE  $//*$ //\*CIMSRESC DD DSN=CIMS.CIMSBILL.RESOURCE(0),DISP=SHR RESOURCE FILE  $//*$ //CIMSRTVS DD DSN=CIMS.CIMSRATE.VSAM.DISP=SHR RATE FILE  $//*$ //\*CIMSSUM DD DSN=CIMS.CIMSBILL.DAILY(0),DISP=SHR SUMMARY FILE  $//*$ //\*CIMSYRTD DD DSN=CIMS.CIMSBILL.SUMMARY,DISP=SHR SUMMARY FILE  $^{//\star}_{//\star}$ //\* CHANGE MEMBER NAME IN FOLLOWING DD STATEMENT TO SELECT<br>//\* SPECIFIED REPORTS. SPECIFIED REPORTS.  $1/$ \* //\* SEE REPORT LEGEND IN CIMS.REPTLIB  $//*$ //SYSIN DD DSN=CIMS.REPTLIB**(SPWTR001)**,DISP=SHR REPORT FILE /\*

## **Step Eight: Customize for Batch Chargeback** <sup>2</sup>

CIMS is now installed and ready to be customized for batch chargeback.

After you are comfortable with the results you are receiving from the CIMS MVS batch system, you can start integrating data from the wide range of sub-systems that are supported by CIMS.

## *To integrate a CIMS sub-system*

- **1** Edit the appropriate JCL Member. (for example, CIMSCICS)
- **2** Create an account code conversion table.
- **3** Process the job.
- **4** Merge the output with the input to program CIMSBILL. (CIMSJ0B3)
- **5** Process CIMSJ0B3 to generate integrated invoices.

## **Sub-System Member Names (Partial List)**

CIMS is consistently enhanced to support new sub-systems.

Following is a partial list of member names for the most commonly used CIMS subsystems.

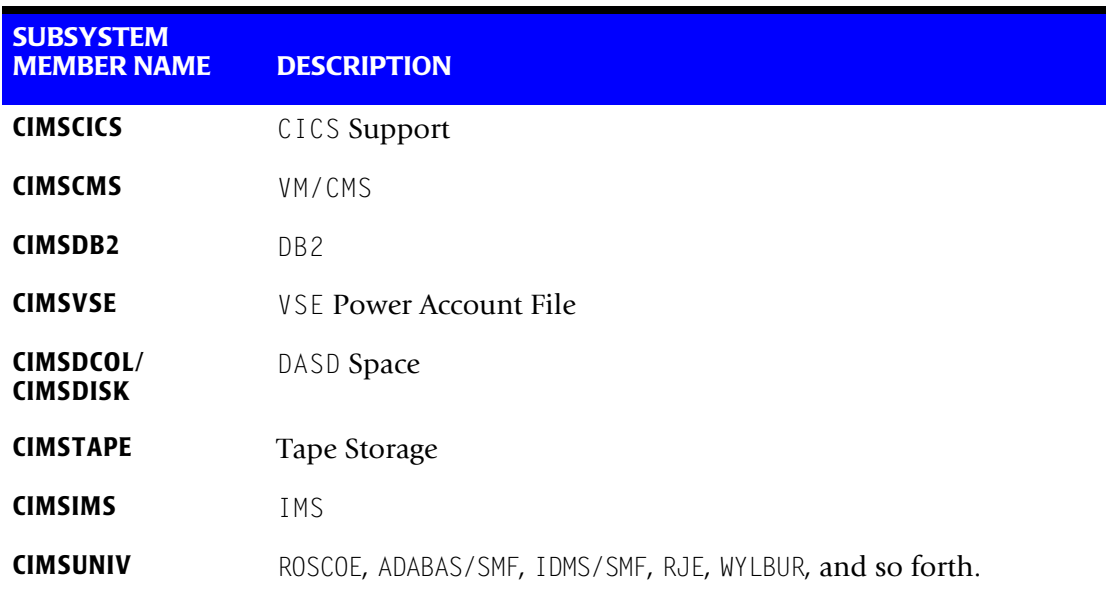

## **Step Nine: CICS-Based Online Screens**

CIMS provides CICS-Based online screens for:

- Rate Table Maintenance
- Client/Budget File Maintenance
- Miscellaneous External Transaction Entry
- Recurring External Transaction Entry
- CA/DISPATCH Report Distribution Maildrop Conversion
- Account Code Validation and Correction

These screens are not required for CIMS. However, the online screens enhance the maintainability of the product.

The CIMS Lab recommends that the CICS screens are installed after you have an understanding of CIMSJOB1-CIMSJOB4.

## **CICS Online Screens Installation Instructions**

Members CICSTABL and CICSVSAM in dataset CIMS.DATAFILE contain information needed to define the CIMS transactions to the target CICS system and to define various VSAM files.

- Member CICSTABL contains DFHFCT, DFHPCT and DFHPPT statements. These statements must be altered as required.
- Give this page to your CICS Administrator and he or she should know exactly what to do to install the CIMS CICS screens.
- Member CICSVSAM contains define cluster statements for VSAM files used within the CIMS CICS support programs.
- The DSNAMES and space requirements should be reviewed with respect to installation standards and expected processing volumes.

## **Step Ten: CIMS Web-Based Reporting Feature**

CIMS Lab has introduced a Web-based Reporting feature to its system; it is referred to as *CIMS Server*. To use this feature with mainframe-processed data, *CIMS for OS/390* must build 791, 792 and 793 records and a resource record. The 791, 792 and 793 record will be a mainframe formatted EBCIDIC record that contains character, binary, and packed data. The resource record is a character-based format of the information contained in the 791, 792, and 793 records. The resource record will be the record that is processed by *CIMS Server*. To generate the resource records, a VSAM file that stores information about the 791, 792 and 793 records along with the resource records must be built. This file is referred to as the *CIMS Server* dictionary. It is referenced by the DD name CIMSDTVS.

- Member CIMSDTC in the dataset CIMS. DATAFILE will allocate the *CIMS Server* dictionary file.
- Member CIMSDTLD in the dataset CIMS.DATAFILE will load the *CIMS Server* dictionary file with the default record definitions.

Refer to the *CIMS for OS/390 CIMS Chargeback for OS/390 User Guide*, release 11.6, for more information on the *CIMS Server* dictionary file and the CIMS Web-based reporting feature.

## **Member Lists**

The following pages list the various members that are contained in:

- CIMS.CICS.LOADMODS
- CIMS.DATAFILE
- CIMS.REPTLIB

**Note • The CIMS Distribution Tape might be updated more often than these printed lists.**

## **Contents of CIMS.CICS.LOADMODS**

After executing INSTJOB3, the following load modules will be present if installing from the web. They support CICS releases 5.2 and above.

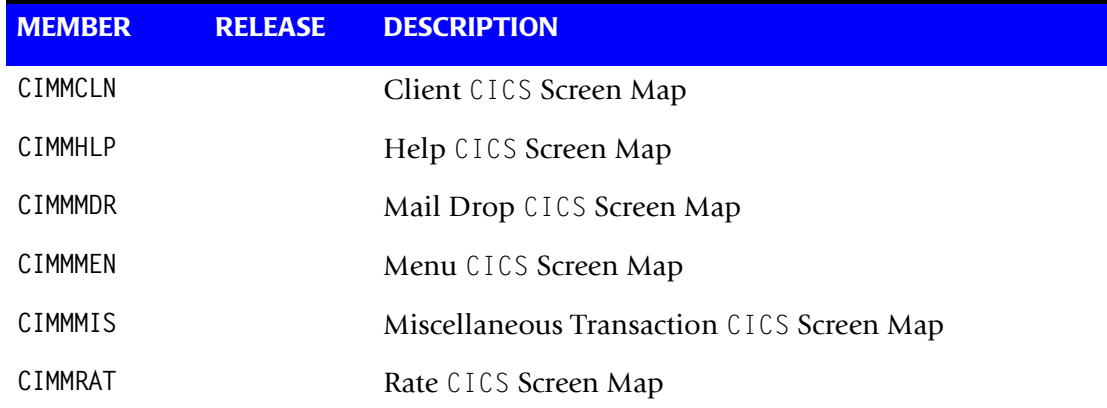

*CIMS INSTALLATION*

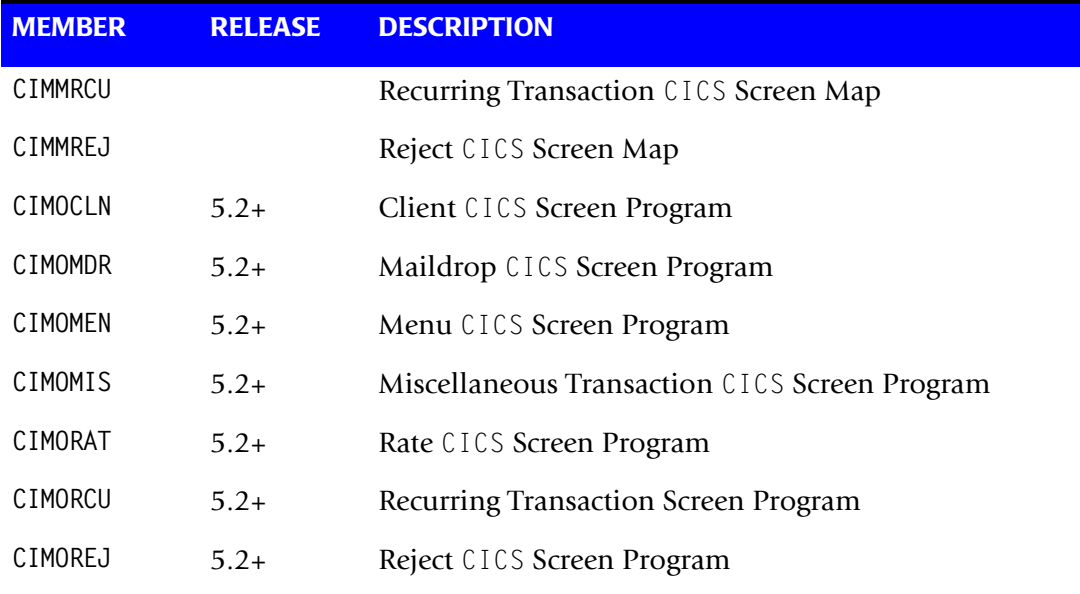

## **CICS Programs for Releases 4.1 & 5.1**

To install the CICS release 5.1 and lower programs (CIMOCLN, CIMOMDR, CIMOMEN, CIMOMIS, CIMORAT, CIMORCU, CIMOREJ), submit job INSTJOB5 from the CIMS.LINKJCL library.

## **Contents of CIMS.DATAFILE**

Please see member AAAALIST for a complete listing and description of each member in CIMS.DATAFILE.

## **Contents of CIMS.REPTLIB**

Please see member AALEGEND for a complete listing and description of each member in CIMS.REPTLIB.

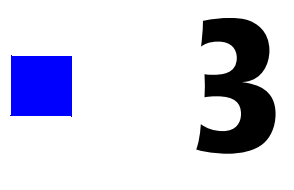

# **Upgrade Instructions**

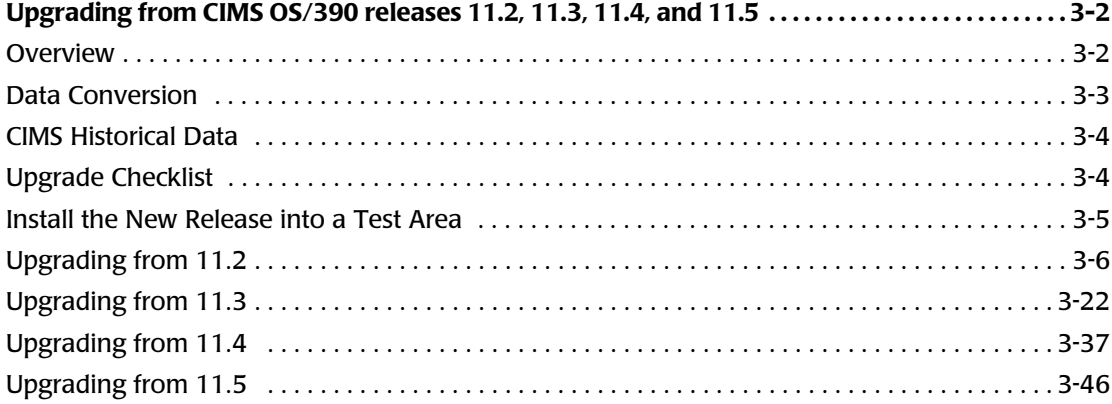

## <span id="page-55-1"></span><span id="page-55-0"></span>**Overview** 3. The set of the set of the set of the set of the set of the set of the set of the set of the set of the set of the set of the set of the set of the set of the set of the set of the set of the set of the set of

This chapter describes the upgrade process from *CIMS for OS/390* 11.2, 11.3, 11.4 and 11.5 to *CIMS for OS/390* 11.6. If you are performing a new CIMS installation, please refer to *[Chapter 2, New Installation Instructions.](#page-16-0)*

Your current release of *CIMS for OS/390* already contains customized JCL, control members and report specifications. A global replacement of these files is not advisable. This chapter provides the detailed information that is needed to make the new changes to the CIMS.DATAFILE and CIMS.REPTLIB members without loss of previous customization.

The major changes are as follows:

## **Release 11.3**

■ *CIMS for OS/390* is compiled using COBOL for 0S/390 and uses the COBOL LE runtime. The COBOL LE runtime must be accessible to the modules.

## **Release 11.4**

- The account code conversion process has been updated and standardized. There might be some changes needed in your control members as described below.
- CIMSMSG DD processing has been added to more modules, which entails updating the JCL to add a CIMSMSG DD statement.
- An updated version of the *CIMS Report Writer* which supports HTML generation.
- New programs CIMSIMS1, CIMSIMS2, and CIMSCMFP have been added.

### **Release 11.5**

- Support for *CIMS Server* (the Web-based reporting feature).
	- New Programs CIMSEXTR and CIMSDTLD were added.
	- CIMSACT2 DD, CIMSACT3 DD and CIMSDTVS DD have been added to some of the processing modules, which entails updating the JCL to add these DD statements.
- Updated CIMS record types 30 and 6.

#### **Release 11.6**

- The CIMS Record Type 79x records have been changed.
- The CIMSUNIV 001 record has been expanded to include stop date/time values and a 128-byte account code area.
- The CIMS Record Type 6 record has been expanded to provide better support for the Enhanced Sysout Section.
- The CIMSEXTR program can ensure accurate start and stop dates/times during the aggregation process.

Refer to the upgrade checklist on [page 3-4](#page-57-1) and then follow the specific upgrade for the release that you currently have installed. Upgrades from release 11.2 and 11.3 are very similar because the only change in the original release of 11.3 from 11.2 was that *CIMS for OS/390* was compiled using COBOL for OS/390. All other updates to *CIMS for OS/390* 11.3 were made during maintenance releases.

## <span id="page-56-0"></span>**Data Conversion**

## **Rate and Client VSAM Files**

There have been no rate or client file changes; therefore these files do not need any conversion.

#### <span id="page-56-1"></span>**CIMS Server Dictionary VSAM File Upgrade**

**Note • If you are upgrading from a release prior to 11.5, you can disregard this section.**

There are changes to the CIMS Server Dictionary VSAM file (CIMSDTVS), which was first introduced in release 11.5. You need to upgrade your CIMS Server Dictionary as follows:

- If you have a standard CIMS Server Dictionary (no user modifications), run the CIMSDTLD JCL in the CIMS.DATAFILE library to add the 01 version of the dictionary records.
- If you have made updates to your CIMS Server Dictionary, run the CIMSDUTL JCL in CIMS.DATAFILE to upgrade the dictionary.

#### **Exception Record Format Change**

The exception record format for the CIMSDISK, CIMSTAPE, CIMSDB2, CIMSUNIV, and CIMSUN02 programs has changed. You cannot use 11.6 to process exception files from previous releases.

## <span id="page-57-0"></span>**CIMS Historical Data** <sup>3</sup>

#### *Should you convert CIMS data from older release to the CIMS version 11.6 format?*

You do not need to convert the data. There were minor changes made to the CIMS Record Types 26 and 6. The CIMS programs will convert old records "on the fly" while processing.

If you wish to convert your historic data, you can run the program CIMSACCT in a PROCESS CIMS execution. Sample job control is contained in member CONVERTA in the CIMS.DATAFILE library.

## <span id="page-57-1"></span>**Upgrade Checklist**

- Determine the release that is currently in production and follow those upgrade instructions.
- Install the new release into a test area.
- Determine the genlevel of the new release. Make sure it is the most current one. Apply all applicable fixes since the genlevel was made.
- Review program updates and new options. Some updates and new options might change some of your control options.
- Make any necessary CIMS. DATAFILE JCL updates.
- Make any necessary CIMS. REPTLIB Report Writer updates.
- If you are upgrading from release 11.5, upgrade your CIMS Server Dictionary VSAM file (See *[CIMS Server Dictionary VSAM File Upgrade](#page-56-1)* on page 3-3).
- Install passwords New release of Report Writer (SPECTWTR) requires new password (unless you are upgrading from release 11.4).
- Update the CICS online Programs.
- Reapply User Exits.

## <span id="page-58-0"></span>**Install the New Release into a Test Area**

Install the new release of *CIMS for OS/390* from the CIMS Product Tape, Product CD, or CIMS Lab Web site, [http://www.cimslab.com.](http://www.cimslab.com)

## **Installing from the CIMS Product Tape**

To install from the CIMS Product Tape, follow *[Step One: Install the Partitioned Datasets](#page-23-0)  [from the CIMS Product Tape, Product CD, or Web Site](#page-23-0)* on page 2-8, included in *[Chapter 2,](#page-16-0)  [New Installation Instructions.](#page-16-0)*

## **Installing from the CIMS Product CD**

To install from the CIMS Product CD, download the self-extracting file cimss390\_ <genleveldate>.exe from the CIMSS390 folder. This file contains the files needed to install *CIMS for OS/390* and a readme file. Follow the instructions in the readme file to perform the installation.

### **Installing from the CIMS Lab Web Site**

To install from the Web site, do the following:

- **1** Click the Customer Area link on the CIMS Lab Web site. To gain access to the product information, select your product from the Product/Category pull down (CIMS for OS/ 390). Enter your *CIMS for OS/390* password as the key and click **Save my key** so that you won't have to re-enter it each time you access this area. You can determine your current password from the CIMSNUMS member of your current CIMS.DATAFILE production library.
- **2** Click the Product Downloads link after gaining access to the Customer Area.
- **3** Scroll through the product list download the self-extracting file cimss390 <genleveldate>.exe. This file contains the files needed to install *CIMS for OS/390* and a readme file. Follow the instructions in the readme file to perform the installation.

### **Upgrade Documentation**

Information regarding updates and enhancements to *CIMS for OS/390* is available in the documentation discussed in *Upgrades* [on page 1-4](#page-13-0).

## <span id="page-59-0"></span>**Upgrading from 11.2**

**Note •** To determine whether you have the latest release or genlevel of *CIMS for OS 390***, see** *[About Installing the Most Current Release](#page-11-0)* **on page 1-2.**

#### **Install the New Release into a Test Area**

See *[Install the New Release into a Test Area](#page-58-0)* on page 3-5.

#### **Program Updates/Changes/Additions**

**1** COBOL LE Runtime

Since the release of 11.3 of *CIMS for OS/390*, all of the COBOL programs have been compiled using COBOL for OS/390 and linked with the COBOL LE stubs. All of the CIMS modules must have access to the COBOL LE runtime. If it is not link listed, you must add the runtime library to all JCL in the STEPLIB DD concatenation. To check if the COBOL LE runtime is in the linklist, edit the CIMS.LINKJCL member INSTJOB4. If the job abends with an  $0C4$ , then  $LE$  is not link listed. If it ends with a Return Code of 0 the output will display the level of COBOL LE runtime installed at your shop.

If you have installed from the product tape, the CIMS load modules were linked with COBOL LE release 1.8. You must have at least this level to run these programs. If you are at a lower release, you can re-link the CIMS programs with your release of LE by editing and submitting the CIMS.LINKJCL member INSTJOB2. You must edit CIMS.LINKJCL member LINKPROC prior to submitting INSTJOB2.

**2** Account Code Conversion

Since release 11.4, *CIMS for OS/390* has been modified to support a single account code conversion routine. Changes have been made to all the programs that perform account code conversion (CIMSACCT, CIMSCMF2, CIMSDB2, CIMSDISK, CIMIMS2, CIMSTAPE, CIMSUNIV, and CIMSUN02). Based on the new account code conversion routine, there have been some processing changes.

• There are now 10 DEFINE FIELD and 10 MOVEFLD statements supported. These DEFINE FIELD and DEFINE MOVEFLD statements must be in numerical order. For example:

```
DEFINE FIELD1,1,2
DEFINE FIELD3,3,10
```
Would be invalid and an error message would be produced and processing halted. You must code it as follows:

```
DEFINE FIELD1,1,2
DEFINE FILED2,3,10
```
• An exception file is now supported in the preceding programs. For programs that did not support exception files, the default is to have them turned OFF. To turn them on, add the control statement EXCEPTION FILE PROCESSING ON to the control file and add the CIMSEXOT DD to the JCL. Reference the JCL listed in the CIMS.DATAFILE section for the DD characteristics.

The following control statements were added for managing the use of wildcards during account code conversion:

- TURN OFF ACC WILDCARDS. Turns off wildcard matching during account code conversion.
- CHANGE ACC ? WILDCARD TO and CHANGE ACC \* WILDCARD TO. Change the default wildcard characters during account code conversion.
- **3** Message File Processing

Modules CIMSCMF2, CIMSDISK, CIMSTAPE, CIMSUNIV, and CIMSUN02 now write out all information and all non-matched account record messages to the CIMSMSG DD. Reference the JCL listed in the CIMS.DATAFILE section for the DD characteristics. You will need to add the CIMSMSG DD to each step that executes one of these programs to be able to see any informational messages. The CIMSPRNT DD will still contain the control parameters and the programs results.

**4** New IMS Processing

Two new programs CIMSIMS1 and CIMSIMS2 have been added to *CIMS for OS/390*. These programs replace the functionality of CIMSIMSP and CIMSIMS for IMS releases 5.1 and higher. CIMSIMS1 and CIMSIMS2 must be run together, you can no longer skip program CIMSIMS1. Please refer to the *CIMS Chargeback for OS/390 User Guide* for more information on the new IMS processing. Refer to CIMS.DATAFILE member CIMSIMS for the new JCL needed to execute CIMSIMS1 and CIMSIMS2. DATFILE member CIMSIMSO contains the old IMS JCL for CIMSIMSP and CIMSIMS.

**5** OS/390 Release 2.10 Support

A common routine, CIMSRD00, was updated to support OS/390 R2.10. This routine is linked into CIMSACCT, CIMSBILL, CIMSCMF2, CIMSDB2, CIMSDISK, CIMSEDIT, CIMSIMS, CIMSIMS2, CIMSMULT, CIMSMVSE, CIMSRTLD, CIMSTAPE, CIMSUNIV, CIMSUN01, and CIMSUN02. Also program CIMSDATA was updated to support OS/390 R2.10. The R2.10 updates are a very important modification but only impact the execution load library.

**6** Support for the new Web-based reporting feature

CIMS Lab has introduced a new Web-Based Reporting feature to its system; it is referred to as *CIMS Server*. With this new feature, users can create a wide variety of reports (including drill down detail reports), graphics, and spreadsheets in a browserbased point-and-click environment. Combining efficient processing and ease of use, this new feature gives users the flexibility to produce customized reports, invoices, and graphs based upon multiple user-defined criteria, such as organizational hierarchy, processing platforms, sites, cost centers, projects, systems, and subsystems.

To use this new feature with mainframe-processed data, *CIMS for OS/390* must build 791, 792 and 793 records and a resource record. The 791, 792 and 793 record will be a mainframe formatted EBCIDIC record that contains character, binary, and packed data. The new resource record is a character-based format of the information contained in the 791, 792, and 793 records. The resource record will be the record that is processed by *CIMS Server*. To generate the resource records, a new VSAM file that stores information about the 791, 792 and 793 records along with the resource records must be built. This file is referred to as the *CIMS Server* Dictionary.

- **7** Individual Program Updates that could cause some processing changes:
	- CIMSACCT
		- Supports *CIMS Server* creation of record type 792 and 793 added. CIMSACT2 DD, CIMSACT3 DD and CIMSDTVS DD were added.
		- The CIMS Type 30 and Type 6 records were updated to include the latest 0S/390 updates and to prevent data conversion problems.
		- Shift code determination was enhanced. Up to 9 shifts can be specified for each day of the week.
		- Calls the new account code conversion routine.
		- The USERID from the SMF 6 record was added to the account code conversion string at offset 93 for a length of 8. To reference it, use the following DEFINE FIELD statement: DEFINE FIELD1,93,8
		- Sets return code to 16 if the internal sort fails. Before the return code was set to 0 even if the internal sort failed.
		- The optional conversion of the current CIMS record types 6, 30, 991-998 to CIMS Server record types 791, 792 and 793.
		- The ability to reprocess the CIMS Server record type 791, 792 and 793.
		- When processing CIMS records, all records that fail date selection can be optionally written to a separate file.
		- Update suspense file processing. The SMF type 26 record is used to purge extraneous records on the suspense file.
- Added the following control statements:
	- UPPERCASE ACCOUNT FIELDS. Specifies that the account code built from the account fields be converted to uppercase.
	- SMF ESS SUPPORT ON. Parses the Enhanced Sysout Section of the SMF Type 6 records and places ESS fields in the CIMS account code character string.
	- NON-PRIME SHIFT CODE = Sets the non-prime shift code when the NON-PRIME DAY and WEEKENDS ARE NON-PRIME control statements are used.
	- SMF6 ESS Fixed Format. Parses the text units field of the Enhanced Sysout Section of the SMF Type 6 record and formats the field into a fixed format in the CIMS Record Type 6.
- Steps with no CPU and I/O were incorrectly marked invalid (for example, IEFBR14).
- Unsupported records processed using the PROCESS CIMS MAINTENANCE control statement will be written to CIMSUNSP DD.
- CIMSBILL
	- Support for the updated formats of the CIMS record types 30 and 6.
	- Two new options were added:
		- PRINT BUDGET LINE OFF turns off the budget line in the Invoice.
		- IN012AA Added the ability to override invoice line LIN012AA (Actual Amount).
	- New option added to control file: INVOICE NUMBERS OFF turns off all invoice numbers.
	- New option added to control file: PRINT INVOICE NUMBERS FOR CONTROL BREAKS x1x2x3x4 - prints invoice numbers only on the specified control breaks.
	- During the CIMSSUM file creation, the ZTOT line was created when there was no resource or dollar amount. In this case, the ZTOT line is no longer being produced.
	- Performs windowing on older user written 991-998 records that do not have the century byte set. If the year is less than 88 CIMS assumes the year 2000, if it's between 88 and 99 CIMS assumes 1900.
	- Processing was added to show rate codes in the RATE CODE NOT FOUND message that had rate totals of 0 (there were positive and negative entries for the rate code) and were not defined in the rate file.

- CIMSCICS
	- Sets return code to 16 if the internal sort fails. Before the return code was set to 0 even if the internal sort failed.
	- Support for the CICS CIMS Server record (791) has been added. Refer to the *CIMS Chargeback for OS/390 User Guide* for more information.
- CIMSCMF2
	- Supports *CIMS Server* creation of record type 791 added. CIMSACT2 DD and CIMSDTVS DD were added.
	- Shift code determination was enhanced. Up to 9 shifts can be specified for each day of the week.
	- CIMSMSG DD was added.
	- Calls the new account code conversion routine.
	- The CICS program name has been added to the account code conversion string at offset 116 for a length of 8. To reference it, use the following DEFINE FIELD statement: DEFINE FIELD1,116.8
	- New control statement LIMIT ACCOUNT CODE NO-MATCH MSGS TO nnn was added. The default is to display 1000 no-match messages.
	- Added control statement ON EMPTY INPUT FILE SET RC TO nnnn (where nnnn=a numeric value) to override the default return code of 16 when no input records are processed.
- CIMSCMFP
	- This program replaces CIMSCMF1. It supports all levels of CICS. This program was added during a maintenance release of 11.2. Refer to the *CIMS Chargeback CICS User Guide* for more information. The CIMS.DATAFILE member CIMSCICS contains the updated JCL needed to run this new program. The CIMS.DATAFILE member CIMSCICO has the old JCL.
- CIMSDATA
	- Updated to support 0S/390 Release 2.10.
	- Updated to support newer version of the SMF Type 6 record.
- CIMSDB2
	- Supports *CIMS Server* creation of record type 791 added. CIMSACT2 DD and CIMSDTVS DD were added.
	- Sets return code to 16 is an out of space condition happens when writing to the CIMSACCT DD.
	- Updated to handle some DB2 6.1 SMF record problems (negative CPU values, invalid segment lengths).
- New option added to control file: NO SORT causes the internal sort not to be invoked. This should only be used when the control card NO SUM is specified.
- Calls the new account code conversion routine.
- Support for DB2 6.1 was added. DB2REC DD LRECL was increased to 3120 from 2600 to support the updated DB2 6.1 records.
- Sets return code to 16 if the internal sort fails. Before the return code was set to 0 even if the internal sort failed.
- Added control statements ZERO CPU TIME FOR CICS CONNECTION cccccccc PLAN pppppppp (where cccccccc=the CICS connection name and pppppppp=the CICS plan name) and ZERO CPU REPORT. These statements set the DB2 Transaction CPU Time to 0 and print a report that details the number of transactions and total CPU time reset to 0.
- Limited the number of invalid CPU time messages to 100.
- CIMSDISK
	- Supports *CIMS Server* creation of record type 791 added. CIMSACT2 DD and CIMSDTVS DD were added.
	- Shift code determination was enhanced. Up to 9 shifts can be specified for each day of the week.
	- CIMSMSG DD was added
	- Calls the new account code conversion routine.
	- Sets return code to 16 if the internal sort fails. Before the return code was set to 0 even if the internal sort failed.
	- Added control statement ON EMPTY INPUT FILE SET RC TO nnnn (where nnnn=a numeric value) to override the default return code of 16 when no input records are processed.
- CIMSDTLD
	- New Module it supports the loading and updating of the new *CIMS Server* Dictionary VSAM file.
- CIMSEXTR
	- New Module it supports creation of the mainframe resource records that can be processed by *CIMS Server*.
- CIMSIMS1
	- New program. Replaces CIMSIMSP.

#### **Upgrade Instructions**

*Upgrading from CIMS OS/390 releases 11.2, 11.3, 11.4, and 11.5*

- CIMSIMS2
	- New program. Replaces CIMSIMS.
	- Calls the new account code conversion routine.
	- For IMS release 5.1, IBM does not set the century byte correctly. Their stated position is to window the dates. If the years are between 00-59 they assume 2000, if the years are between 60-99 they assume 1900. We do the same windowing.
- CIMSLEVC
	- This is a new program that checks the version of COBOL LE installed.
- CIMSLEVL
	- This is a new program that will display the base release genlevel installed of *CIMS for OS/390*.
- CIMSTAPE
	- Added TMS virtual tape support.
	- Supports *CIMS Server* creation of record type 791 added. CIMSACT2 DD and CIMSDTVS DD were added.
	- Shift code determination was enhanced. Up to 9 shifts can be specified for each day of the week.
	- CIMSMSG DD was added.
	- Calls the new account code conversion routine.
	- Sets return code to 16 if the internal sort fails. Before the return code was set to 0 even if the internal sort failed.
	- RMM interface has been updated. The RVMEDREC field is now used to determine the media type instead of RVNAME. Based on this the control cards RMM REELS  $=$ , RMM 3480  $=$ , RMM 3490  $=$ , and RMM 3590  $=$  are now obsolete.
	- Added support for 3590 tapes in  $TMS$ , 3490 and 3590 tapes in TLMS. Rates need to be updated to support the updates. For TMS the 3590 count is in the ZTPE@@04 field. For TLMS the 3490 count is in the TLMS@@04 field and the 3590 count is in the  $TLMS@@05$  field.
	- Added control statement ON EMPTY INPUT FILE SET RC TO nnnn (where nnnn=a numeric value) to override the default return code of 16 when no input records are processed.
- CIMSUNIV
	- Supports *CIMS Server* creation of record type 791 added. CIMSACT2 DD and CIMSDTVS DD were added.
	- Shift code determination was enhanced. Up to 9 shifts can be specified for each day of the week.
	- CIMSMSG DD was added.
	- Calls the new account code conversion routine.
	- Sets return code to 16 if the internal sort fails. Before the return code was set to 0 even if the internal sort failed.
	- Added control statement ON EMPTY INPUT FILE SET RC TO nnnn (where nnnn=a numeric value) to override the default return code of 16 when no input records are processed.
- CIMSUN02
	- Supports *CIMS Server* creation of record type 791 added. CIMSACT2 DD and CIMSDTVS DD were added.
	- Shift code determination was enhanced. Up to 9 shifts can be specified for each day of the week.
	- CIMSMSG DD was added.
	- Calls the new account code conversion routine.
	- Sets return code to 16 if the internal sort fails. Before the return code was set to 0 even if the internal sort failed.
	- Added control statement ON EMPTY INPUT FILE SET RC TO nnnn (where nnnn=a numeric value) to override the default return code of 16 when no input records are processed.
- CIMSUSER
	- The CIMSACU7 exit was updated to support DB2 6.1. The source for CIMSUSER is contained in the CIMS.DATAFILE library member: CIMSUSER.
- CIMS Report Writer SPECTWTR
	- New release of CIMS Report Writer 2.8 was released with *CIMS for OS/390* 11.4. An updated authorization code is required. This authorization code is specified in the SWOPTIONS member in the CIMS.REPTLIB.

## **CIMS.DATAFILE Updates/Additions**

- **1** The following members were updated to add 10 sample DEFINE FIELD and DEFINE MOVEFLD statements:
	- ACCTINPT, ACCTINP2, ACCTINP3, ACCTINP6, CMF2INPT, DB2INPT, DISKCNTL, DISKINPT, IDMSCNT2, IMSINPT, RMMINPT, TAPEINPT, TL50INPT, TL54INPT, TMSINPT, UNIVINPT
- **2** The following members were updated to add the CIMSMSG DD for message processing:
	- CIMSCICS, CIMSDISK, CIMSRJE, CIMSRMM, CIMSROSC, CIMSRSCA, CIMSTAPE, CIMSTL50, CIMSTL54, CIMSTMS, CIMSUNIV, CIMSWYLB, CIMSZARA, IDMSJCL1, IDMSJCL2, IDMSJCL3, M204JCL1, SUBAS402, SUBDATC1, SUBDATC2
- **3** The following members were updated to add the CIMSACT2, CIMSACT3 and CIMSDTVS DD for support for the new *CIMS Server*.
	- ATMONJCL, ATMO2JCL, CIMSADA1, CIMSCICS, CIMSDB2, CIMSDISK, CIMSEOM, CIMSFALC, CIMSJB2A, CIMSJB2B, CIMSJOB2, CIMSRJE, CIMSRMM, CIMSROSC, CIMSTAPE, CIMSTL50, CIMSTL54, CIMSTMS, CIMSUNIV, CIMSWYLB, CIMSZARA, IDMSJCL1, IDMSJCL2, IDMSJCL3, M204JCL1, SUBAS401, SUBAS402, SUBCICS, SUBDATC1, SUBDATC2
- **4** The following members were updated to increase the LRECL of the exception file (CIMSEXOT). The record size increased from 300 to 376, and the BLKSIZE was changed from 27900 to 27824.
	- CIMSADA1, CIMSDISK, CIMSFALC, CIMSRJE, CIMSRMM, CIMSROSC, CIMSTAPE, CIMSTL50, CIMSTL54, CIMSTMS, CIMSUNIV, CIMSWYLB, CIMSZARA, IDMSJCL1, IDMSJCL2, IDMSJCL3, M204JCL1, SUBAS401, SUBAS402, SUBDATC1, SUBDATC2
- **5** The following members were updated to add the new control statements to support the creation of the new *CIMS Server* records.
	- ACCTINPT, CMF2INPT, DATACIN1, DATACIN2, DB2INPT, DISKCNTL, DISKINPT, IDMSCNT2, IDMSCNT4, IDMSCNT6, M204CNT2, RMMINPT, TAPEINPT, TL50INPT, TL54INPT, TMSINPT, UNIVINPT, ZADACNTL, ZARAINPT, ZDBCNTL, ZDCCCNTL, ZFALCNTL, ZRJECNTL, ZROSCNTL, ZWYLCNTL
- **6** The following members are new. They contain the default *CIMS Server* dictionary definitions.
	- DCTNBATU, DCTNBGDU, DCTNCICS, DCTNCTLD, DCTNCTLT, DCTNDASD, DCTNDB2, DCTNDB2U, DCTNDB2W, DCTNEVTW, DCTNFSMU, DCTNHDR, DCTNIMS, DCTNINTU, DCTNMQSR, DCTNORCU, DCTNORCV, DCTNORCW, DCTNPRTU, DCTNPRTW, DCTNRMM, DCTNR792, DCTNR793, DCTNR794, DCTNR999, DCTNSPMU, DCTNSPMW, DCTNSTOO, DCTNSTOU, DCTNSTOW, DCTNTAPE, DCTNTLMS, DCTNTMS, DCTNTSO, DCTNUNIV, DCTNV00, DCTNZARA, DCTNZZZZ
- **7** The following members are new. They contain the *CIMS Server* Dictionary and Extract control JCL and input parameters.
	- CIMSDTC, CIMSDTD, CIMSDTLD, CIMSDUTL, CIMSEXTR, EXTRINPT
- **8** The following members were updated to change the BLKSIZE values to  $\frac{1}{2}$  track blocking (27998):

CIMSADA1, CIMSDB2, CIMSDISK, CIMSFALC, CIMSIMS, CIMSJOB3, CIMSRJE, CIMSRMM, CIMSROSC, CIMSTAPE, CIMSTL50, CIMSTL54, CIMSTMS, CIMSUNIV, CIMSWYLB, CIMSZARA, IDMSJCL1, IDMSJCL2, IDMSJCL3, M204JCL1, SUBBILL2

- **9** Individual CIMS. DATAFILE member updates:
	- ACCTINP3
		- Added new control statement CONVERT TO CIMS SERVER to be used during PROCESS CIMS to convert the current CIMS records to *CIMS Server* records.
		- Added new control statement NO-SELECT FILE PROCESSING ON to be used during PROCESS CIMS to write all records that failed date selection to the DD statement CIMSSEL.
	- ACCTINP4
		- Added new control statement CONVERT TO CIMS SERVER to be used during PROCESS CIMS to convert the current CIMS records to *CIMS Server* records.
		- Added new control statement NO-SELECT FILE PROCESSING ON to be used during PROCESS CIMS to write all records that failed date selection to the DD statement CIMSSEL.
	- ACCTINP5
		- Added new control statement CONVERT TO CIMS SERVER to be used during PROCESS CIMS to convert the current CIMS records to *CIMS Server* records.
		- Added new control statement NO-SELECT FILE PROCESSING ON to be used during PROCESS CIMS to write all records that failed date selection to the DD statement CIMSSEL.
	- ACCTINPT
		- Changed option PROCESS PLATINUM RESOURCE RECORDS to PROCESS CIMS RESOURCE RECORDS
		- Changed PLAT-REC INPUT and PLAT-REC OUTPUT to CIMS-REC INPUT and CIMS-REC **OUTPUT**
		- Added new control statement CONVERT TO CIMS SERVER to be used during PROCESS CIMS to convert the current CIMS records to *CIMS Server* records.
		- Added new control statement NO-SELECT FILE PROCESSING ON to be used during PROCESS CIMS to write all records that failed date selection to the DD statement CIMSSEL.

#### **Upgrade Instructions**

*Upgrading from CIMS OS/390 releases 11.2, 11.3, 11.4, and 11.5*

- CIMRCT54, CIMRECTL
	- New members that contain the CA-DYNAM/TLMS record layouts.
- CIMREC14
	- Updated format of CIMSUNIV 001 input record.
- CIMREC30
	- Updated format of the CIMS Record Type 30.
	- Uncommented the '01' redefines statement. CIMSUSER exit code was not properly addressing the record without the redefines statement.
- CIMSCICS
	- Changed to call the new CIMSCMFP module. This step added DDs CMFPTABD, CICSTABS, CIMSUNSP, and CIMSEXOT.
	- The step that executes CIMSCMF2 added the DD CIMSMSG.
- CIMSCMPL
	- This member was updated to compile the user exit (CIMSUSER) with COBOL for OS/390 instead of COBOL II.
- CIMSDB<sub>2</sub>
	- The LRECL of the CIMSEXIN DD was changed from 200 to 248 and the block size from 27800 to 26536.
	- The LRECL of DB2RECS was changed from 2600 to 3120 to support DB2 6.1.
- CIMSEOM
	- DD statement CIMSSEL was added. All records that fail date selection will be written to the DD statement CIMSSEL if the CIMSACCT control card: NO-SELECT FILE PROCESSING ON is specified.
- CIMSJOB2
	- DD statement CIMSSEL was added. All records that fail date selection will be written to the DD statement CIMSSEL if the CIMSACCT control card: NO-SELECT FILE PROCESSING ON is specified.
- CIMSLEVL
	- New member added to support the CIMSLEVL program. This program will display the base genlevel of CIMS installed.
- CIMSIMS
	- Totally updated JCL. This JCL now calls CIMSIMS1 and CIMSIMS2.
- CIMSIMSP, CIMSIMSL, CIMSIMSR, CIMSIMSS
	- These are obsolete. Use the updated CIMSIMS JCL and programs CIMSIMS1 and CIMSIMS2.
- CMFPINPT
	- This is a new member used by the CIMSCMFP program in the CIMSCICS JCL. This was added during a maintenance release of 11.2.
- CIMSRATE, CIMSRT, CIMSRT02
	- All rate descriptions were changed from MVS to 0S/390
- CIMSUSER
	- The user exit source entry point CIMSACU7 was updated for DB2 6.1 support.
- DATAINPT
	- Added 26 to the default records to be processed to support the new suspense file purging of extraneous records.
- IDMSJCL1, IDMSJCL2 and IDMSJCL3
	- SWOUTPUT DCB information changed to RECFM=VB, LRECL=263, BLKSIZE=27998.
	- CIMSEXIN and CIMSEXOT DCB information changed to LRECL=376, BLKSIZE=27824.
- M204JCL1
	- SWOUTPUT DCB information changed to RECFM=VB, LRECL=263, BLKSIZE=27998.
	- CIMSEXIN and CIMSEXOT DCB information changed to LRECL=376, BLKSIZE=27824.
- RMMINPT
	- RMM REELS =, RMM 3480 =, RMM 3490 =, RMM 3590 = have been removed. They are obsolete. CIMS uses a different field to determine the media type.
- SUBAS401 and SUBAS402
	- SWOUTPUT DCB information changed to RECFM=VB, LRECL=263, BLKSIZE=27998.
	- CIMSEXIN and CIMSEXOT DCB information changed to LRECL=376, BLKSIZE=27824.

- SUBDATC1 and SUBDATC2
	- SWOUTPUT DCB information changed to RECFM=VB, LRECL=263, BLKSIZE=27998.
	- CIMSEXIN and CIMSEXOT DCB information changed to LRECL=376, BLKSIZE=27824.
- SUBDB21
	- CIMSEXOT DCB information changed to LRECL=248, BLKSIZE=26536.

### **CIMS.REPTLIB Updates/Additions**

- **1** The following members were updated to support the new format of the CIMS record type 6 and 30:
	- CIMREC06, CIMREC30, SPWTRH02, SPWTR001, SPWTR002, SPWTR003, SPWTR004, SPWTR005, SPWTR006, SPWTR007, SPWTR008, SPWTR009, SPWTR010, SPWTR012, SPWTR013, SPWTR015, SPWTR017, SPWTR018, SPWTR020, SPWTR021, SPWTR022, SPWTR023, SPWTR110, SPWTR111, SPWTR112, SPWTR113, SPWTR510, SPWTR811, SPWTR905
- **2** The following members are new reports that support the new CIMS 791, 792, and 793 records and also the new *CIMS Server* dictionary record.
	- CIMRCDCT, CIMRC791, CIMRC792, CIMRC793, CNVT11D5, RC791V00, RC792V00, RC793V00, SPWRPCN1, SPWRP940, SPWRP941, SPWRP942, SPWRP943, SPWTR011, SPWTR056, SPWTR065, SPWTR146, SPWTR181, SPWTR757, SPWTR758, SPWTR759, SPWTR763, SPWTR791, SPWTR792, SPWTR793, SPWTR815, SPWTR816
- **3** The following members were updated to support the new CIMSUNIV 001 record. The 001 record has been expanded to a total of 263 bytes.
	- SPWTR201, SPWTR203, SPWTR205, SPWTR710, SPWTR712 SPWTR722, SPWTR723, SPWTR771
- **4** Individual CIMS.REPTLIB member updates:
	- ARUNJCLH
		- This is a new member that has the execution  $JCL$  to run the HTML reports (SPWTRH01-04).
	- CICSRC13
		- This record was updated for CICS release 5.2 record layout. This record is produced by program CIMSCMFP.
	- CICSRC14
		- This member was added to show the CICS release 5.3 record layout. This record is produced by program CIMSCMFP.
	- CIMRC006
		- A fixed format option was added for the Enhanced Sysout Section.
- CIMREC06
	- Updated record format new fields and re-formatted fields.
- CIMREC30
	- Updated record format new fields and re-formatted fields.
- CIMSEXOT
	- Updated CIMSUNIV Exception record format. USER-IDENT field and the stop date and time were added.
- CIMSIMSI, CIMSIMSJ, CIMSIMSP
	- These members are obsolete. They were part of the CIMSIMSP and CIMSIMS processing that has been replaced by CIMSIMS1 and CIMSIMS2.
- CIMSIMS1
	- This is a new record with the intermediate layout of the combined type  $1/3/31$ IMS log record. This record is produced by CIMSIMS1.
- CIMSIMS2
	- This is a new record with the intermediate record layout for the type 7 and 8 IMS log record. This record is produced b CIMSIMS1.
- CIMSMF06
	- Updated record format new fields and re-formatted fields.
- CIMSSAMS
	- This is a new member with the SAMS record layout. Used in SPWTR790.
- CIMSZASJ
	- New fields have been added to the end of this AS400 record layout.
- $\bullet$  CIMS71M3
	- Added support for TMON 2.2.
- DB2RECS2
	- This is a new record layout for the detail DB2 record written by CIMSDB2 to support DB2 release 6.1. This takes the place of DB2RECS1.
	- The LRECL was increased.
- LINKRWDB
	- This member was added to provide JCL to link the DB2 option into CIMS Report Writer.

- RMMEXOT
	- Updated RMM Exception record format. USER-IDENT field and the stop date and time were added.
- SMFRC116
	- New member that contains the record layout for the SMF 116 record.
- SMFRC222
	- New member that contains the record layout for the Control-D SMF record.
- SPWTRH01
	- These reports were added to show HTML support in CIMS Report Writer 2.8.
- SPWTRH02
	- Updated to support the 2001 and 9701 versions of the CIMS Record Type 30.
	- These reports were added to show HTML support in CIMS Report Writer 2.8.
- SPWTRH03
	- These reports were added to show HTML support in CIMS Report Writer 2.8.
- SPWTRH04
	- Updated format of the report.
	- These reports were added to show HTML support in CIMS Report Writer 2.8.
- SPWTR070, SPWTR071
	- TMS reports updated to support 3490s and 3590s.
- SPWTR120
	- This is a new sample report showing how to do shift charge processing within CIMS.
- SPWTR121
	- This is a new sample report showing how to do shift charge processing with interval accounting within CIMS.
- SPWTR141
	- This report was updated to reflect the new DB2RECS2 field names (to support DB2 release 6.1).
- SPWTR751
	- TMS reports updated to support 3490s and 3590s.
- SPWTR790
	- This is a new report that converts a SAMS record into a DCOLLECT format so that it can be processed by CIMSDISK.
- SWALIAS
	- Defined RC79#V00-RECORD as an alias for RC79#V00.
- TLMSEXOT
	- Updated TLMS Exception record format. USER IDENT field and the stop date and time were added.
- TMS991
	- Added fields to support 3590 tapes.
- TMSEXOT
	- Updated TMS Exception record format. USER-IDENT field and the stop date and time were added.
	- Added fields to support 3590 tapes.
- ZARAEXOT
	- Updated ZARA Exception record format. USER IDENT field and the stop date and time were added.

## **Install Passwords**

*CIMS for OS/390* releases 11.2 through 11.6 use the same passwords. **Do not use the new** CIMS.DATAFILE **member during your testing.** 

The *CIMS Report Writer* password has changed. You will need to update the SWOPTION member of the CIMS.REPTLIB with the password for *CIMS Report Writer* release 2.8. You can obtain a valid password by contacting the CIMS Lab (see [page viii\)](#page-7-0).

## **Update the CICS Online Programs**

If you are using the CIMS data entry screens, you will need to update your CICS startup JCL to STEPLIB to the CICS online load modules for testing.

## **Reapply User Exits**

You need to reapply any user exits that you have coded. To find out if you are calling any user exits, check your control file members and look for EXIT starting in column 1. If you find EXIT, then that program is calling a user exit. The CIMSUSER exit has been updated to support DB2 release 6.1. You must re-compile the user exit pointing to the new CIMS.DATAFILE where the most current record descriptions are stored. Re-link all of the programs that use your user-updated exit. Use the CIMS.DATAFILE JCL member CIMSCMPL to compile and link these programs.

# **Upgrading from 11.3**

While looking over the program, CIMS.DATAFILE, and CIMS.REPTLIB changes, you might notice that you already see some of these changes in your libraries. That is because some of these new features were added during maintenance releases of 11.3. The only original difference between 11.2 and 11.3 of *CIMS for OS/390* was that 11.3 was compiled using COBOL for OS/390.

## **Install the New Release into a Test Area**

See *[Install the New Release into a Test Area](#page-58-0)* on page 3-5.

## **Program Updates/Changes/Additions**

**1** Account Code Conversion

Since release 11.4, *CIMS for OS/390* has been modified to support a single account code conversion routine. Changes have been made to all the programs that perform account code conversion (CIMSACCT, CIMSCMF2, CIMSDB2, CIMSDISK, CIMIMS2, CIMSTAPE, CIMSUNIV, and CIMSUN02). Based on the new account code conversion routine, there have been some processing changes.

• There are now 10 DEFINE FIELD and 10 MOVEFLD statements supported. These DEFINE FIELD and DEFINE MOVEFLD statements must be in numerical order. For example:

DEFINE FIELD1,1,2 DEFINE FIELD3,3,10

Would be invalid and an error message would be produced and processing halted. You must code it as follows:

```
DEFINE FIELD1,1,2
DEFINE FILED2,3,10
```
• An exception file is now supported in the preceding programs. For programs that did not support exception files the default is to have them turned OFF. To turn them on add the control statement EXCEPTION FILE PROCESSING ON to the control file and add the CIMSEXOT DD to the JCL. Reference the JCL listed in the CIMS.DATAFILE section for the DD characteristics.

The following control statements were added for managing the use of wildcards during account code conversion:

- TURN OFF ACC WILDCARDS. Turns off wildcard matching during account code conversion.
- CHANGE ACC ? WILDCARD TO and CHANGE ACC \* WILDCARD TO. Change the default wildcard characters during account code conversion.

**2** Message File Processing

Modules CIMSCMF2, CIMSDISK, CIMSTAPE, CIMSUNIV, and CIMSUN02 now write out all information and all non-matched account record messages to the CIMSMSG DD. Reference the JCL listed in the CIMS.DATAFILE section for the DD characteristics. You will need to add the CIMSMSG DD to each step that executes one of these programs to be able to see any informational messages. The CIMSPRNT DD will still contain the control parameters and the programs results.

**3** New IMS Processing

Two new programs CIMSIMS1 and CIMSIMS2 have been added to *CIMS for OS/390*. These programs replace the functionality of CIMSIMSP and CIMSIMS for IMS releases 5.1 and higher. CIMSIMS1 and CIMSIMS2 must be run together, you can no longer skip program CIMSIMS1. Please refer to the *CIMS Chargeback for OS/390 User Guide* for more information on the new IMS processing. Refer to the CIMS.DATAFILE member CIMSIMS for the new JCL needed to execute CIMSIMS1 and CIMSIMS2. CIMS.DATFILE member CIMSIMSO contains the old IMS JCL for CIMSIMSP and CIMSIMS. These programs were added during a maintenance release of 11.3.

**4** OS/390 Release 2.10 Support

A common routine, CIMSRD00, was updated to support OS/390 R2.10. This routine is linked into CIMSACCT, CIMSBILL, CIMSCMF2, CIMSDB2, CIMSDISK, CIMSEDIT, CIMSIMS, CIMSIMS2, CIMSMULT, CIMSMVSE, CIMSRTLD, CIMSTAPE, CIMSUNIV, CIMSUN01, and CIMSUN02. Also program CIMSDATA was updated to support OS/390 R2.10. The R2.10 updates are a very important modification but only impact the execution load library.

**5** Support for the new Web-based reporting feature

CIMS Lab has introduced a new Web-Based Reporting feature to its system; it is referred to as *CIMS Server*. With this new feature, users can create a wide variety of reports (including drill down detail reports), graphics, and spreadsheets in a browserbased point-and-click environment. Combining efficient processing and ease of use, this new feature gives users the flexibility to produce customized reports, invoices, and graphs based upon multiple user-defined criteria, such as organizational hierarchy, processing platforms, sites, cost centers, projects, systems, and subsystems.

To use this new feature with mainframe-processed data, *CIMS for OS/390* must build 791, 792 and 793 records and a resource record. The 791, 792 and 793 record will be a mainframe formatted EBCIDIC record that contains character, binary, and packed data. The new resource record is a character-based format of the information contained in the 791, 792, and 793 records. The resource record will be the record that is processed by *CIMS Server*. To generate the resource records, a new VSAM file that stores information about the 791, 792 and 793 records along with the resource records must be built. This file is referred to as the *CIMS Server* Dictionary.

- **6** Individual Program Updates that could cause some processing changes:
	- CIMSACCT
		- Supports *CIMS Server* creation of record type 792 and 793 added. CIMSACT2 DD, CIMSACT3 DD and CIMSDTVS DD were added.
		- The CIMS Type 30 and Type 6 records were updated to include the latest 0S/390 updates and to prevent data conversion problems.
		- Shift code determination was enhanced. Up to 9 shifts can be specified for each day of the week.
		- Calls the new account code conversion routine.
		- The USERID from the SMF 6 record was added to the account code conversion string at offset 93 for a length of 8. To reference it, use the following DEFINE FIELD statement: DEFINE FIELD1,93,8
		- Sets return code to 16 if the internal sort fails. Before the return code was set to 0 even if the internal sort failed.
		- The optional conversion of the current CIMS record types 6, 30, 991-998 to CIMS Server record types 791, 792 and 793.
		- The ability to reprocess the CIMS Server record type 791, 792 and 793.
		- When processing CIMS records, all records that fail date selection can be optionally written to a separate file.
		- Update suspense file processing. The SMF type 26 record is used to purge extraneous records on the suspense file.
		- Added the following control statements:
			- UPPERCASE ACCOUNT FIELDS. Specifies that the account code built from the account fields be converted to uppercase.
			- SMF ESS SUPPORT ON. Parses the Enhanced Sysout Section of the SMF Type 6 records and places ESS fields in the CIMS account code character string.
			- NON-PRIME SHIFT CODE = Sets the non-prime shift code when the NON-PRIME DAY and WEEKENDS ARE NON-PRIME control statements are used.
			- SMF6 ESS Fixed Format. Parses the text units field of the Enhanced Sysout Section of the SMF Type 6 record and formats the field into a fixed format in the CIMS Record Type 6.
		- Steps with no CPU and I/O were incorrectly marked invalid (for example, IEFBR14).
		- Unsupported records processed using the PROCESS CIMS MAINTENANCE control statement will be written to the CIMSUNSP DD.
- CIMSBILL
	- Support for the updated formats of the CIMS record types 30 and 6.
	- Two new options were added:
		- PRINT BUDGET LINE OFF turns off the budget line in the Invoice.
		- IN012AA added the ability to override invoice line LIN012AA (Actual Amount).
	- New option added to control file: INVOICE NUMBERS OFF turns off all invoice numbers.
	- New option added to control file: PRINT INVOICE NUMBERS FOR CONTROL BREAKS x1x2x3x4 - prints invoice numbers only on the specified control breaks.
	- During the CIMSSUM file creation, the ZTOT line was created when there was no resource or dollar amount. In this case, the ZTOT line is no longer being produced.
	- Performs windowing on older user written 991-998 records that do not have the century byte set. If the year is less than 88 CIMS assumes the year 2000, if it's between 88 and 99 CIMS assumes 1900.
	- Processing was added to show rate codes in the RATE CODE NOT FOUND message that had rate totals of 0 (there were positive and negative entries for the rate code) and were not defined in the rate file.
- CIMSCICS
	- Sets return code to 16 if the internal sort fails. Before the return code was set to 0 even if the internal sort failed.
	- Support for the CICS *CIMS Server* record (791) has been added. Refer to the *CIMS Chargeback CICS User Guide* for more information.
- CIMSCMF2
	- Supports *CIMS Server* creation of record type 791 added. CIMSACT2 DD and CIMSDTVS DD were added.
	- Shift code determination was enhanced. Up to 9 shifts can be specified for each day of the week.
	- CIMSMSG DD was added.
	- Calls the new account code conversion routine.
	- The CICS program name has been added to the account code conversion string at offset 116 for a length of 8. To reference it, use the following DEFINE FIELD statement: DEFINE FIELD1,116,8.
	- New control statement LIMIT ACCOUNT CODE NO-MATCH MSGS TO nnn was added. The default is to display 1000 no-match messages.

- Added control statement ON EMPTY INPUT FILE SET RC TO nnnn (where nnnn=a numeric value) to override the default return code of 16 when no input records are processed.
- CIMSDATA
	- Updated to support 0S/390 Release 2.10.
	- Updated to support newer version of the SMF Type 6 record.
- CIMSDB2
	- Supports *CIMS Server* creation of record type 791 added. CIMSACT2 DD and CIMSDTVS DD were added.
	- Sets return code to 16 if an out of space condition happens when writing to the CIMSACCT DD.
	- Updated to handle some DB2 6.1 SMF record problems (negative CPU values, invalid segment lengths).
	- New option added to control file: NO SORT causes the internal sort not to be invoked. This should only be used when the control card NO SUM is specified.
	- Calls the new account code conversion routine.
	- Support for DB2 6.1 was added. DB2REC DD LRECL was increased to 3120 from 2600 to support the updated DB2 6.1 records.
	- Sets return code to 16 if the internal sort fails. Before the return code was set to 0 even if the internal sort failed.
	- Added control statements ZERO CPU TIME FOR CICS CONNECTION cccccccc PLAN pppppppp (where cccccccc=the CICS connection name and pppppppp=the CICS plan name) and ZERO CPU REPORT. These statements set the DB2 Transaction CPU Time to 0 and print a report that details the number of transactions and total CPU time reset to 0.
	- Limited the number of invalid CPU time messages to 100.
- CIMSDISK
	- Supports *CIMS Server* creation of record type 791 added. CIMSACT2 DD and CIMSDTVS DD were added.
	- Shift code determination was enhanced. Up to 9 shifts can be specified for each day of the week.
	- CIMSMSG DD was added.
	- Calls the new account code conversion routine.
	- Sets return code to 16 if the internal sort fails. Before the return code was set to 0 even if the internal sort failed.
- Added control statement ON EMPTY INPUT FILE SET RC TO nnnn (where nnnn=a numeric value) to override the default return code of 16 when no input records are processed.
- CIMSDTLD
	- New Module it supports the loading and updating of the new *CIMS Server* Dictionary VSAM file.
- CIMSEXTR
	- New Module it supports creation of the mainframe resource records that can be processed by *CIMS Server*.
- CIMSLEVC
	- This is a new program that checks for the version of LE installed.
- CIMSLEVI
	- This is a new program that will display the base release genlevel installed of *CIMS for OS/390*.
- CIMSIMS1
	- New program. Replaces CIMSIMSP.
- CIMSIMS2
	- New program. Replaces CIMSIMS.
	- Calls the new account code conversion routine.
	- For IMS release 5.1, IBM does not set the century byte correctly. Their stated position is to window the dates. If the years are between 00-59 they assume 2000, if the years are between 60-99 they assume 1900. We do the same windowing.
- CIMSTAPE
	- Added TMS virtual tape support.
	- Supports *CIMS Server* creation of record type 791 added. CIMSACT2 DD and CIMSDTVS DD were added.
	- Shift code determination was enhanced. Up to 9 shifts can be specified for each day of the week.
	- CIMSMSG DD was added.
	- Calls the new account code conversion routine.
	- Sets return code to 16 if the internal sort fails. Before the return code was set to 0 even if the internal sort failed.

- RMM interface has been updated. The RVMEDREC field is now used to determine the media type instead of RVNAME. Based on this the control cards RMM REELS  $=$ , RMM 3480  $=$ , RMM 3490  $=$ , and RMM 3590  $=$  are now obsolete.
- Added support for 3590 tapes in TMS, 3490 and 3590 tapes in TLMS. Rates need to be updated to support the updates. For TMS the 3590 count is in the ZTPE@@04 field. For TLMS the 3490 count is in the TLMS@@04 field and the 3590 count is in the  $TLMS@@05$  field.
- CIMSUNIV
	- Supports *CIMS Server* creation of record type 791 added. CIMSACT2 DD and CIMSDTVS DD were added.
	- Shift code determination was enhanced. Up to 9 shifts can be specified for each day of the week.
	- CIMSMSG DD was added.
	- Calls the new account code conversion routine.
	- Sets return code to 16 if the internal sort fails. Before the return code was set to 0 even if the internal sort failed.
- CIMSUN02
	- Supports *CIMS Server* creation of record type 791 added. CIMSACT2 DD and CIMSDTVS DD were added.
	- Shift code determination was enhanced. Up to 9 shifts can be specified for each day of the week.
	- CIMSMSG DD was added.
	- Calls the new account code conversion routine.
	- Sets return code to 16 if the internal sort fails. Before the return code was set to 0 even if the internal sort failed.
- CIMSUSER
	- The CIMSACU7 exit was updated to support DB2 6.1. The source for CIMSUSER is contained in the CIMS.DATAFILE library member: CIMSUSER.
- **7** CIMS Report Writer SPECTWTR
	- New release of CIMS Report Writer 2.8 was released with *CIMS for OS/390* 11.4. An updated authorization code is required. This authorization code is specified in the SWOPTIONS member in the CIMS.REPTLIB.

## **CIMS.DATAFILE Updates/Additions**

- **1** The following members were updated to add 10 sample DEFINE FIELD and DEFINE MOVEFLD statements:
	- ACCTINPT, ACCTINP2, ACCTINP3, ACCTINP6, CMF2INPT, DB2INPT, DISKCNTL, DISKINPT, IDMSCNT2, IMSINPT, RMMINPT, TAPEINPT, TL50INPT, TL54INPT, TMSINPT, UNIVINPT
- **2** The following members were updated to add the CIMSMSG DD for message processing:
	- CIMSCICS, CIMSDISK, CIMSRJE, CIMSRMM, CIMSROSC, CIMSRSCA, CIMSTAPE, CIMSTL50, CIMSTL54, CIMSTMS, CIMSUNIV, CIMSWYLB, CIMSZARA, IDMSJCL1, IDMSJCL2, IDMSJCL3, M204JCL1, SUBAS402, SUBDATC1, SUBDATC2
- **3** The following members were updated to add the CIMSACT2, CIMSACT3 and CIMSDTVS DD for support for the new *CIMS Server*.
	- ATMONJCL, ATMO2JCL, CIMSADA1, CIMSCICS, CIMSDB2, CIMSDISK, CIMSEOM, CIMSFALC, CIMSJB2A, CIMSJB2B, CIMSJOB2, CIMSRJE, CIMSRMM, CIMSROSC, CIMSTAPE, CIMSTL50, CIMSTL54, CIMSTMS, CIMSUNIV, CIMSWYLB, CIMSZARA, IDMSJCL1, IDMSJCL2, IDMSJCL3, M204JCL1, SUBAS401, SUBAS402, SUBCICS, SUBDATC1, SUBDATC2
- **4** The following members were updated to increase the LRECL of the exception file (CIMSEXOT). The record size increased from 300 to 376 and the BLKSIZE was changed from 27900 to 27824.
	- CIMSADA1, CIMSDISK, CIMSFALC, CIMSRJE, CIMSRMM, CIMSROSC, CIMSTAPE, CIMSTL50, CIMSTL54, CIMSTMS, CIMSUNIV, CIMSWYLB, CIMSZARA, IDMSJCL1, IDMSJCL2, IDMSJCL3, M204JCL1, SUBAS401, SUBAS402, SUBDATC1, SUBDATC2
- **5** The following members were updated to add the new control statements to support the creation of the new *CIMS Server* records.
	- ACCTINPT, CMF2INPT, DATACIN1, DATACIN2, DB2INPT, DISKCNTL, DISKINPT, IDMSCNT2, IDMSCNT4, IDMSCNT6, M204CNT2, RMMINPT, TAPEINPT, TL50INPT, TL54INPT, TMSINPT, UNIVINPT, ZADACNTL, ZARAINPT, ZDBCNTL, ZDCCCNTL, ZFALCNTL, ZRJECNTL, ZROSCNTL, ZWYLCNTL
- **6** The following members are new. They contain the default *CIMS Server* dictionary definitions.
	- DCTNBATU, DCTNBGDU, DCTNCICS, DCTNCTLD, DCTNCTLT, DCTNDASD, DCTNDB2, DCTNDB2U, DCTNDB2W, DCTNEVTW, DCTNFSMU, DCTNHDR, DCTNIMS, DCTNINTU, DCTNMQSR, DCTNORCU, DCTNORCV, DCTNORCW, DCTNPRTU, DCTNPRTW, DCTNRMM, DCTNR792, DCTNR793, DCTNR794, DCTNR999, DCTNSPMU, DCTNSPMW, DCTNSTOO, DCTNSTOU, DCTNSTOW, DCTNTAPE, DCTNTLMS, DCTNTMS, DCTNTSO, DCTNUNIV, DCTNV00, DCTNZARA, DCTNZZZZ
- **7** The following members are new. They contain the *CIMS Server* Dictionary and Extract control JCL and input parameters.
	- CIMSDTC, CIMSDTD, CIMSDTLD, CIMSDUTL, CIMSEXTR, EXTRINPT

**8** The following members were updated to change the BLKSIZE values to  $\frac{1}{2}$  track blocking (27998):

CIMSADA1, CIMSDB2, CIMSDISK, CIMSFALC, CIMSIMS, CIMSJOB3, CIMSRJE, CIMSRMM, CIMSROSC, CIMSTAPE, CIMSTL50, CIMSTL54, CIMSTMS, CIMSUNIV, CIMSWYLB, CIMSZARA, IDMSJCL1, IDMSJCL2, IDMSJCL3, M204JCL1, SUBBILL2

- **9** Individual CIMS.DATAFILE member updates:
	- ACCTINP3
		- Added new control statement CONVERT TO CIMS SERVER to be used during PROCESS CIMS to convert the current CIMS records to *CIMS Server* records.
		- Added new control statement NO-SELECT FILE PROCESSING ON to be used during PROCESS CIMS to write all records that failed date selection to the DD statement CIMSSEL.
	- ACCTINP4
		- Added new control statement CONVERT TO CIMS SERVER to be used during PROCESS CIMS to convert the current CIMS records to *CIMS Server* records.
		- Added new control statement NO-SELECT FILE PROCESSING ON to be used during PROCESS CIMS to write all records that failed date selection to the DD statement CIMSSEL.
	- ACCTINP5
		- Added new control statement CONVERT TO CIMS SERVER to be used during PROCESS CIMS to convert the current CIMS records to *CIMS Server* records.
		- Added new control statement NO-SELECT FILE PROCESSING ON to be used during PROCESS CIMS to write all records that failed date selection to the DD statement CIMSSEL.
	- ACCTINPT
		- Added new control statement CONVERT TO CIMS SERVER to be used during PROCESS CIMS to convert the current CIMS records to *CIMS Server* records.
		- Added new control statement NO-SELECT FILE PROCESSING ON to be used during PROCESS CIMS to write all records that failed date selection to the DD statement CIMSSEL.
	- CIMRCT54, CIMRECTL
		- New members that contain the CA-DYNAM/TLMS record layouts.
	- CIMREC14
		- Updated format of the CIMSUNIV 001 input record.
- CIMREC30
	- Updated format of the CIMS Record Type 30.
	- Uncommented the '01' redefines statement. CIMSUSER exit code was not properly addressing the record without the redefines statement.
- CIMSCICS
	- The step that executes CIMSCMF2 added the DD CIMSMSG.
- CIMSCMPL
	- This member was updated to compile the user exit (CIMSUSER) with COBOL for OS/390 instead of COBOL II.
- CIMSDB<sub>2</sub>
	- The LRECL of the CIMSEXIN DD was changed from 200 to 248 and the block size from 27800 to 26536.
	- The LRECL of DB2RECS was changed from 2600 to 3120 to support DB2 6.1.
- CIMSEOM
	- DD statement CIMSSEL was added. All records that fail date selection will be written to the DD statement CIMSSEL if the CIMSACCT control card: NO-SELECT FILE PROCESSING ON is specified.
- CIMSJOB2
	- DD statement CIMSSEL was added. All records that fail date selection will be written to the DD statement CIMSSEL if the CIMSACCT control card: NO-SELECT FILE PROCESSING ON is specified.
- CIMSLEVL
	- New member added to support the CIMSLEVL program. This program will display the base genlevel of CIMS installed.
- CIMSIMS
	- New JCL. This JCL now calls CIMSIMS1 and CIMSIMS2.
- CIMSIMSP, CIMSIMSL, CIMSIMSR, CIMSIMSS
	- Obsolete. Use the updated CIMSIMS JCL and programs CIMSIMS1 and CIMSIMS2.
- CIMSRATE, CIMSRT, CIMSRT02
	- All rate descriptions were changed from MVS to 0S/390
- CIMSUSER
	- The user exit source entry point CIMSACU7 was updated for DB2 6.1 support.

- DATAINPT
	- Added 26 to the default records to be processed to support the new suspense file purging of extraneous records.
- IDMSJCL1, IDMSJCL2, and IDMSJCL3
	- SWOUTPUT DCB information changed to RECFM=VB, LRECL=263, BLKSIZE=27998.
	- CIMSEXIN and CIMSEXOT DCB information changed to LRECL=376, BLKSIZE=27824.
- M204JCL1
	- SWOUTPUT DCB information changed to RECFM=VB, LRECL=263, BLKSIZE=27998.
	- CIMSEXIN and CIMSEXOT DCB information changed to LRECL=376, BLKSIZE=27824.
- RMMINPT
	- RMM REELS =, RMM 3480 =, RMM 3490 =, RMM 3590 = have been removed. They are obsolete. CIMS uses a different field to determine the media type.
	- subas401
- SUBAS401 and SUBAS402
	- SWOUTPUT DCB information changed to RECFM=VB, LRECL=263, BLKSIZE=27998.
	- CIMSEXIN and CIMSEXOT DCB information changed to LRECL=376, BLKSIZE=27824.
- SUBDATC1 and SUBDATC2
	- SWOUTPUT DCB information changed to RECFM=VB, LRECL=263, BLKSIZE=27998.
	- CIMSEXIN and CIMSEXOT DCB information changed to LRECL=376, BLKSIZE=27824.
- SUBDB21
	- CIMSEXOT DCB information changed to LRECL=248, BLKSIZE=26536.

#### **CIMS.REPTLIB Updates/Additions**

- **1** The following members were updated to support the new format of the CIMS record type 6 and 30:
	- CIMREC06, CIMREC30, SPWTRH02, SPWTR001, SPWTR002, SPWTR003, SPWTR004, SPWTR005, SPWTR006, SPWTR007, SPWTR008, SPWTR009, SPWTR010, SPWTR012, SPWTR013, SPWTR015, SPWTR017, SPWTR018, SPWTR020, SPWTR021, SPWTR022, SPWTR023, SPWTR110, SPWTR111, SPWTR112, SPWTR113, SPWTR510, SPWTR811, SPWTR905
- **2** The following members are new reports that support the new CIMS 791, 792, and 793 records and also the new *CIMS Server* dictionary record.
	- CIMRCDCT, CIMRC791, CIMRC792, CIMRC793, CNVT11D5, RC791V00, RC792V00, RC793V00, SPWRPCN1, SPWRP940, SPWRP941, SPWRP942, SPWRP943, SPWTR011, SPWTR056, SPWTR065, SPWTR146, SPWTR181, SPWTR757, SPWTR758, SPWTR759, SPWTR763, SPWTR791, SPWTR792, SPWTR793, SPWTR815, SPWTR816
- **3** The following members were updated to support the new CIMSUNIV 001 record. The 001 record has been expanded to a total of 263 bytes.
	- SPWTR201, SPWTR203, SPWTR205, SPWTR710, SPWTR712 SPWTR722, SPWTR723, SPWTR771
- **4** Individual CIMS.REPTLIB member updates:
	- ARUNJCLH
		- This is a new member that had the execution JCL to run the HTML reports (SPWTRH01-04).
	- CICSRC13
		- This record was updated for CICS release 5.2 record layout. This record is produced by program CIMSCMFP.
	- CICSRC14
		- This member was added to show the CICS release 5.3 record layout. This record is produced by program CIMSCMFP.
	- CIMRC006
		- A fixed format option was added for the Enhanced Sysout Section.
	- CIMREC06
		- Updated record format new fields and re-formatted fields.
	- CIMREC30
		- Updated record format new fields and re-formatted fields.
	- CIMSEXOT
		- Updated CIMSUNIV Exception record format. USER IDENT field and the stop date and time were added.

- CIMSIMSI, CIMSIMSJ, CIMSIMSP
	- These members are obsolete. They were part of the CIMSIMSP and CIMSIMS processing that has been replaced by CIMSIMS1 and CIMSIMS2.
- CIMSIMS1
	- This is a new record with the intermediate layout of the combined type  $1/3/31$ IMS log record. This record is produced by CIMSIMS1.
- CIMSIMS2
	- This is a new record with the intermediate record layout for the type 7 and 8 IMS log record. This record is produced by CIMSIMS1.
- CIMSMF06
	- Updated record format new fields and re-formatted fields.
- CIMSSAMS
	- This is a new member with the SAMS record layout. Used in SPWTR790.
- CIMSZASJ
	- New fields have been added to the end of this AS400 record layout.
- CIMSZLM3
	- Added support for TMON 2.2.
- DB2RECS2
	- This is a new record layout for the detail DB2 record written by CIMSDB2 to support DB2 release 6.1. This takes the place of DB2RECS1.
	- The LRECL was increased.
- LINKRWDB
	- This member was added to provide JCL to link the DB2 option into CIMS Report Writer.
- RMMFX0T
	- Updated RMM Exception record format. USER IDENT field and the stop date and time were added.
- SMFRC116
	- New member that contains the record layout for the SMF 116 record.
- SMFRC222
	- New member that contains the record layout for the Control-D SMF record.
- SPWTRH01
	- These reports were added to show HTML support in CIMS Report Writer 2.8.
- SPWTRH02
	- These reports were added to show HTML support in CIMS Report Writer 2.8.
- SPWTRH03
	- These reports were added to show HTML support in CIMS Report Writer 2.8.
- SPWTRH04
	- Updated format of the report.
	- These reports were added to show HTML support in CIMS Report Writer 2.8.
- SPWTR070, SPWTR071
	- TMS reports updated to support 3490s and 3590s.
- SPWTR120
	- This is a new sample report showing how to do shift charge processing within CIMS.
- SPWTR121
	- This is a new sample report showing how to do shift charge processing with interval accounting within CIMS.
- SPWTR141
	- This report was updated to reflect the new DB2RECS2 field names (to support DB2 release 6.1).
- SPWTR751
	- TMS reports updated to support 3490s and 3590s.
- SPWTR790
	- This is a new report that converts a SAMS record into a DCOLLECT format so that it can be processed by CIMSDISK.
- SWALIAS
	- Defined RC79#V00-RECORD as an alias for RC79#V00.
- TLMSEXOT
	- Updated TLMS Exception record format. USER IDENT field and the stop date and time were added.
- TMS991
	- Added fields to support 3590 tapes.

- TMSEXOT
	- Updated TMS Exception record format. USER-IDENT field and the stop date and time were added.
	- Added fields to support 3590 tapes.
- ZARAEXOT
	- Updated ZARA Exception record format. USER IDENT field and the stop date and time were added.

## **Install Passwords**

*CIMS for OS/390* releases 11.2 through 11.6 use the same passwords. **Do not use the new** CIMS.DATAFILE **member during your testing.** 

The *CIMS Report Writer* password has changed. You will need to update the SWOPTION member of the CIMS.REPTLIB with the password for *CIMS Report Writer* release 2.8. You can obtain a valid password by contacting the CIMS Lab (see [page viii\)](#page-7-0).

## **Update the CICS On-line Programs**

If you are using the CIMS data entry screens, you will need to update your CICS startup JCL to STEPLIB to the CICS online load modules for testing.

## **Reapply User Exits**

You need to reapply any user exits that you have coded. To find out if you are calling any user exits, check your control file members and look for EXIT starting in column 1. If you find EXIT, then that program is calling a user exit. The CIMSUSER exit has been updated to support DB2 release 6.1. You must re-compile the user exit pointing to the new CIMS.DATAFILE where the most current record descriptions are stored. Re-link all of the programs that use your user-updated exit. Use the CIMS.DATAFILE JCL member CIMSCMPL to compile and link these programs.

# **Upgrading from 11.4**

## **Install the New Release into a Test Area**

See *[Install the New Release into a Test Area](#page-58-0)* on page 3-5.

#### **Program Updates/Changes/Additions**

**1** Support for the new Web-based reporting feature

CIMS Lab has introduced a new Web-Based Reporting feature to its system; it is referred to as *CIMS Server*. With this new feature, users can create a wide variety of reports (including drill down detail reports), graphics, and spreadsheets in a browserbased point-and-click environment. Combining efficient processing and ease of use, this new feature gives users the flexibility to produce customized reports, invoices, and graphs based upon multiple user-defined criteria, such as organizational hierarchy, processing platforms, sites, cost centers, projects, systems, and subsystems.

To use this new feature with mainframe-processed data, *CIMS for OS/390* must build 791, 792 and 793 records and a resource record. The 791, 792 and 793 record will be a mainframe formatted EBCIDIC record that contains character, binary, and packed data. The new resource record is a character-based format of the information contained in the 791, 792, and 793 records. The resource record will be the record that is processed by *CIMS Server*. To generate the resource records, a new VSAM file that stores information about the 791, 792 and 793 records along with the resource records must be built. This file is referred to as the *CIMS Server* Dictionary.

**2** Account Code Conversion

The following control statements were added for managing the use of wildcards during account code conversion:

- TURN OFF ACC WILDCARDS. Turns off wildcard matching during account code conversion.
- CHANGE ACC ? WILDCARD TO and CHANGE ACC \* WILDCARD TO. Change the default wildcard characters during account code conversion.
- **3** Individual Program Updates that could cause some processing changes:
	- CIMSACCT
		- Supports *CIMS Server* creation of record type 792 and 793 added. CIMSACT2 DD, CIMSACT3 DD and CIMSDTVS DD were added.
		- The CIMS Type 30 and Type 6 records were updated to include the latest 0S/390 updates and to prevent data conversion problems.
		- Shift code determination was enhanced. Up to 9 shifts can be specified for each day of the week.
		- The optional conversion of the current CIMS record types 6, 30, 991-998 to CIMS Server record types 791, 792 and 793.

- The ability to reprocess the CIMS Server record type 791, 792 and 793.
- When processing CIMS records, all records that fail date selection can be optionally written to a separate file.
- Update suspense file processing. The SMF type 26 record is used to purge extraneous records on the suspense file.
- Added the following control statements:
	- UPPERCASE ACCOUNT FIELDS. Specifies that the account code built from the account fields be converted to uppercase.
	- SMF ESS SUPPORT ON. Parses the Enhanced Sysout Section of the SMF Type 6 records and places ESS fields in the CIMS account code character string.
	- NON-PRIME SHIFT CODE  $=$ . Sets the non-prime shift code when the NON-PRIME DAY and WEEKENDS ARE NON-PRIME control statements are used.
	- SMF6 ESS Fixed Format. Parses the text units field of the Enhanced Sysout Section of the SMF Type 6 record and formats the field into a fixed format in the CIMS Record Type 6.
- Steps with no CPU and I/O were incorrectly marked invalid (for example, IEFBR14).
- Unsupported records processed using the PROCESS CIMS MAINTENANCE control statement will be written to CIMSUNSP DD.
- CIMSBILL
	- Support for the updated formats of the CIMS record types 30 and 6.
	- Two new options were added:
		- PRINT BUDGET LINE OFF turns off the budget line in the Invoice.
		- IN012AA added the ability to override invoice line LIN012AA (Actual Amount).
	- Processing was added to show rate codes in the RATE CODE NOT FOUND message that had rate totals of 0 (there were positive and negative entries for the rate code) and were not defined in the rate file.
- CIMSCICS
	- Support for the CICS CIMS Server record (791) has been added. Refer to the *CIMS Chargeback for OS/390 User Guide* for more information.
- CIMSCMF2
	- Supports *CIMS Server* creation of record type 791 added. CIMSACT2 DD and CIMSDTVS DD were added.
	- Shift code determination was enhanced. Up to 9 shifts can be specified for each day of the week.
	- Added control statement ON EMPTY INPUT FILE SET RC TO nnnn (where nnnn=a numeric value) to override the default return code of 16 when no input records are processed.
- CIMSDATA
	- Updated to support 0S/390 Release 2.10.
	- Updated to support newer version of the SMF Type 6 record.
- CIMSDB2
	- Supports *CIMS Server* creation of record type 791 added. CIMSACT2 DD and CIMSDTVS DD were added.
	- Sets return code to 16 is an out of space condition happens when writing to the CIMSACCT DD.
	- Updated to handle some DB2 6.1 SMF record problems (negative CPU values, invalid segment lengths).
	- New option added to control file: NO SORT causes the internal sort not to be invoked. This should only be used when the control card NO SUM is specified.
	- Added control statements ZERO CPU TIME FOR CICS CONNECTION cccccccc PLAN pppppppp (where cccccccc=the CICS connection name and pppppppp=the CICS plan name) and ZERO CPU REPORT. These statements set the DB2 Transaction CPU Time to 0 and print a report that details the number of transactions and total CPU time reset to 0.
	- Limited the number of invalid CPU time messages to 100.
- CIMSDISK
	- Supports *CIMS Server* creation of record type 791 added. CIMSACT2 DD and CIMSDTVS DD were added.
	- Shift code determination was enhanced. Up to 9 shifts can be specified for each day of the week.
	- Added control statement ON EMPTY INPUT FILE SET RC TO nnnn (where nnnn=a numeric value) to override the default return code of 16 when no input records are processed.
- CIMSDTLD
	- New Module it supports the loading and updating of the new *CIMS Server* Dictionary VSAM file.

*Upgrading from CIMS OS/390 releases 11.2, 11.3, 11.4, and 11.5*

- CIMSEXTR
	- New Module it supports creation of the mainframe resource records that can be processed by *CIMS Server*.
- CIMSIMS1
	- New processing was added to determine LTERM/LUNAME name for transactions.
- CIMSIMS2
	- New processing was added to support API-C (explicit APPC) IMS transactions.
- CIMSTAPE
	- Added TMS virtual tape support.
	- Supports *CIMS Server* creation of record type 791 added. CIMSACT2 DD and CIMSDTVS DD were added.
	- Shift code determination was enhanced. Up to 9 shifts can be specified for each day of the week.
- CIMSUNIV
	- Supports *CIMS Server* creation of record type 791 added. CIMSACT2 DD and CIMSDTVS DD were added.
	- Shift code determination was enhanced. Up to 9 shifts can be specified for each day of the week.
- CIMSUN02
	- Supports *CIMS Server* creation of record type 791 added. CIMSACT2 DD and CIMSDTVS DD were added.
	- Shift code determination was enhanced. Up to 9 shifts can be specified for each day of the week.

#### **CIMS.DATAFILE Updates/Additions**

- **1** The following members were updated to add the CIMSACT2, CIMSACT3 and CIMSDTVS DD for support for the new *CIMS Server*.
	- ATMONJCL, ATMO2JCL, CIMSADA1, CIMSCICS, CIMSDB2, CIMSDISK, CIMSEOM, CIMSFALC, CIMSJB2A, CIMSJB2B, CIMSJOB2, CIMSRJE, CIMSRMM, CIMSROSC, CIMSTAPE, CIMSTL50, CIMSTL54, CIMSTMS, CIMSUNIV, CIMSWYLB, CIMSZARA, IDMSJCL1, IDMSJCL2, IDMSJCL3, M204JCL1, SUBAS401, SUBAS402, SUBCICS, SUBDATC1, SUBDATC2
- **2** The following members were updated to increase the LRECL of the exception file (CIMSEXOT). The record size increased from 300 to 376 and the BLKSIZE was changed from 27900 to 27824.
	- CIMSADA1, CIMSDISK, CIMSFALC, CIMSRJE, CIMSRMM, CIMSROSC, CIMSTAPE, CIMSTL50, CIMSTL54, CIMSTMS, CIMSUNIV, CIMSWYLB, CIMSZARA, IDMSJCL1, IDMSJCL2, IDMSJCL3, M204JCL1, SUBAS401, SUBAS402, SUBDATC1, SUBDATC2
- **3** The following members were updated to add the new control statements to support the creation of the new *CIMS Server* records.
	- ACCTINPT, CMF2INPT, DATACIN1, DATACIN2, DB2INPT, DISKCNTL, DISKINPT, IDMSCNT2, IDMSCNT4, IDMSCNT6, M204CNT2, RMMINPT, TAPEINPT, TL50INPT, TL54INPT, TMSINPT, UNIVINPT, ZADACNTL, ZARAINPT, ZDBCNTL, ZDCCCNTL, ZFALCNTL, ZRJECNTL, ZROSCNTL, ZWYLCNTL
- **4** The following members are new. They contain the default *CIMS Server* dictionary definitions.
	- DCTNBATU, DCTNBGDU, DCTNCICS, DCTNCTLD, DCTNCTLT, DCTNDASD, DCTNDB2, DCTNDB2U, DCTNDB2W, DCTNEVTW, DCTNFSMU, DCTNHDR, DCTNIMS, DCTNINTU, DCTNMQSR, DCTNORCU, DCTNORCV, DCTNORCW, DCTNPRTU, DCTNPRTW, DCTNRMM, DCTNR792, DCTNR793, DCTNR794, DCTNR999, DCTNSPMU, DCTNSPMW, DCTNSTOO, DCTNSTOU, DCTNSTOW, DCTNTAPE, DCTNTLMS, DCTNTMS, DCTNTSO, DCTNUNIV, DCTNV00, DCTNZARA, DCTNZZZZ
- **5** The following members are new. They contain the *CIMS Server* Dictionary and Extract control JCL and input parameters.
	- CIMSDTC, CIMSDTD, CIMSDTLD, CIMSDUTL, CIMSEXTR, EXTRINPT
- **6** The following members were updated to change the BLKSIZE values to  $\frac{1}{2}$  track blocking (27998):

CIMSADA1, CIMSDB2, CIMSDISK, CIMSFALC, CIMSIMS, CIMSJOB3, CIMSRJE, CIMSRMM, CIMSROSC, CIMSTAPE, CIMSTL50, CIMSTL54, CIMSTMS, CIMSUNIV, CIMSWYLB, CIMSZARA, IDMSJCL1, IDMSJCL2, IDMSJCL3, M204JCL1, SUBBILL2

- **7** Individual CIMS.DATAFILE member updates:
	- ACCTINP3
		- Added new control statement CONVERT TO CIMS SERVER to be used during PROCESS CIMS to convert the current CIMS records to *CIMS Server* records.
		- Added new control statement NO-SELECT FILE PROCESSING ON to be used during PROCESS CIMS to write all records that failed date selection to the DD statement CIMSSEL.

- ACCTINP4
	- Added new control statement CONVERT TO CIMS SERVER to be used during PROCESS CIMS to convert the current CIMS records to *CIMS Server* records.
	- Added new control statement NO-SELECT FILE PROCESSING ON to be used during PROCESS CIMS to write all records that failed date selection to the DD statement CIMSSEL.
- ACCTINP5
	- Added new control statement CONVERT TO CIMS SERVER to be used during PROCESS CIMS to convert the current CIMS records to *CIMS Server* records.
	- Added new control statement NO-SELECT FILE PROCESSING ON to be used during PROCESS CIMS to write all records that failed date selection to the DD statement CIMSSEL.
- ACCTINPT
	- Added new control statement CONVERT TO CIMS SERVER to be used during PROCESS CIMS to convert the current CIMS records to *CIMS Server* records.
	- Added new control statement NO-SELECT FILE PROCESSING ON to be used during PROCESS CIMS to write all records that failed date selection to the DD statement CIMSSEL.
- CIMRCT54, CIMRECTL
	- New members that contain the CA-DYNAM/TLMS record layouts.
- CIMREC14
	- Updated format of CIMSUNIV 001 input record.
- CIMREC30
	- Updated format of the CIMS Record Type 30.
	- Uncommented the '01' redefines statement. CIMSUSER exit code was not properly addressing the record without the redefines statement.
- CIMSDB2
	- The LRECL of the CIMSEXIN DD was changed from 200 to 248 and the block size from 27800 to 26536.
- CIMSEOM
	- DD statement CIMSSEL was added. All records that fail date selection will be written to the DD statement CIMSSEL if the CIMSACCT control card: NO-SELECT FILE PROCESSING ON is specified.
- CIMSIMS
	- A summarization step was added to the end of the job.
- CIMSJOB2
	- DD statement CIMSSEL was added. All records that fail date selection will be written to the DD statement CIMSSEL if the CIMSACCT control card: NO-SELECT FILE PROCESSING ON is specified.
- DATAINPT
	- Added 26 to the default records to be processed to support the new suspense file purging of extraneous records.
- IDMSJCL1, IDMSJCL2 and IDMSJCL3
	- SWOUTPUT DCB information changed to RECFM=VB, LRECL=263, BLKSIZE=27998.
	- CIMSEXIN and CIMSEXOT DCB information changed to LRECL=376, BLKSIZE=27824.
- M204JCL1
	- SWOUTPUT DCB information changed to RECFM=VB, LRECL=263, BLKSIZE=27998.
	- CIMSEXIN and CIMSEXOT DCB information changed to LRECL=376, BLKSIZE=27824.
- SUBAS401 and SUBAS402
	- SWOUTPUT DCB information changed to RECFM=VB, LRECL=263, BLKSIZE=27998.
	- CIMSEXIN and CIMSEXOT DCB information changed to LRECL=376, BLKSIZE=27824.
- SUBDATC1 and SUBDATC2
	- SWOUTPUT DCB information changed to RECFM=VB, LRECL=263, BLKSIZE=27998.
	- CIMSEXIN and CIMSEXOT DCB information changed to LRECL=376, BLKSIZE=27824.
- SUBDB21
	- CIMSEXOT DCB information changed to LRECL=248, BLKSIZE=26536.

#### **CIMS.REPTLIB Updates/Additions**

- **1** The following members were updated to support the new format of the CIMS record type 6 and 30:
	- CIMREC06, CIMREC30, SPWTRH02, SPWTR001, SPWTR002, SPWTR003, SPWTR004, SPWTR005, SPWTR006, SPWTR007, SPWTR008, SPWTR009, SPWTR010, SPWTR012, SPWTR013, SPWTR015, SPWTR017, SPWTR018, SPWTR020, SPWTR021, SPWTR022, SPWTR023, SPWTR110, SPWTR111, SPWTR112, SPWTR113, SPWTR510, SPWTR811, SPWTR905

- **2** The following members are new reports that support the new CIMS 791, 792, and 793 records and also the new *CIMS Server* dictionary record.
	- CIMRCDCT, CIMRC791, CIMRC792, CIMRC793, CNVT11D5, RC791V00, RC792V00, RC793V00, SPWRPCN1, SPWRP940, SPWRP941, SPWRP942, SPWRP943, SPWTR011, SPWTR056, SPWTR065, SPWTR146, SPWTR181, SPWTR757, SPWTR758, SPWTR759, SPWTR763, SPWTR791, SPWTR792, SPWTR793, SPWTR815, SPWTR816
- **3** The following members were updated to support the new CIMSUNIV 001 record. The 001 record has been expanded to a total of 263 bytes.
	- SPWTR201, SPWTR203, SPWTR205, SPWTR710, SPWTR712 SPWTR722, SPWTR723, SPWTR771
- **4** Individual CIMS.REPTLIB member updates:
	- CIMRC006
		- A fixed format option was added for the Enhanced Sysout Section.
	- CIMREC06
		- Updated record format new fields and re-formatted fields.
	- CIMREC30
		- Updated record format new fields and re-formatted fields.
	- CIMSEXOT
		- Updated CIMSUNIV Exception record format. USER IDENT field and the stop date and time were added.
	- CIMSMF06
		- Updated record format new fields and re-formatted fields.
	- CIMSZLM3
		- Added support for TMON 2.2.
	- RMMFXOT
		- Updated RMM Exception record format. USER IDENT field and the stop date and time were added.
	- SMFRC116
		- New member that contains the record layout for the SMF 116 record.
	- SMFRC222
		- New member that contains the record layout for the Control-D SMF record.
	- SPWTR751
		- TMS reports updated to support 3490s and 3590s.
- SWALIAS
	- Defined RC79#V00-RECORD as an alias for RC79#V00.
- TLMSEXOT
	- Updated TLMS Exception record format. USER IDENT field and the stop date and time were added.
- TMSEXOT
	- Updated TMS Exception record format. USER IDENT field and the stop date and time were added.
- ZARAEXOT
	- Updated ZARA Exception record format. USER IDENT field and the stop date and time were added.

## **Passwords**

*CIMS for OS/390* releases 11.2 through 11.6 use the same passwords. **Do not use the new** CIMS.DATAFILE **member during your testing.**

The release of the CIMS Report Writer is 2.8. This is the same release that was included with *CIMS for OS/390* 11.4. Therefore, a new password is not required.

## **Update the CICS On-line Programs**

If you are using the CIMS DATA ENTRY Screens you will need to update your CICS startup JCL to STEPLIB to the CICS online load modules for testing.

## **Reapply User Exits**

You need to reapply any user exits that you have coded. To find out if you are calling any user exits, check your control file members and look for EXIT starting in column 1. If you find EXIT, then that program is calling a user exit. The CIMSUSER exit has been updated to support DB2 release 6.1. You must re-compile the user exit pointing to the new CIMS.DATAFILE where the most current record descriptions are stored. Re-link all of the programs that use your user-updated exit. Use the CIMS.DATAFILE JCL member CIMSCMPL to compile and link these programs.

# **Upgrading from 11.5**

## **Install the New Release into a Test Area**

See *[Install the New Release into a Test Area](#page-58-0)* on page 3-5.

## **Program Updates/Changes/Additions**

**1** CIMS 79x records

The CIMS 79x records have been changed. The account code area of these records has been expanded from 80 to 128 bytes for use in a future release of *CIMS for OS/390*. Additional fields were also added to the common header section of the 79x records to support common stop date/time fields.

The definitions of the 79x records in the CIMSDTVS dictionary and report writer definitions has been simplified by using relative addressing to the Resource and Identifier sections.

For any existing JCL producing 79x records, increase the space allocations to accommodate the larger records. Look for DD statements CIMSACT1, CIMSACT2, and CIMSACT3. A 20 percent increase should provide sufficient space for the larger records.

Additional *CIMS Report Writer* record descriptions have been added so that reporting can be done using the old and new formats of the 79x records. In most cases, the old and new formats of the 79x records can co-exist. When CIMSACCT is used to re-process 79x records using the PROCESS CIMS MAINTENANCE control statement, the old formats will automatically be converted into the new formats. The CIMSEXTR program can also process old and new formats of the 79x records.

If the 79x records are being saved in a history file, the JCL used to sort and merge the files will need to be changed to reflect the new offsets of the start dates and times. A new history file should be created as soon as the new 79x records are produced. CIMSACCT and CIMSEXTR can handle the different formats of the 79x records, but the sort and merge JCL use hard-coded offsets that can support only one format.

**2** Account Code Conversion

The following control statements were added for managing the use of wildcards during account code conversion:

- TURN OFF ACC WILDCARDS. Turns off wildcard matching during account code conversion.
- CHANGE ACC ? WILDCARD TO and CHANGE ACC  $*$  WILDCARD TO. Change the default wildcard characters during account code conversion.

**3** CIMSUNIV 001 records

The CIMSUNIV 001 record has been expanded to include stop date/time values and a 128-byte account code area.

Exception file processing for programs CIMSUNIV, CIMSTAPE, CIMSDISK, and CIMSUN02 use a new record format. All existing exception files must be processed before implementing these new programs.

**4** CIMS Record Type 6 records

The CIMSDATA program was changed to provide additional information in the CIMS Record Type 6 records. The Enhanced Sysout Section was moved to the end of the record and increased to 400 bytes. The resulting larger record may require additional space allocation for the CIMSACCT DD statement.

- **5** The CIMSEXTR program can ensure accurate Start and Stop dates/times during the aggregation process.
- **6** Individual Program Updates that could cause some processing changes:
	- CIMSACCT
		- Supports the new format of the 792 and 793 records along with the new stop date/time in the common header.
		- The PROCESS CIMS MAINTENANCE control statement converts the older version of the 792 and 793 records into the new version.
		- Added the following control statements:
			- UPPERCASE ACCOUNT FIELDS. Specifies that the account code built from the account fields be converted to uppercase.
			- SMF ESS SUPPORT ON. Parses the Enhanced Sysout Section of the SMF Type 6 records and places ESS fields in the CIMS account code character string.
			- NON-PRIME SHIFT CODE = Sets the non-prime shift code when the NON-PRIME DAY and WEEKENDS ARE NON-PRIME control statements are used.
			- SMF6 ESS Fixed Format. Parses the text units field of the Enhanced Sysout Section of the SMF Type 6 record and formats the field into a fixed format in the CIMS Record Type 6.
		- Steps with no CPU and I/O were incorrectly marked invalid (for example, IEFBR14).
		- Unsupported records processed using the PROCESS CIMS MAINTENANCE control statement will be written to CIMSUNSP DD.
	- CIMSBILL
		- Processing was added to show rate codes in the RATE CODE NOT FOUND message that had rate totals of 0 (there were positive and negative entries for the rate code) and were not defined in the rate file.

- CIMSCICS
	- Supports the new format of the 791 records.
- CIMSCMF2
	- Supports the new format of the 791 records along with the new stop date/time in the common header.
	- Added the control statement ON EMPTY INPUT FILE SET RC TO nnnn (where nnnn = a numeric value) to override the default return code of 16 when no input records are processed.
- CIMSDATA
	- The Enhanced Sysout Section was moved to the end of the CIMS Record Type 6 record and increased to 400 bytes.
- CIMSDB<sub>2</sub>
	- Supports the new format of the 791 records along with the new stop date/time in the common header.
	- Added control statements ZERO CPU TIME FOR CICS CONNECTION cccccccc PLAN pppppppp (where cccccccc=the CICS connection name and pppppppp=the CICS plan name) and ZERO CPU REPORT. These statements set the DB2 Transaction CPU Time to 0 and print a report that details the number of transactions and total CPU time reset to 0.
	- Limited the number of invalid CPU time messages to 100.
- CIMSDISK
	- Supports the new format of the 791 records along with the new stop date/time in the common header.
	- The format of the Exception records has changed to include stop date/time. Any existing exception files must be processed using the same genlevel of CIMSDISK that generated that file. **The new CIMSDISK cannot process an older CIMSDISK exception file.**
	- The DCB information for the CIMSEXIN and CIMSEXOT has changed. Any existing JCL will need to be modified to include the new DCB attributes LRECL=376 BLKSIZE=27824.
	- Added control statement ON EMPTY INPUT FILE SET RC TO nnnn (where nnnn=a numeric value) to override the default return code of 16 when no input records are processed.
- CIMSEXTR
	- Supports the new AGGREGATE DATE control statement. This control statement is used to identify how the output dates will be built for the CIMS Server Resource File. The use of CIMSDTVS dictionary field names in the date fields will result in aggregation at these field names and additional processing will be done to ensure accurate start and stop times. See the *CIMS Chargeback for OS/390 User Guide* for additional details about the AGGREGATE DATE control statement used by CIMSEXTR.
	- The dictionary field name, CIMSSUBS, has been added to the default aggregation points for 791 records. CIMSSUBS contains the subsystem name.
	- Support for BoxID definitions for 999 records has been added.
	- Changes were added in CIMSDCTN to allow a BoxID definition to be used during the building of the SORT commands. Identifiers from a BoxID definition can now be used in the AGGREGATE control statement.
	- EXTR018I messages are issued and processing terminates when processing with the NO-SORT command and using ALIAS entries in the CIMSPDS DD.
	- The processing for 793 (SMF 6 data) applied the PRINTER command followed by any ALL PRINT LOCAL/REMOTE. This was in the wrong order. The ALL PRINT LOCAL/REMOTE commands will now be applied followed by PRINTER command(s).
	- Form ID did not always appear as a resource for 793 records. This has been corrected.
	- The record ID moved into the CIMS Server Resource Record previously started with S390. Any records processed from other systems will now have the original record ID that appears in the 791 records.
	- Modified the DATA VALIDATION control statement to include X'nn' values (i.e., DATA VALIDATION X'nn' X'nn'). This option enables a data validation check in which the first X'nn' value indicates the lowest acceptable hexadecimal value for a character in an Identification field. If a character is found that is less than this value, the character will be replaced by the character specified by the second X'nn' value.
	- Added the following control statements:
		- ON EMPTY INPUT FILE SET RC TO nnnn (where nnnn = a numeric value). Overrides the default return code of 16 when no input records are processed.
		- LIMIT DCTN004W MSG nnnn (where nnnn = a numeric value). Limits the number of DCTN004W warning messages.

- The default Stop time value has changed from 24:00:00 to 23:59:59.
- A time validation check is made to ensure that the Start and Stop times are between 00:00:00 and 24:00:00. If a value is outside this range, it will be changed to 23:59:59.
- CIMSIMS1
	- New processing was added to determine LTERM/LUNAME name for transactions.
- CIMSIMS2
	- New processing was added to support API-C (explicit APPC) IMS transactions.
- CIMSTAPE
	- Supports the new format of the 791 records along with the new stop date/time in the common header.
	- The format of the Exception records has changed to include stop date/time. Any existing exception files must be processed using the same genlevel of CIMSTAPE that generated that file. **The new CIMSTAPE cannot process an older CIMSTAPE exception file.**
	- The DCB information for the CIMSEXIN and CIMSEXOT has changed. Any existing JCL will need to be modified to include the new DCB attributes LRECL=376 BLKSIZE=27824.
	- Added the control statement ON EMPTY INPUT FILE SET RC TO nnnn (where nnnn = a numeric value) to override the default return code of 16 when no input records are processed.
- CIMSUNIV
	- Supports the new format of the 791 records along with the new stop date/time in the common header.
	- The format of the Exception records has changed to include stop date/time. Any existing exception files must be processed using the same genlevel of CIMSUNIV that generated that file. **The new CIMSUNIV cannot process an older CIMSUNIV exception file.**
	- The DCB information for the CIMSEXIN and CIMSEXOT has changed. Any existing JCL will need to be modified to include the new DCB attributes LRECL=376 BLKSIZE=27824.
	- Added the control statement ON EMPTY INPUT FILE SET RC TO nnnn (where nnnn = a numeric value) to override the default return code of 16 when no input records are processed.
- CIMSUN02
	- Supports the new format of the 791 records along with the new stop date/time in the common header.
	- The format of the Exception records has changed to include stop date/time. Any existing exception files must be processed using the same genlevel of CIMSUN02 that generated that file. **The new CIMSUN02 cannot process an older CIMSUN02 exception file.**
	- The DCB information for the CIMSEXIN and CIMSEXOT has changed. Any existing JCL will need to be modified to include the new DCB attributes LRECL=376 BLKSIZE=27824.
	- Added the control statement ON EMPTY INPUT FILE SET RC TO nnnn (where nnnn = a numeric value) to override the default return code of 16 when no input records are processed.

#### **CIMS.DATAFILE Updates/Additions**

**1** The following members were updated to increase the LRECL of the exception file. The record size increased from 300 to 376 and the BLKSIZE was changed from 27900 to 27824.

CIMSADA1, CIMSDISK, CIMSFALC, CIMSRJE, CIMSRMM, CIMSROSC, CIMSTAPE,CIMSTL50, CIMSTL54, CIMSTMS, CIMSUNIV, CIMSWYLB, CIMSZARA, IDMSJCL1, IDMSJCL2, IDMSJCL3, M204JCL1, SUBAS401, SUBAS402, SUBDATC1, SUBDATC2

**2** The following members were updated to change the BLKSIZE values to  $\frac{1}{2}$  track blocking (27998):

CIMSADA1, CIMSDB2, CIMSDISK, CIMSFALC, CIMSIMS, CIMSJOB3, CIMSRJE, CIMSRMM, CIMSROSC, CIMSTAPE, CIMSTL50, CIMSTL54, CIMSTMS, CIMSUNIV, CIMSWYLB, CIMSZARA, IDMSJCL1, IDMSJCL2, IDMSJCL3, M204JCL1, SUBBILL2

- **3** The DCTNxxxx members are used to build the default dictionary. All the members have been changed to support the larger common header that contains a 128-byte account code, stop date/time and offset values for Resource and Identifier sections. The version number for these definitions has been changed to 01.
- **4** The following members were updated to add the CIMSACT2 DD and CIMSDTVS DD for support for the new *CIMS Server*:

ATMONJCL, ATMO2JCL, SUBCICS

- **5** Individual CIMS.DATAFILE member updates:
	- CIMRCT54, CIMRECTL
		- New members that contain the CA-DYNAM/TLMS record layouts.
	- CIMREC14
		- Updated format of CIMSUNIV 001 input record.
	- CIMREC30
		- Uncommented the '01' redefines statement. CIMSUSER exit code was not properly addressing the record without the redefines statement.
	- CIMSDB<sub>2</sub>
		- The LRECL of the CIMSEXIN DD was changed from 200 to 248 and the block size from 27800 to 26536.
	- CIMSDUTL
		- New JCL that will convert a *CIMS for OS/390* 11.5 dictionary into the new format. The conversion process will build the dictionary definition for version number 01. The older version number 00 will remain in the dictionary. Any customization that was done to the version 00 dictionary definitions will be included in version 01.
	- CIMSEXTR
		- Added SORTSUM and SORTSGR DD statements to support new aggregation options.
	- CIMSIMS
		- A summarization step was added to the end of the job.
	- CIMSJOB2
		- Increased the CIMSACCT DD statement space allocation for the step executing CIMSDATA.
	- DCTNCTLD
		- New member that contains the Control-D record definition.
	- DCTNCTLT
		- New member that contains the Control-T record definition.
	- DCTNMQSR
		- New member that contains the MQSeries record definition.
- DCTNV00
	- This is the old version of the dictionary definitions. All the DCTNxxxx members that were used to build the version 00 of the default dictionary have been concatenated into this one member. This is being provided to allow the old definition to be re-added if needed.

## **CIMS.REPTLIB Updates/Additions**

**1** The following members were changed to support the new format of CIMS 791, 792, and 793 records.

CIMRCDCT, CIMRC791, CIMRC792, CIMRC793, CNVT11D5, SPWRPCN1, SPWTR011, SPWTR056, SPWTR065, SPWTR146, SPWTR181, SPWTR757, SPWTR758, SPWTR759, SPWTR763, SPWTR791, SPWTR792, SPWTR793, SPWTR815, SPWTR816

**2** The following members were updated to support the new CIMSUNIV 001 record. The 001 record has been expanded to a total of 263 bytes.

SPWTR201, SPWTR203, SPWTR205, SPWTR710, PWTR712, SPWTR722, SPWTR723,SPWTR771

- **3** All report writer programs that contain CIMRC791, CIMRC792, or CIMRC793 record definitions have an additional INCLUDEIF. The new INCLUDEIF will select only records that contain a version number of '01'. If you need to process the older version, version '00', then change the INPUT statement to RC79#V00 from CIMRC79#. The INCLUDEIF check will also need to be changed to include only version '00'.
- **4** The following members are new reports that support CIMS 791 records:

SPWRP940, SPWRP941, SPWRP942, SPWRP943

- **5** Individual CIMS. REPTLIB member updates:
	- CIMRC006
		- Relative addressing is defined for the section reused by CIMRC793.
		- The Enhanced Sysout Section was moved to the end of the record, the length was increased to 400 bytes, and a fixed format option was added.
	- CIMRC030
		- Relative addressing is defined for the section reused by CIMRC792.
	- CIMSEXOT
		- Updated CIMSUNIV Exception record format. Stop date and time were added.
	- CIMSMF06
		- The Enhanced Sysout Section was moved to the end of the record and the length increased to 400 bytes.

- CIMSZLM3
	- Added support for TMON 2.2.
- RC791V00
	- This is the *CIMS for OS/390* 11.5 791 record description. This can be used to process 791 records with a version number 00.
- RC792V00
	- This is the *CIMS for OS/390* 11.5 792 record description. This can be used to process 792 records with a version number 00.
- RC793V00
	- This is the *CIMS for OS/390* 11.5 793 record description. This can be used to process 793 records with a version number 00.
- RMMEXOT
	- Updated RMM Exception record format. Stop date and time were added.
- SMFRC116
	- New member that contains the record layout for the SMF 116 record.
- SMFRC222
	- New member that contains the record layout for the Control-D SMF record.
- SWALIAS
	- Defined RC79#V00-RECORD as an alias for RC79#V00.
- TLMSEXOT
	- Updated TLMS Exception record format. Stop date and time were added.
- TMSEXOT
	- Updated TMS Exception record format. Stop date and time were added.
- ZARAEXOT
	- Updated ZARA Exception record format. Stop date and time were added.
*Upgrading from CIMS OS/390 releases 11.2, 11.3, 11.4, and 11.5*

#### **Update the CIMS Server Dictionary VSAM File**

There are changes to the CIMS Server Dictionary VSAM file, which was first introduced in release 11.5. You need to upgrade your CIMS Server Dictionary as described in *[CIMS](#page-56-0)  [Server Dictionary VSAM File Upgrade](#page-56-0)* on page 3-3.

#### **Passwords**

*CIMS for OS/390* 11.5 uses the same passwords as 11.6. Do not use the new CIMS.DATAFILE member during your testing.

The release of *CIMS Report Writer* is 2.8. This is the same release that was included with *CIMS for OS/390* 11.5. Therefore, a new password is not required.

#### **Update the CICS On-line Programs**

If you are using the CIMS data entry screens, you need to update your CICS startup JCL to STEPLIB to the CICS online load modules for testing.

#### **Reapply User Exits**

You need to reapply any user exits that you have coded. To find out if you are calling any user exits, check your control file members and look for EXIT starting in column 1. If you find EXIT, then that program is calling a user exit. The CIMSUSER exit has been updated to support DB2 release 6.1. You must re-compile the user exit pointing to the new CIMS.DATAFILE where the most current record descriptions are stored. Re-link all of the programs that use your user-updated exit. Use the CIMS.DATAFILE JCL member CIMSCMPL to compile and link these programs.

#### ■ **Upgrade Instructions**

*Upgrading from CIMS OS/390 releases 11.2, 11.3, 11.4, and 11.5*

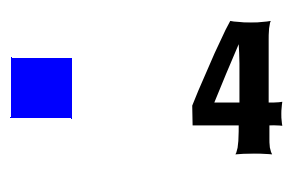

# **Installation Flow Charts**

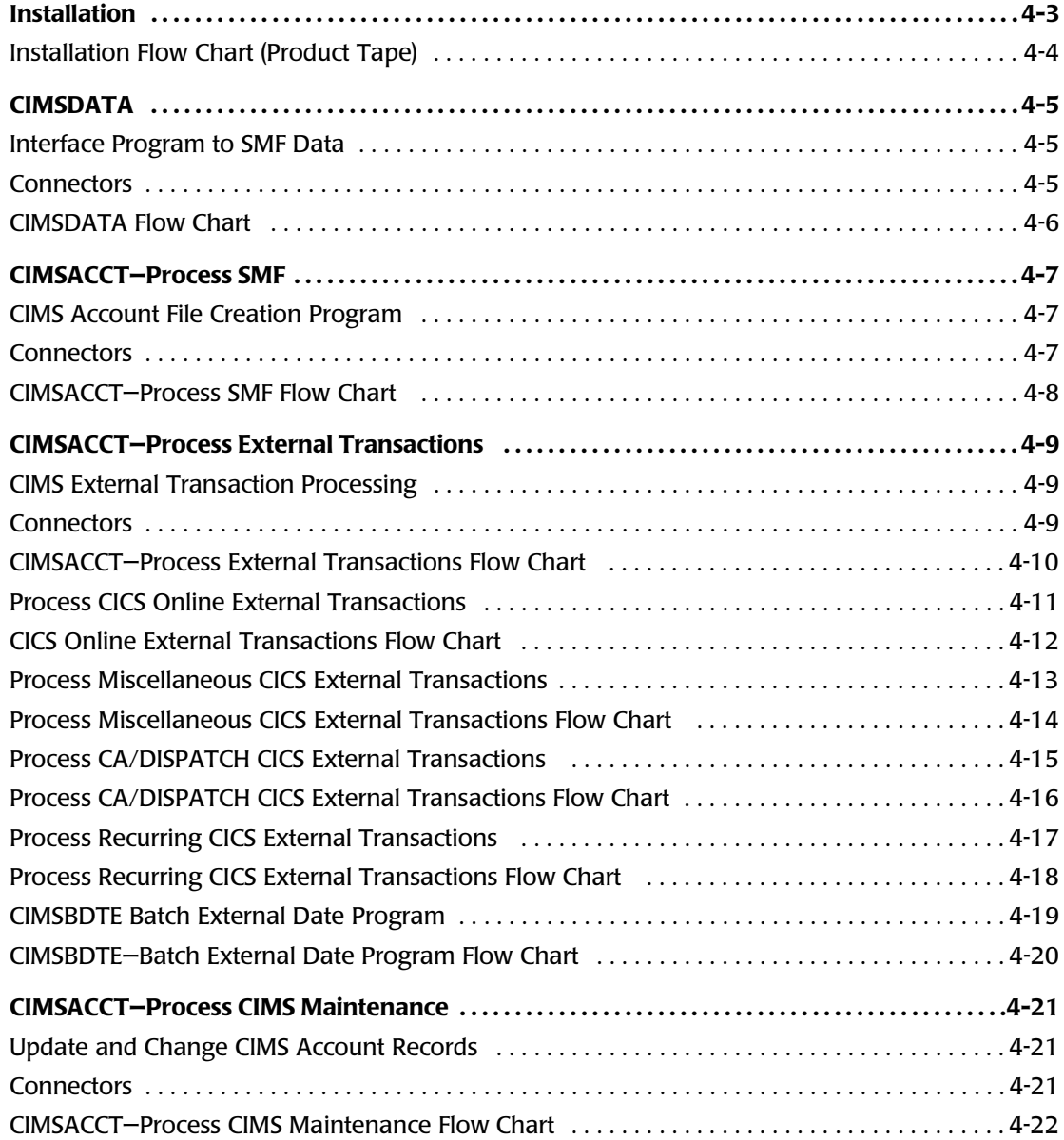

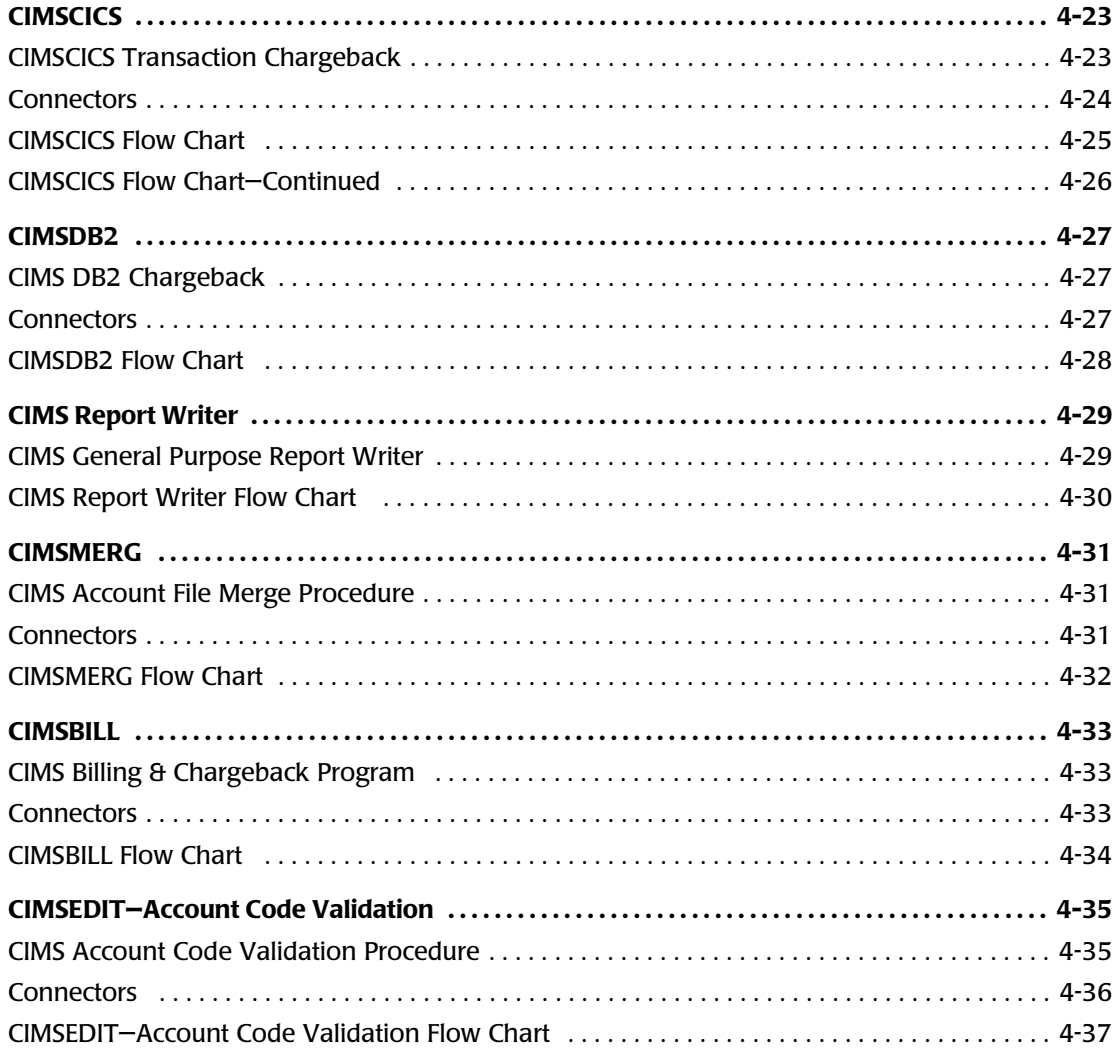

# **Installation**

The CIMS distribution tape contains ten (10) datasets.

*[Chapter 2, New Installation Instructions](#page-16-0)* contains installation instructions for a new installation. *[Chapter 3, Upgrade Instructions](#page-54-0)* contains instructions for an upgrade to an existing installation.

Please perform the following tasks to install the distribution tape:

- Create Job Control to execute IEBCOPY. [page 2-8](#page-23-0)
- Catalogue files:

'NODE'.CIMS.DATAFILE

- 'NODE'.CIMS.LOAD.MODULES
- 'NODE'.CIMS.CICS.LOADMODS
- 'NODE'.CIMS.REPTLIB
- 'NODE'.CIMS.OBJECT
- 'NODE'.CIMS.LINKJCL
- 'NODE'.DATAFILE.BACKUP
- 'NODE'.CIMS.MESSAGES1
- 'NODE'.CIMS.PANELS1
- 'NODE'.CIMS.CLIST1
- Access CIMS. DATAFILE and follow the instructions on [page 2-9](#page-24-0) & [page 2-12.](#page-27-0) [page 2-9](#page-24-0), [page 2-12](#page-27-0)

1NODE is the high level identifier specified by the user. DO NOT CHANGE the low level identifiers.

# <span id="page-113-0"></span>**Installation Flow Chart (Product Tape)**

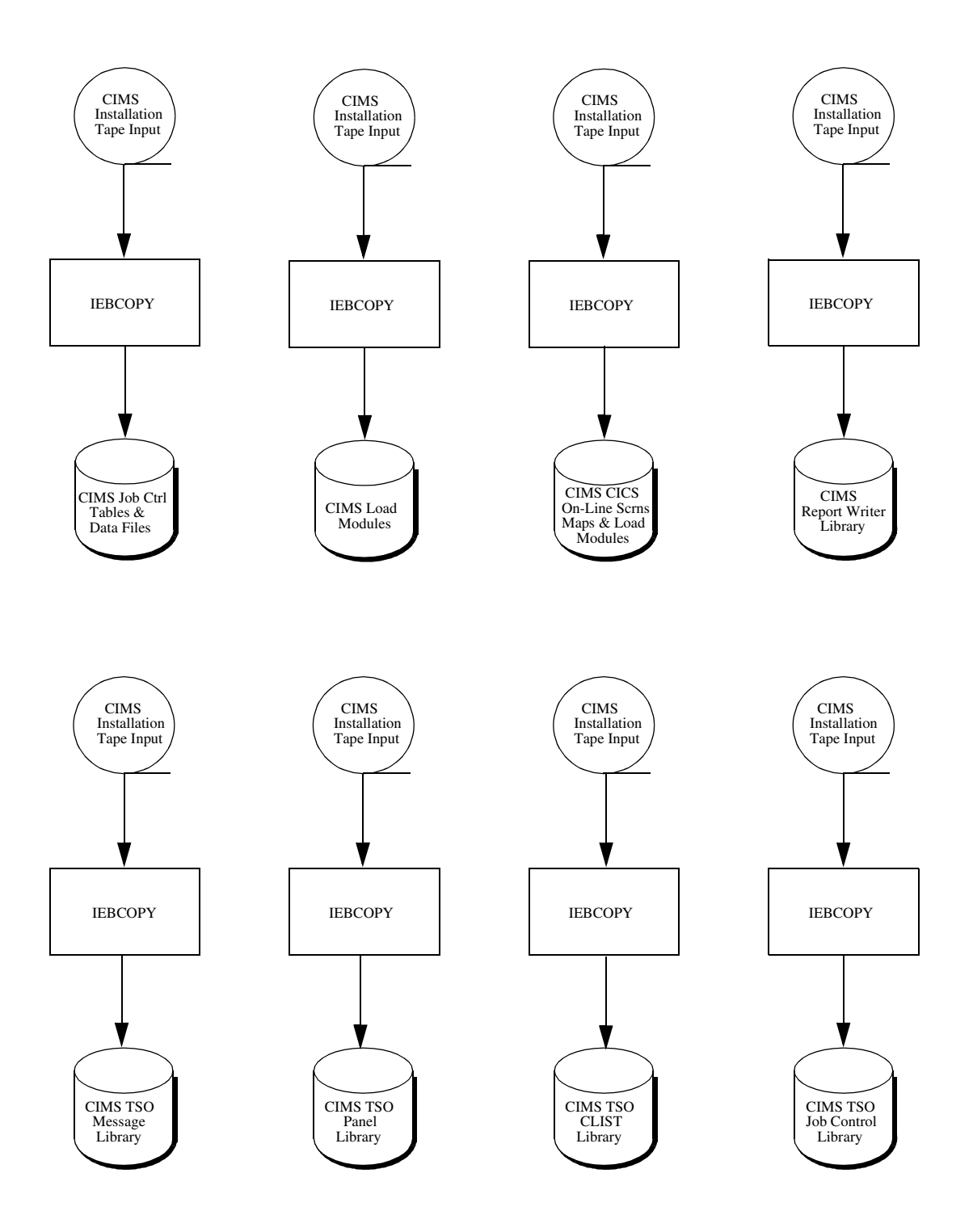

# <span id="page-114-0"></span>**CIMSDATA** <sup>4</sup>

# <span id="page-114-1"></span>**Interface Program to SMF Data**

CIMSDATA provides one important function for CIMS. It processes IBM's System Management Facility (SMF) data and converts the data into a CIMS compatible format.

Job Control to execute CIMSDATA is contained in CIMS.DATAFILE as member CIMSJOB2 and is printed on [page 2-22](#page-37-0) of this manual.

CIMSDATA performs the following tasks:

- Processes IBM's SMF data
- Accepts control statements
- Writes datasets containing:

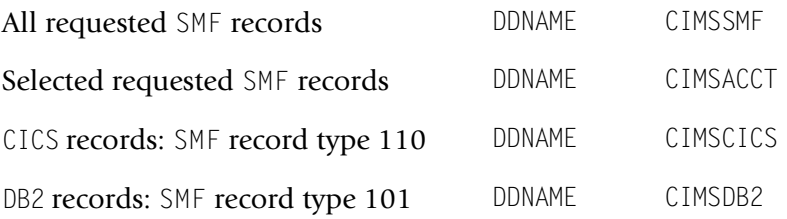

■ Prints statistics on the number of SMF records read and written.

<span id="page-114-2"></span>All of the datasets that CIMSDATA catalogues can be processed by the CIMS Report Writer.

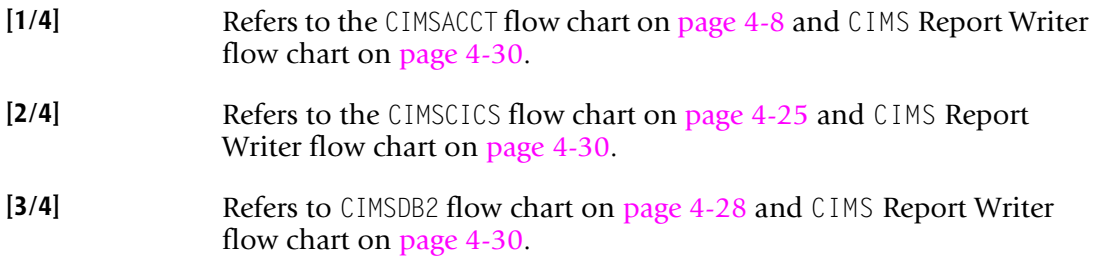

### <span id="page-115-0"></span>**CIMSDATA Flow Chart**

#### **Interface Program to SMF Data**

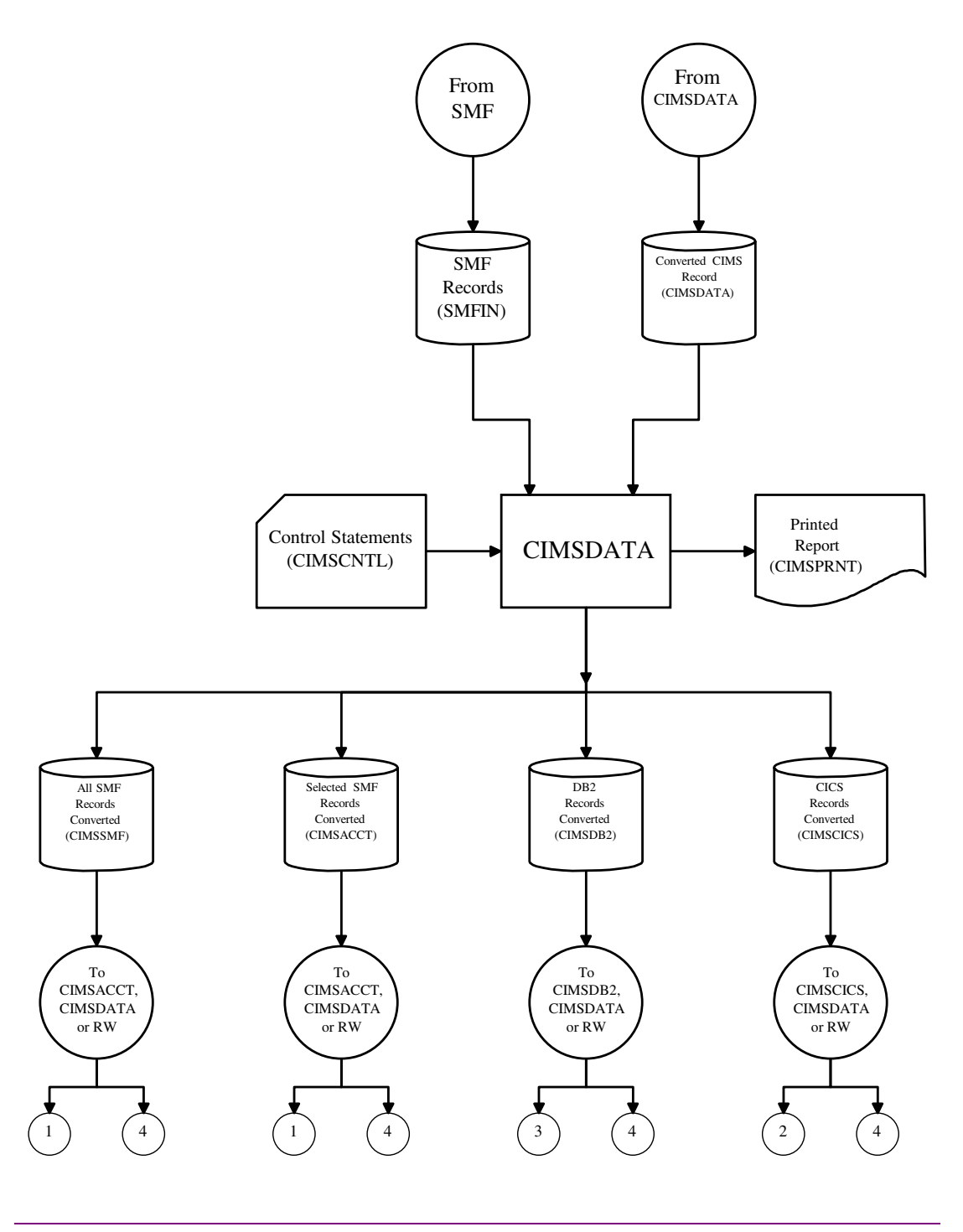

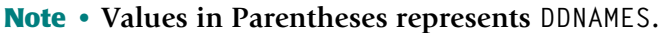

# <span id="page-116-0"></span>**CIMSACCT-Process SMF**

# <span id="page-116-1"></span>**CIMS Account File Creation Program**

The **Process SMF** option of CIMSACCT processes SMF data created by program CIMSDATA and produces CIMS Accounting Data.

Job Control to execute CIMSACCT **(Process SMF)** is in CIMS.DATAFILE as member CIMSJOB2 and is printed in the *SMF Record Descriptions* appendix of the *CIMS Chargeback for OS/ 390 User Guide*.

CIMSACCT performs the following tasks:

- Processes SMF data created by CIMSDATA
- Accepts CIMS Calendar file
- Requires CIMS password file
- Accepts control statements
- Processes a Suspense file of unmatched accounting codes
- Writes CIMS Accounting data
- Writes a Suspense file of unmatched accounting codes
- Prints statistics for each record type read and written

<span id="page-116-2"></span>CIMS Accounting data is processed by CIMSMERG, CIMSBILL, and the CIMS Report Writer.

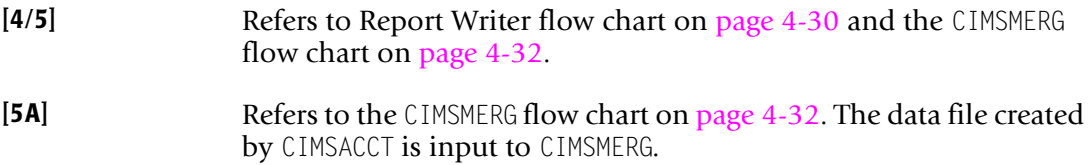

# <span id="page-117-0"></span>**CIMSACCT-Process SMF Flow Chart**

#### **CIMS Account File Creation Program**

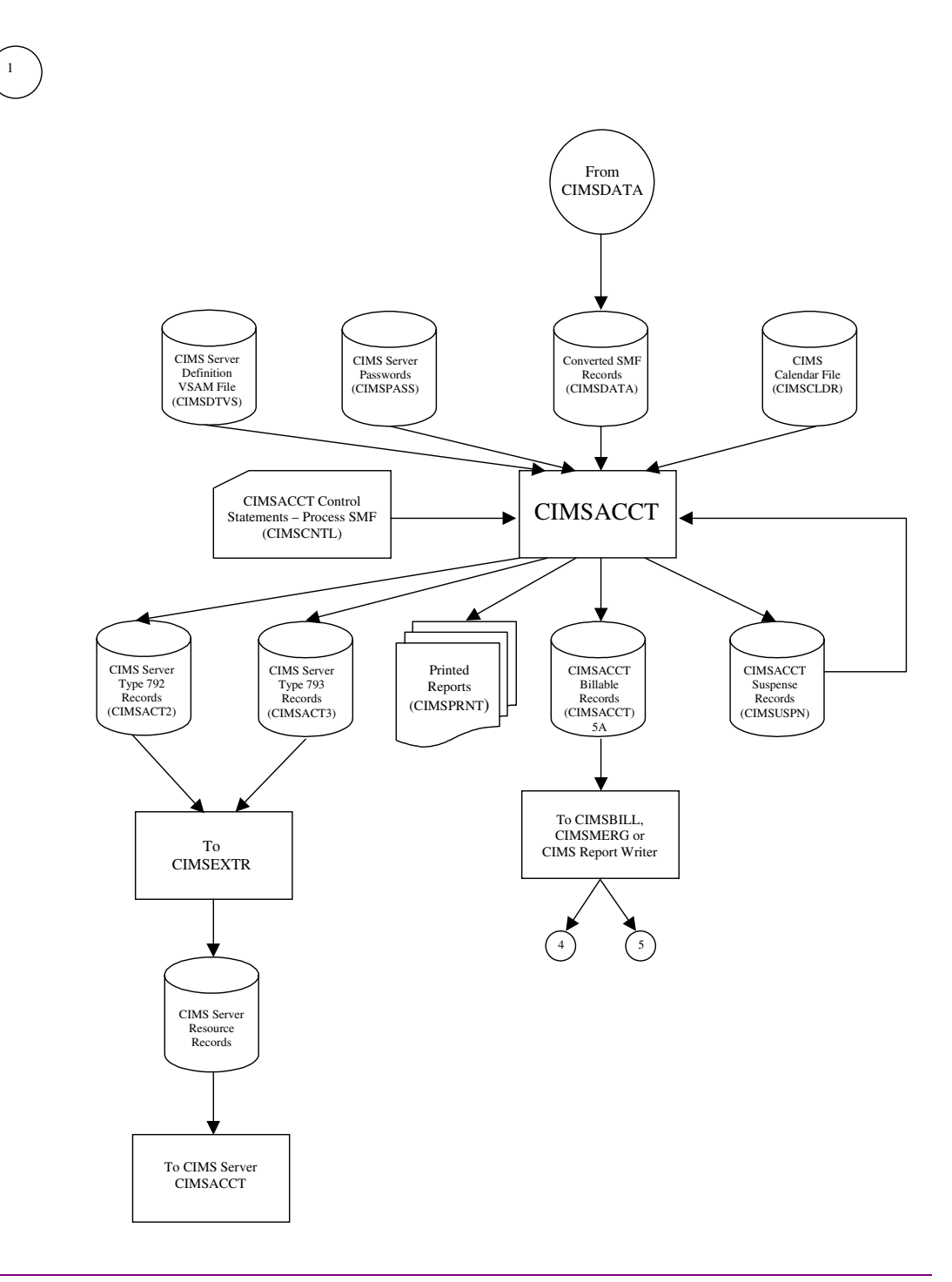

**Note • Values in Parentheses represents DDNAMES.**

### <span id="page-118-1"></span><span id="page-118-0"></span>**CIMS External Transaction Processing**

The **PROCESS EXTERNAL** option of CIMSACCT processes external transactions and produces CIMS Accounting data.

Job Control to execute CIMSACCT **(PROCESS EXTERNAL)** is in CIMS.DATAFILE as member CIMSJB2A. An example of external transaction billing input is shown in the *Accounting File Creation Program—CIMSACCT* chapter of the *CIMS Chargeback for OS/390 User Guide*.

The PROCESS EXTERNAL option of CIMSACCT performs the following tasks:

- Processes External Transactions
- Processes External Transactions from CIMS CICS screens
- Accepts CIMS Calendar file
- Requires CIMS Password file
- Accepts processing control statements
- Writes CIMS accounting data
- Prints statistics for each record type read and written

<span id="page-118-2"></span>CIMS Accounting data is passed to CIMSMERG, CIMSBILL, and the CIMS Report Writer.

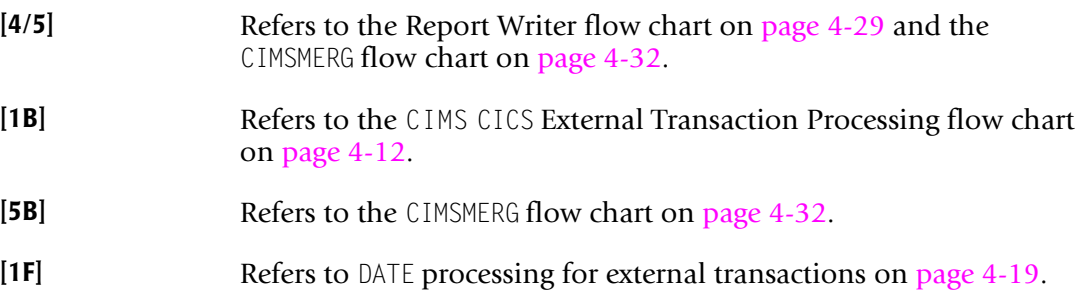

### <span id="page-119-0"></span>**CIMSACCT—Process External Transactions Flow Chart** <sup>4</sup>

#### **CIMS External Transaction Processing**

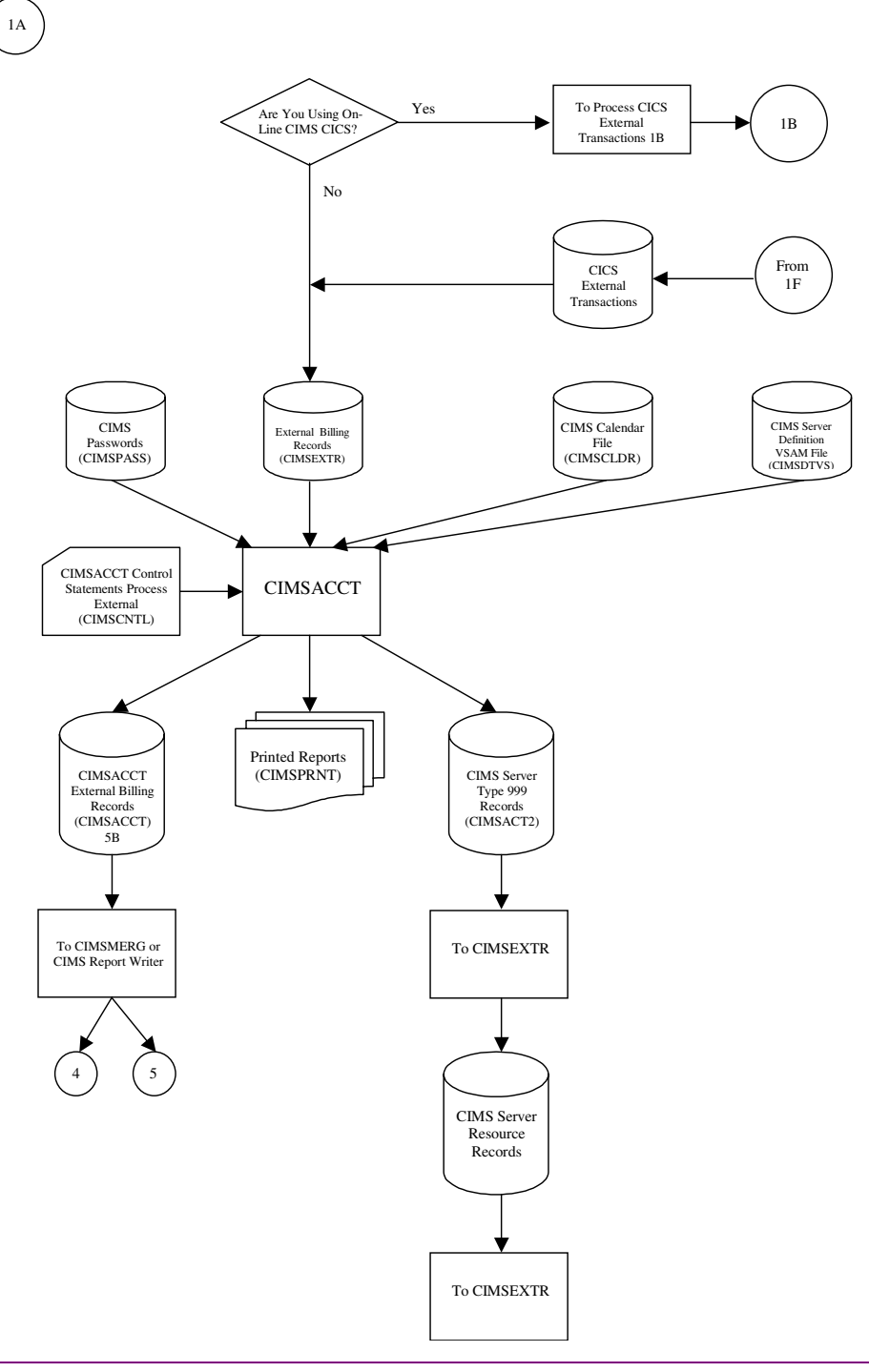

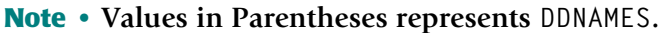

# <span id="page-120-0"></span>**Process CICS Online External Transactions** <sup>4</sup>

#### **CIMS CICS ON-LINE External Transaction Processing**

CIMS provides CICS on-line screens for the input of External Transactions. Refer to the *CIMS Data Entry Screens* chapter of the *CIMS Chargeback for OS/390 User Guide*, which provides documentation for CIMS CICS on-line screens.

The PROCESS EXTERNAL (CICS) option of CIMSACCT processes the following records:

- Miscellaneous Transactions
- CA/DISPATCH Transactions
- Recurring Transactions

Job Control for CIMSMISS, CIMSDSPH, CIMSRECU, and CIMSBDTE are in CIMS.DATAFILE as members CIMSEXT1, CIMSEXT2, CIMSEXT3, and CIMSEXT4.

Job Control is provided in the *CIMS Data Entry Screens* chapter of the *CIMS Chargeback for OS/390 User Guide*.

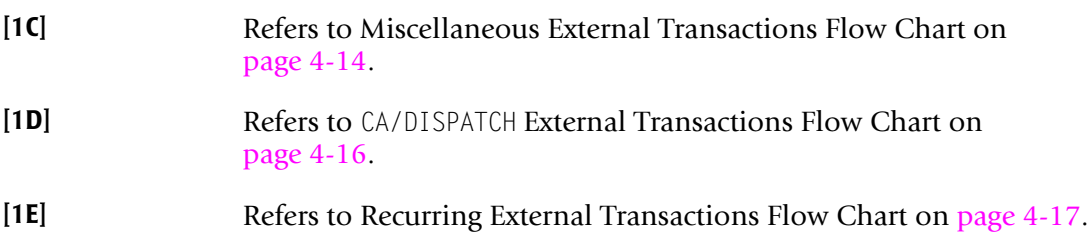

### <span id="page-121-0"></span>**CICS Online External Transactions Flow Chart** <sup>4</sup>

#### **CIMS CICS ON-LINE External Transaction Processing**

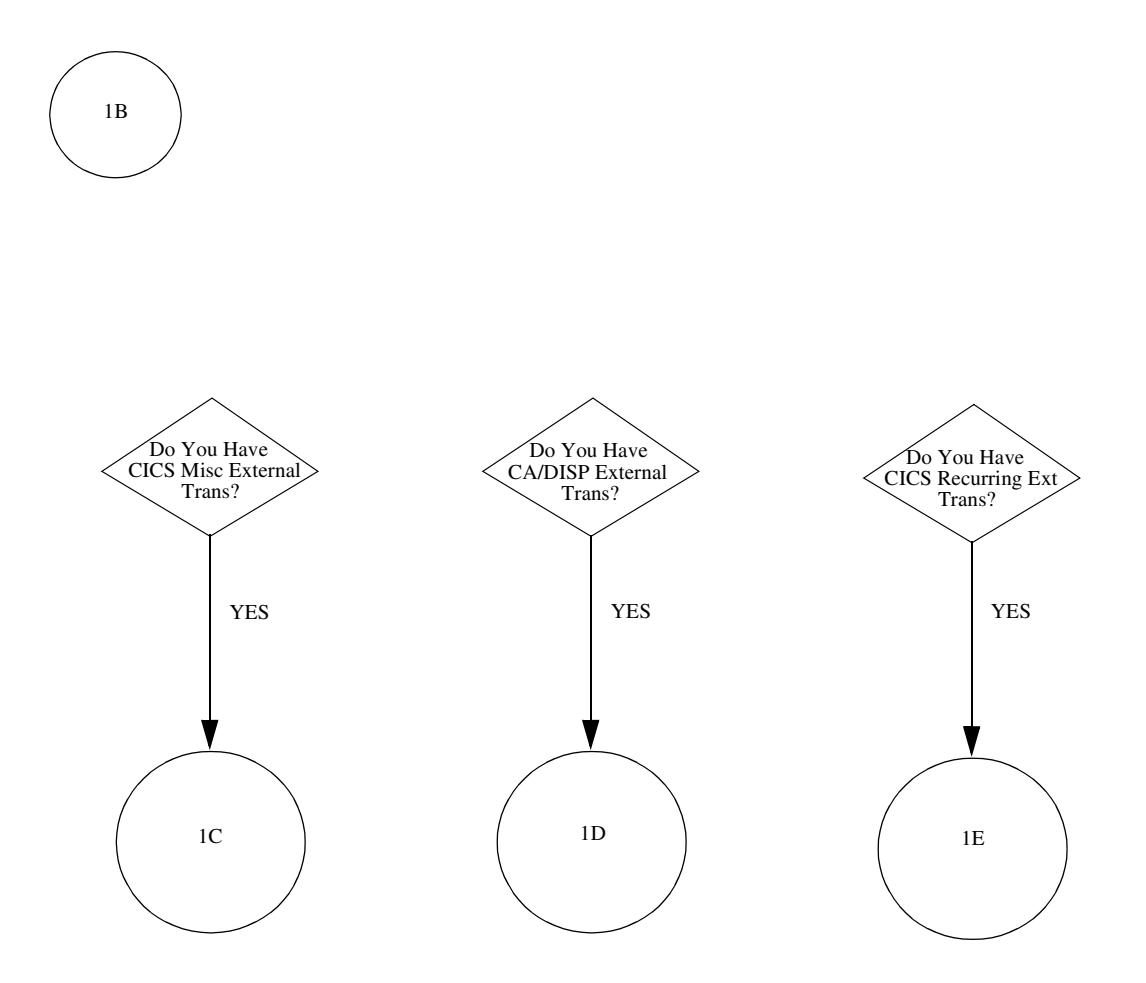

# <span id="page-122-0"></span>**Process Miscellaneous CICS External Transactions** <sup>4</sup>

#### **CIMS CICS Miscellaneous External Transaction Processing**

Job Control CIMSEXT1 for program CIMSBMIS performs the following tasks:

- Processes Miscellaneous transactions from the CICS database
- Writes Miscellaneous external transactions
- Writes Miscellaneous transactions to the CICS database
- Prints accepted Miscellaneous transactions

#### **Connectors**

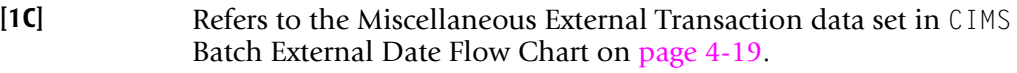

**[1F]** Refers to CIMS Batch External Date Flow Chart on [page 4-19.](#page-128-0)

# <span id="page-123-0"></span>**Process Miscellaneous CICS External Transactions Flow Chart** <sup>4</sup>

#### **CIMS CICS MISCELLANEOUS External Transaction Processing**

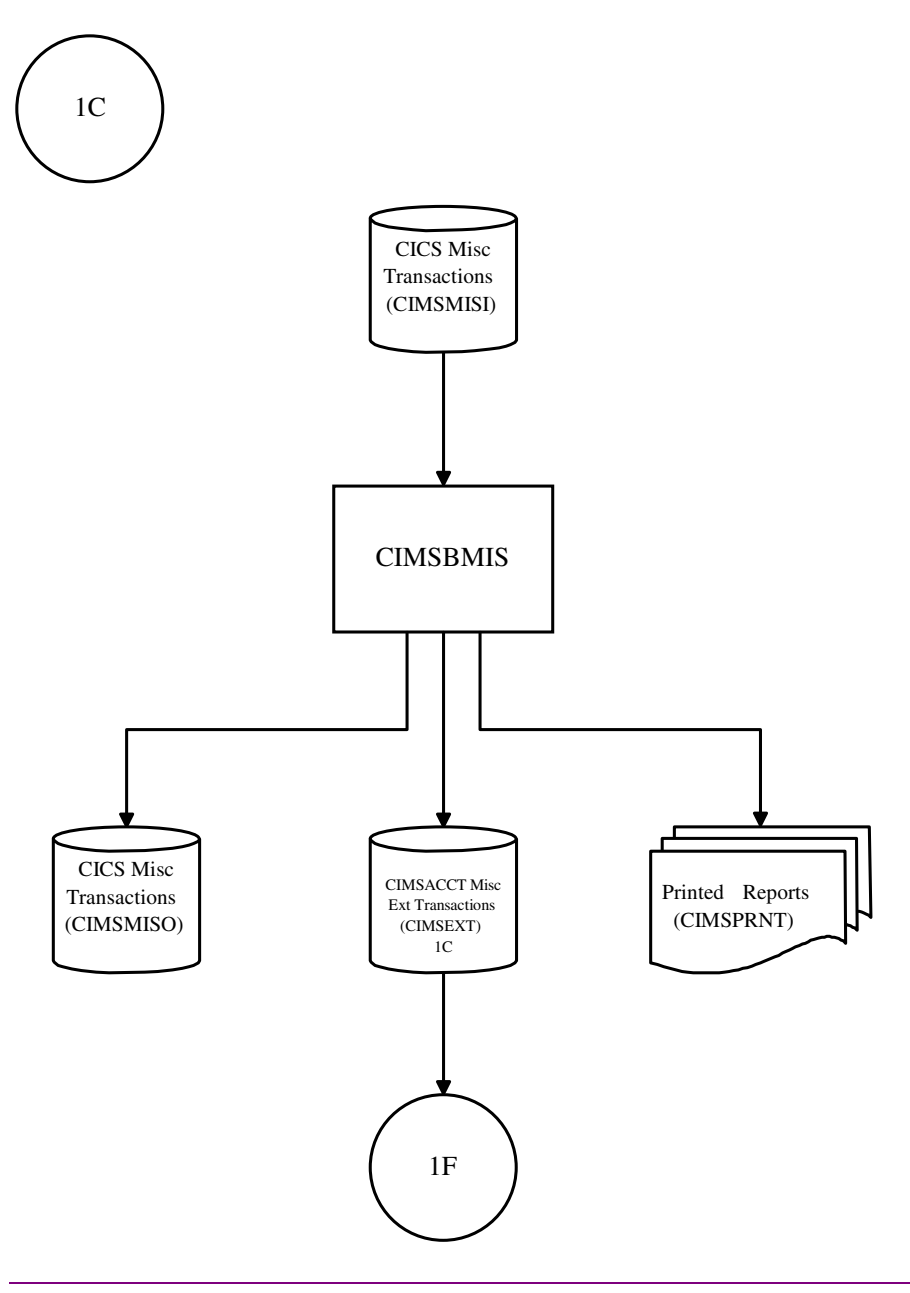

**Note • Values in Parentheses represents DDNAMES.**

# <span id="page-124-0"></span>**Process CA/DISPATCH CICS External Transactions** <sup>4</sup>

#### **CIMS CA/DISPATCH External Transaction Processing**

Job Control CIMSEXT2 for program CIMSBDSP performs the following tasks:

- Processes CA/DISPATCH SMF records
- Processes CA/DISPATCH transactions from the CICS database
- Writes CA/DISPATCH external transactions
- Prints CA/DISPATCH transactions

- **[1D]** Refers to CIMS CA/DISPATCH External Transaction data set in CIMS Batch External Date flow Chart on [page 4-19.](#page-128-0)
- **[1F]** Refers to CIMS Batch External Date Flow Chart on [page 4-19.](#page-128-0)

# <span id="page-125-0"></span>**Process CA/DISPATCH CICS External Transactions Flow Chart** <sup>4</sup>

#### **CIMS CA/DISPATCH External Transaction Processing**

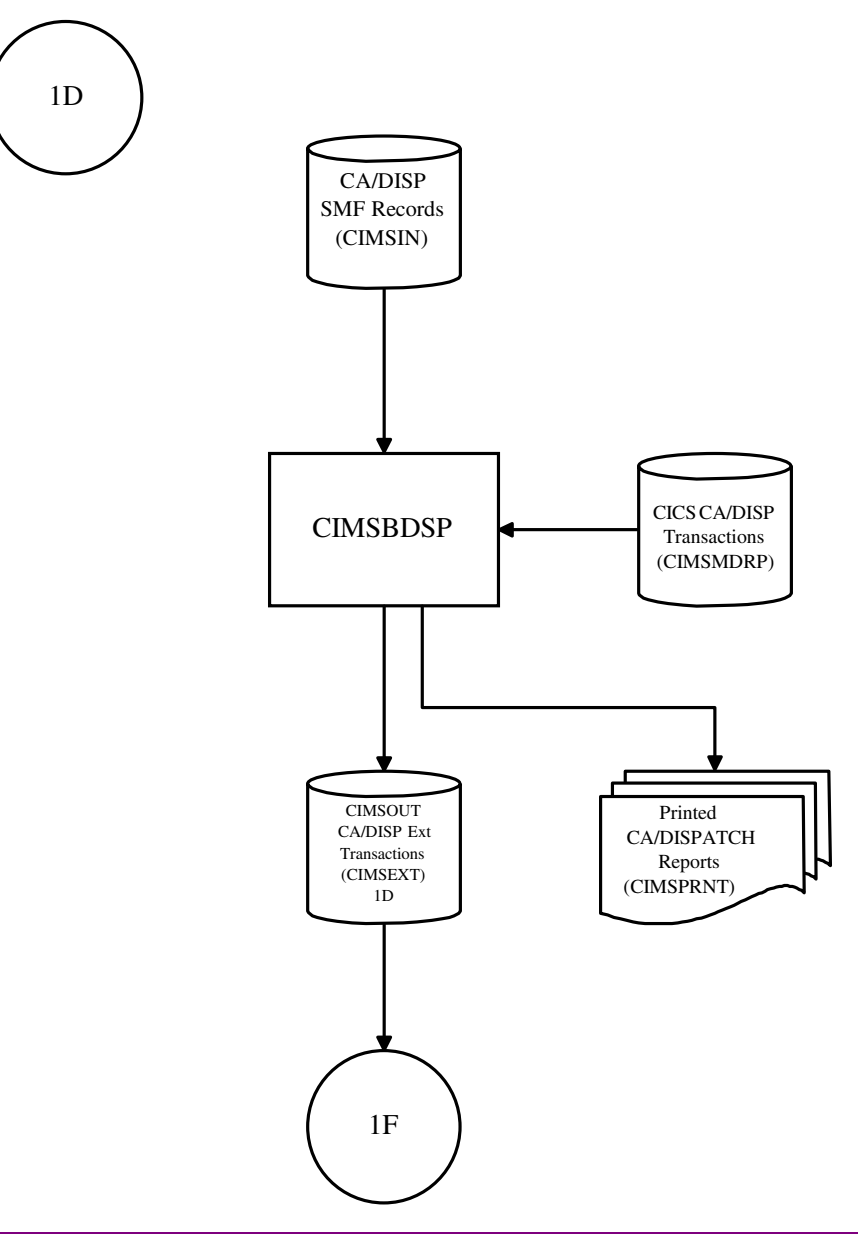

**Note • Values in Parentheses represents DDNAMES.**

# <span id="page-126-0"></span>**Process Recurring CICS External Transactions** <sup>4</sup>

#### **CIMS Recurring External Transaction Processing**

Job Control CIMSEXT3 for program CIMSBRCU performs the following tasks:

- Processes Recurring transactions from the CICS database
- Writes Recurring external transactions
- Prints Recurring transactions

- **[1E]** Refers to the Recurring Transaction Data Set in CIMS Batch External Date Flow Chart on [page 4-19.](#page-128-0)
- **[1F]** Refers to CIMS Batch External Date Flow Chart on [page 4-19.](#page-128-0)

# <span id="page-127-0"></span>**Process Recurring CICS External Transactions Flow Chart** <sup>4</sup>

# **CIMS Recurring External Transaction Processing**

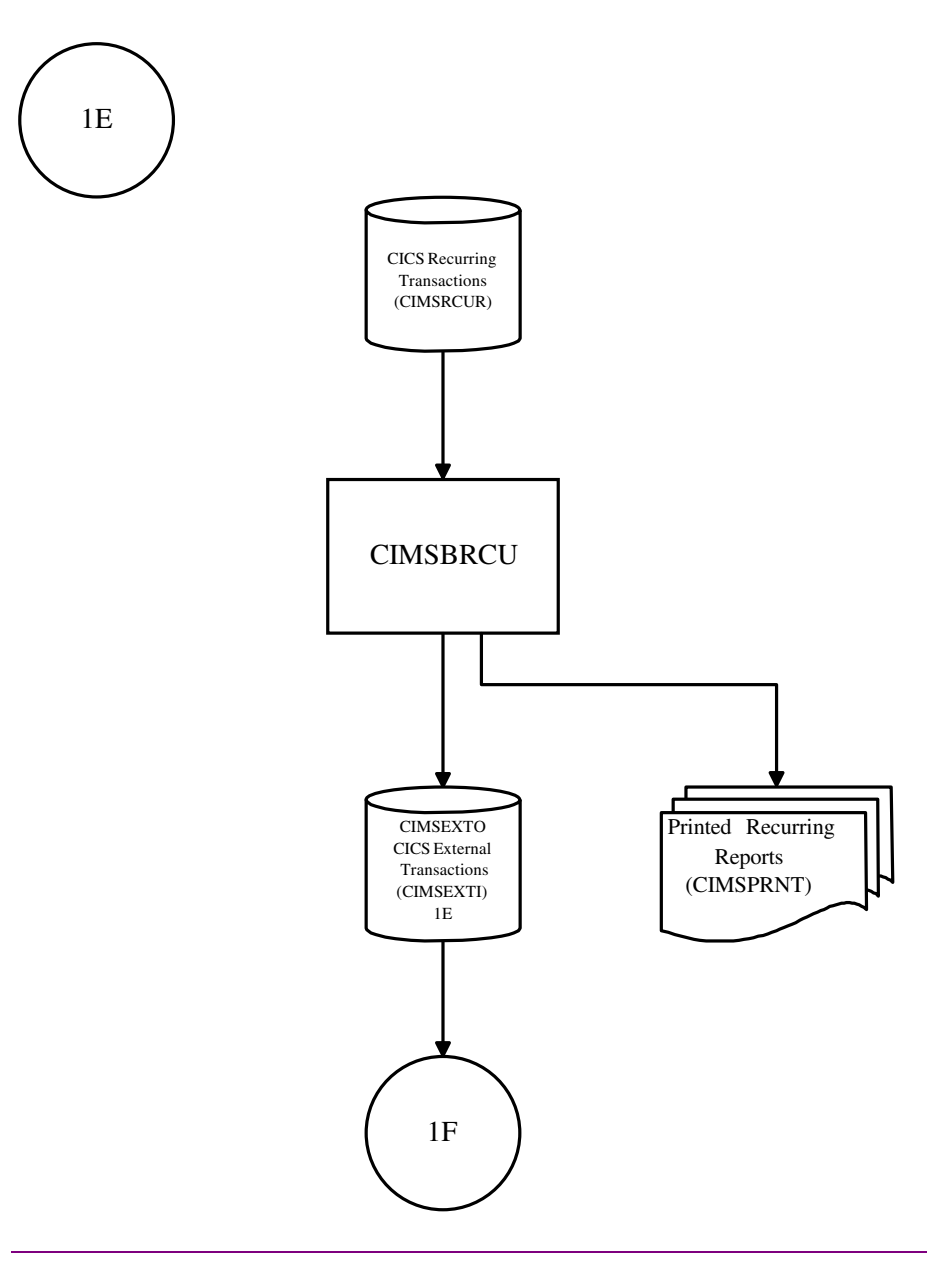

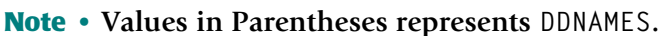

# <span id="page-128-0"></span>**CIMSBDTE Batch External Date Program**

#### **CIMS External Transaction Processing Date Program**

Job Control CIMSEXT4 for program CIMSBDTE performs the following tasks:

- Processes Miscellaneous external transactions created by program CIMSMISS
- Processes CA/DISPATCH external transactions created by program CIMSDSPH
- Processes Recurring external transactions created by program CIMSRECU
- Accepts processing control date statements
- Writes external transactions with processing date

- [1**A**] Refers to CIMS External Transaction Processing Flow Chart on [page 4-10.](#page-119-0)
- **[1C]** Refers to CIMSBMIS Flow Chart on [page 4-14.](#page-123-0)
- **[1D]** Refers to CIMSBDSP Flow Chart on [page 4-16.](#page-125-0)
- **[1E]** Refers to CIMSBRCU Flow Chart on [page 4-17.](#page-126-0)

#### <span id="page-129-0"></span>**CIMSBDTE-Batch External Date Program Flow Chart**

#### **CIMS External Transaction Processing Date Program**

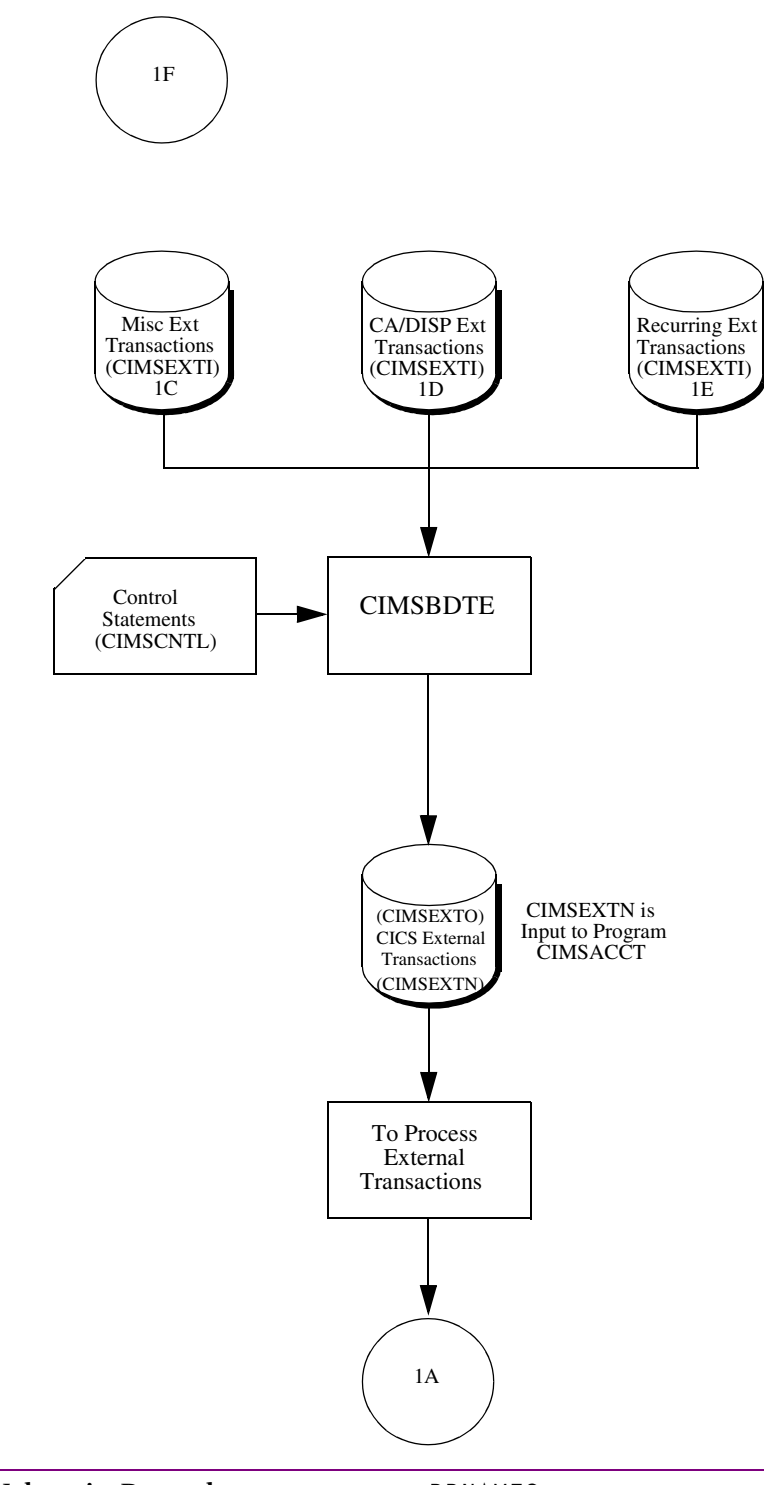

**Note • Values in Parentheses represents DDNAMES.**

# <span id="page-130-0"></span>**CIMSACCT-Process CIMS Maintenance**

# <span id="page-130-1"></span>**Update and Change CIMS Account Records**

The Process CIMS Maintenance option of CIMSACCT performs the following:

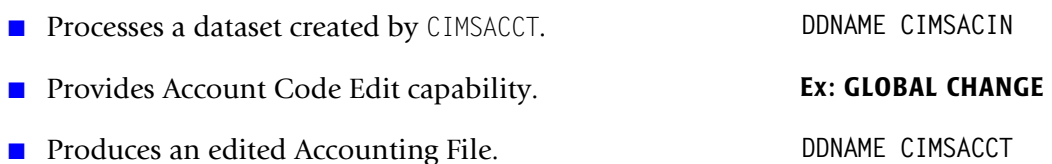

Job Control to execute CIMSACCT (Process CIMS Maintenance) is in CIMS. DATAFILE as member CIMSJB2B. An example of changing accounting data is provided in the *Accounting File Creation Program—CIMSACCT* chapter of the *CIMS Chargeback for OS/390 User Guide*.

<span id="page-130-2"></span>CIMS Accounting data is passed to CIMSMERG, CIMSBILL, and/or the CIMS Report Writer.

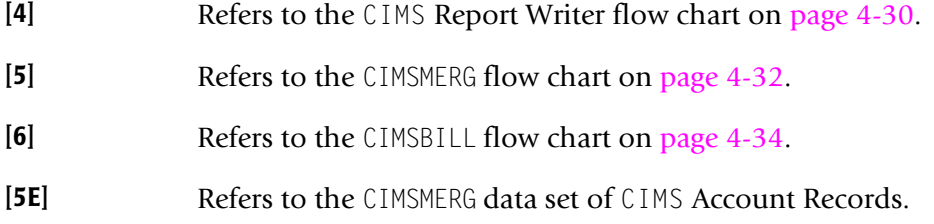

*CIMSACCT—Process CIMS Maintenance*

# <span id="page-131-0"></span>**CIMSACCT—Process CIMS Maintenance Flow Chart** <sup>4</sup>

#### **Update and Change CIMS Account Records**

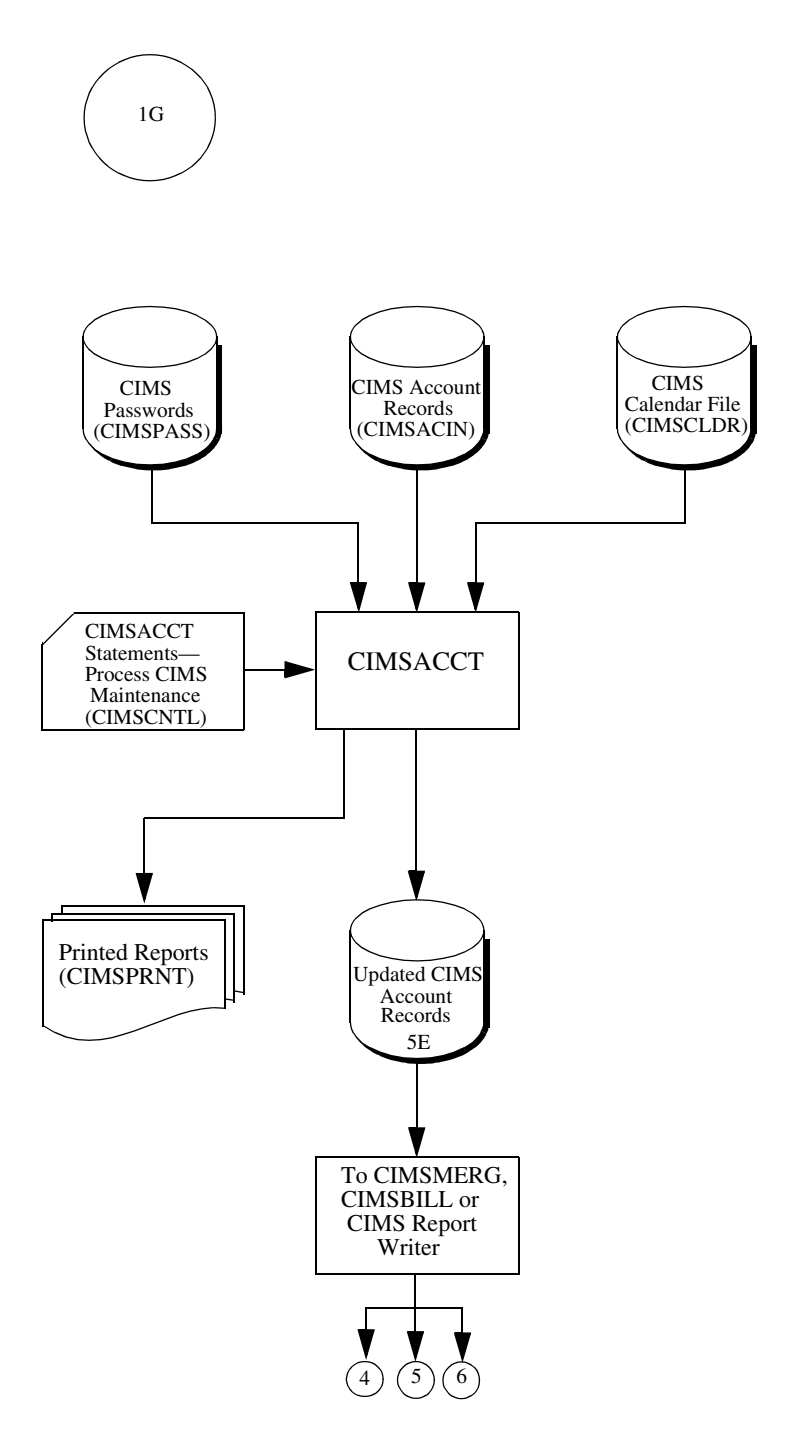

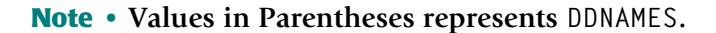

# <span id="page-132-0"></span>**CIMSCICS** <sup>4</sup>

# <span id="page-132-1"></span>**CIMSCICS Transaction Chargeback**

CIMSCICS executes three programs:

- CIMSCMFP
- CIMSCMF2
- CIMSCICS

Job Control for programs CIMSCMFP, CIMSCMF2, and CIMSCICS are in CIMS.DATAFILE as member CIMSCICS. This JCL is printed in the *CIMS Chargeback CICS User Guide*.

These programs process CICS data and create CIMS CICS Accounting data.

- Program CIMSCMFP performs the following tasks:
	- Processes SMF record type 110 and selects Accounting and Performance records. These records were extracted by program CIMSDATA and written to DDNAME CIMSCICS. (See the CIMSDATA flow chart on [page 4-6.](#page-115-0))
	- Accepts control statements
	- Writes reformatted CICS intermediate records
	- Passes the re-formatted CICS records to CIMSCMF2
- Program CIMSCMF2 performs the following tasks:
	- Processes reformatted CICS intermediate data set
	- Processes the CIMS CICS Account Code Table
	- Reads CIMS Password file
	- Accepts control statements
	- Writes the CIMS CICS Transaction dataset, which contains an account code for each transaction.
	- Prints reports showing input parameters, records read and written, and records not matched to the Account Code Table.
	- Passes the CIMS CICS Transaction dataset to CIMSCICS and the CIMS Report Writer
- Program CIMSCICS performs the following tasks:
	- Processes dataset created by CIMSCMF2
	- Reads Client VSAM file
	- Reads Rate VSAM file
	- Accepts CICS input control statements
	- Writes CIMS CICS Accounting data
	- Prints reports displaying detail and summary CICS usage
	- Passes the CIMS CICS Accounting dataset to CIMSMERG and the CIMS Report Writer

<span id="page-133-0"></span>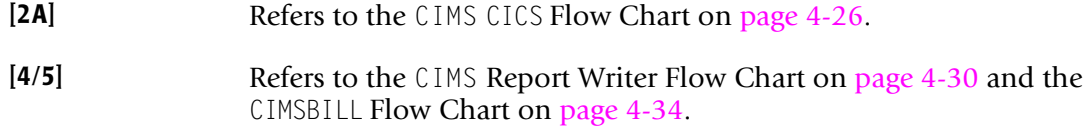

# <span id="page-134-0"></span>**CIMSCICS Flow Chart** <sup>4</sup>

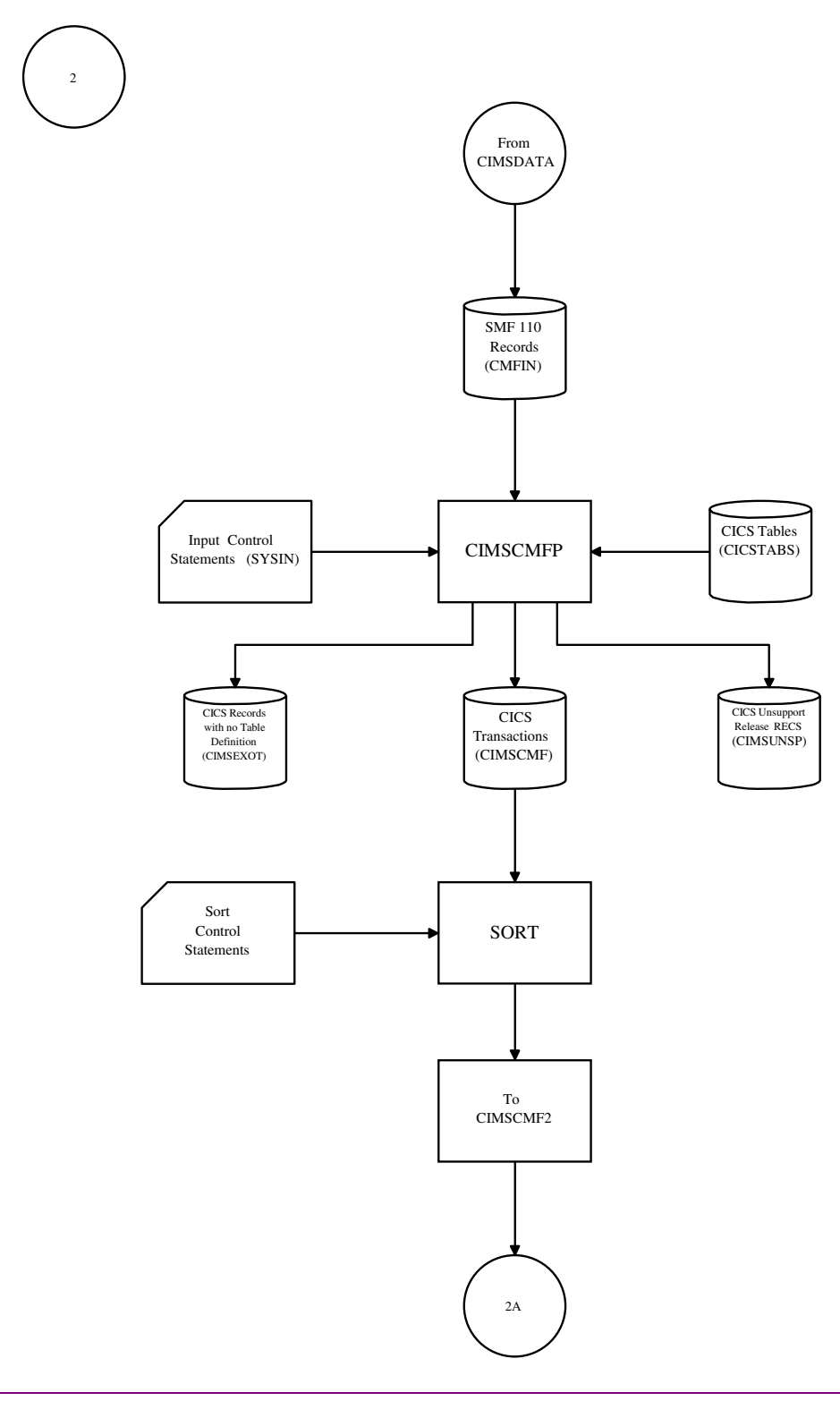

**Note • Values in Parentheses represents DDNAMES.**

# <span id="page-135-0"></span>**CIMSCICS Flow Chart-Continued**

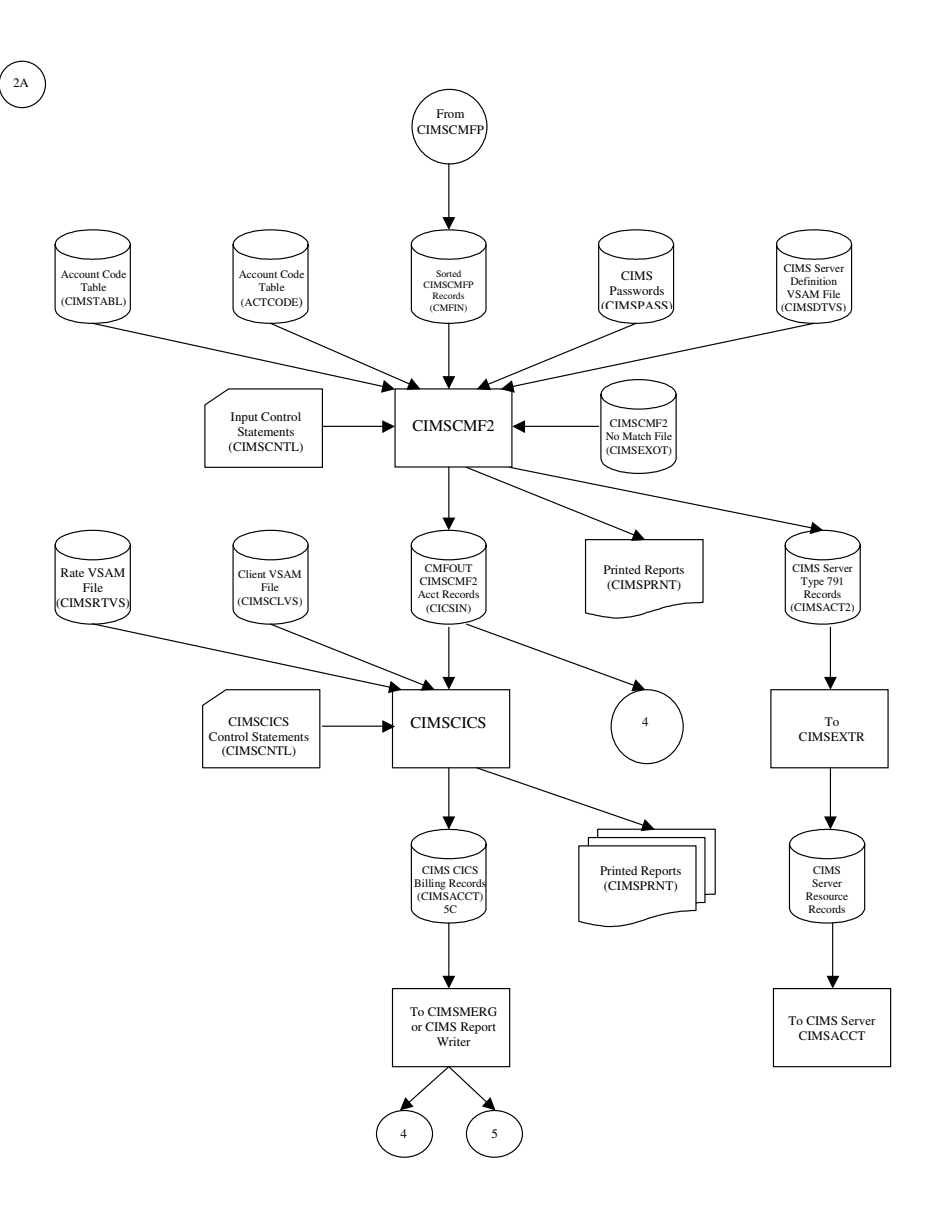

**Note • Values in Parentheses represents DDNAMES.** 

# <span id="page-136-0"></span>**CIMSDB2** <sup>4</sup>

# <span id="page-136-1"></span>**CIMS DB2 Chargeback**

CIMSDB2 processes SMF record type 101.

These records were extracted by program CIMSDATA and were written to DDNAME CIMSDB2. See the CIMSDATA flow chart on [page 4-6](#page-115-0).

CIMSDB2 produces CIMS DB2 Accounting data.

Job Control to execute CIMSDB2 is in CIMS.DATAFILE as member CIMSDB2. Example job control is provided in the *DB2 Transaction Accounting Program—CIMSDB2* chapter of the *CIMS Chargeback for OS/390 User Guide*.

CIMSDB2 performs the following tasks:

- Processes SMF record type 101 records
- Processes the CIMS DB2 Account Code Table
- Reads CIMS password file
- Processes CIMS DB2 Exception records
- Produces CIMS DB2 Accounting data
- Writes CIMS DB2 Exception records
- Prints a report showing:
	- Input parameters
	- Number of records read and written
	- Records not matched via the Account Code Table

<span id="page-136-2"></span>DB2 Accounting data is passed to CIMSMERG and the CIMS Report Writer.

- **[4]** Refers to the CIMS Report Writer flow chart on [page 4-30.](#page-139-0)
- **[5D]** Refers to the CIMSMERG data set in the flow chart on [page 4-32](#page-141-1).
- **[6]** Refers to the CIMSBILL flow chart on page [page 4-34.](#page-143-0)

# <span id="page-137-0"></span>**CIMSDB2 Flow Chart**

#### <span id="page-137-1"></span>**CIMS DB2 Chargeback**

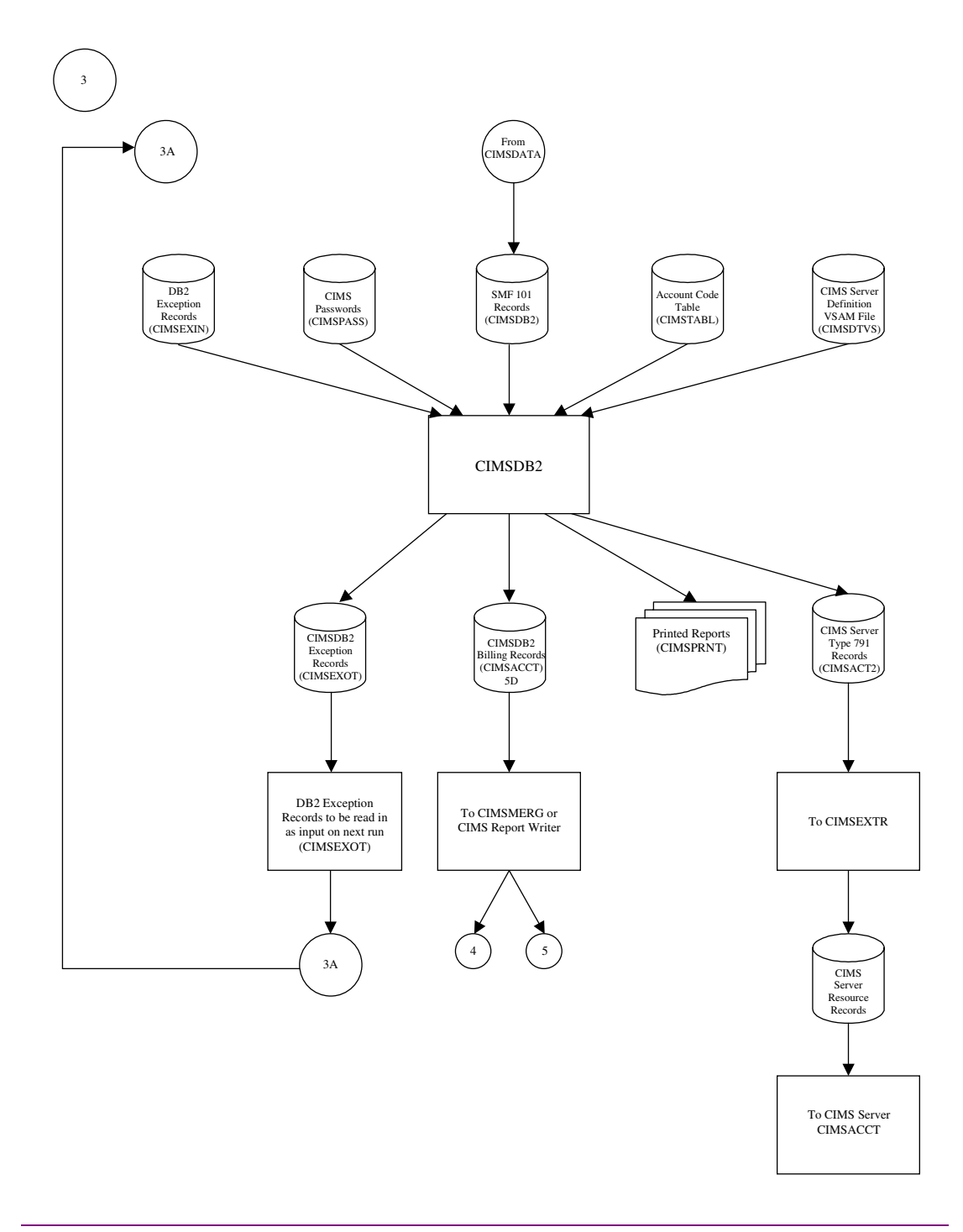

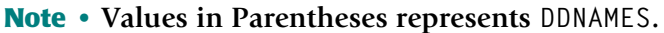

# <span id="page-138-0"></span>**CIMS Report Writer**

# <span id="page-138-1"></span>**CIMS General Purpose Report Writer**

CIMS Report Writer is a general purpose reporting system.

Job Control to execute the Report Writer is in CIMS.DATAFILE as member CIMSJOB4 and is printed on page [page 2-34.](#page-49-0)

The CIMS Report Writer performs the following tasks:

- Processes files created by CIMS
- Processes VSAM files created by CIMS
- Processes user-defined sequentially organized files
- Processes user-defined keyed VSAM files
- Accepts Control Statements
- Prints control statements
- Prints the CIMS Standard Reports
- Writes mainframe files
- Writes personal computer files

CIMS Report Writer is documented in a separate manual.

A list of standard reports is contained in Member AALEGEND of CIMS.REPTLIB.

# <span id="page-139-0"></span>**CIMS Report Writer Flow Chart**

#### **CIMS General Purpose Report Writer**

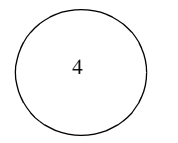

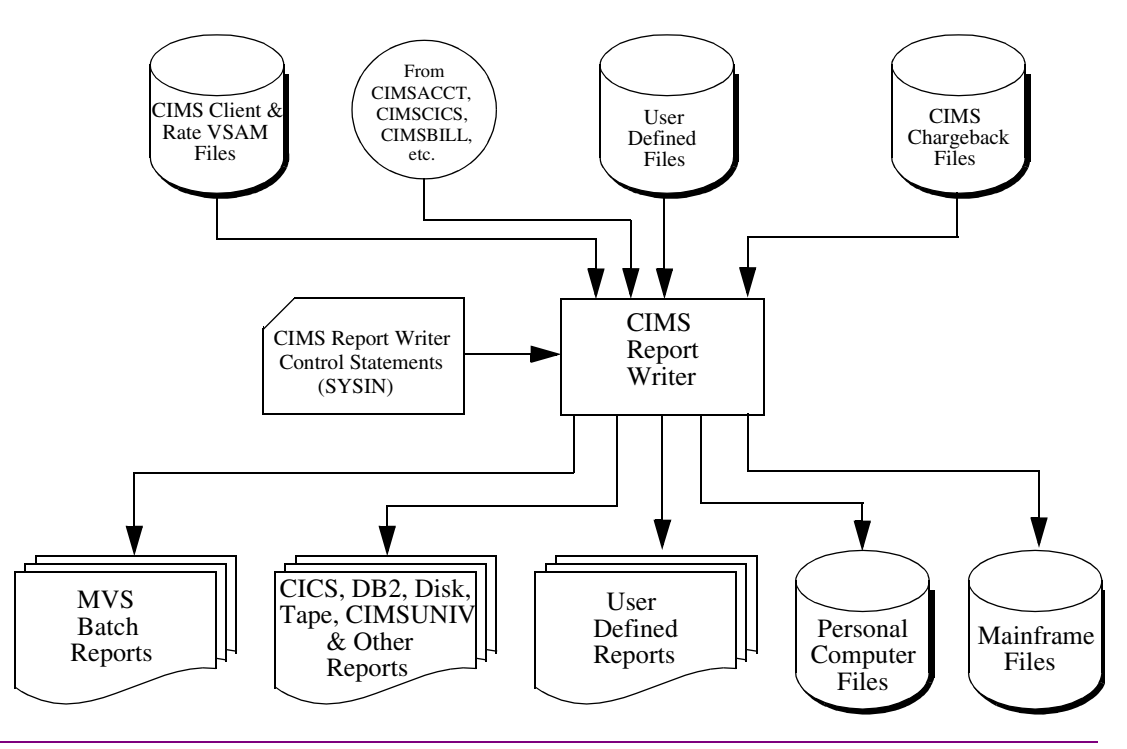

**Note • Values in Parentheses represents DDNAMES.**

# <span id="page-140-0"></span>**CIMSMERG** <sup>4</sup>

# <span id="page-140-1"></span>**CIMS Account File Merge Procedure**

CIMSMERG performs three functions:

- Sorts the CIMS Accounting Records
- Merges Daily, Month-to-Date, CICS Miscellaneous, CICS Recurring, CA/DISPATCH and Rejected accounting records.
- Creates Month-to-Date accounting records

<span id="page-140-2"></span>Job Control for CIMSMERG is in CIMS.DATAFILE as member CIMSMERG. Month-to-Date accounting records are passed to CIMSBILL and the CIMS Report Writer.

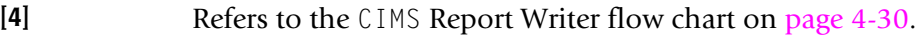

- **[5A]** Refers to the CIMSACCT (SMF) flow chart on [page 4-8.](#page-117-0)
- **[5B]** Refers to the CIMSACCT (External) flow chart on [page 4-10](#page-119-0).
- **[5C]** Refers to the CIMS CICS flow chart on [page 4-26.](#page-135-0)
- **[5D]** Refers to the CIMS DB2 flow chart on [page 4-28](#page-137-1).
- [5X] Refers to any additional files coming from other sub-systems.
- **[5Y]** Refers to the CIMSEDIT flow chart on [page 4-37.](#page-146-1)
- **[6]** Refers to the CIMSBILL flow chart on [page 4-34.](#page-143-0)
- **[7]** Refers to the CIMSEDIT flow chart on [page 4-37.](#page-146-1)

# <span id="page-141-0"></span>**CIMSMERG Flow Chart** <sup>4</sup>

#### <span id="page-141-1"></span>**CIMS Account File Merge Procedure**

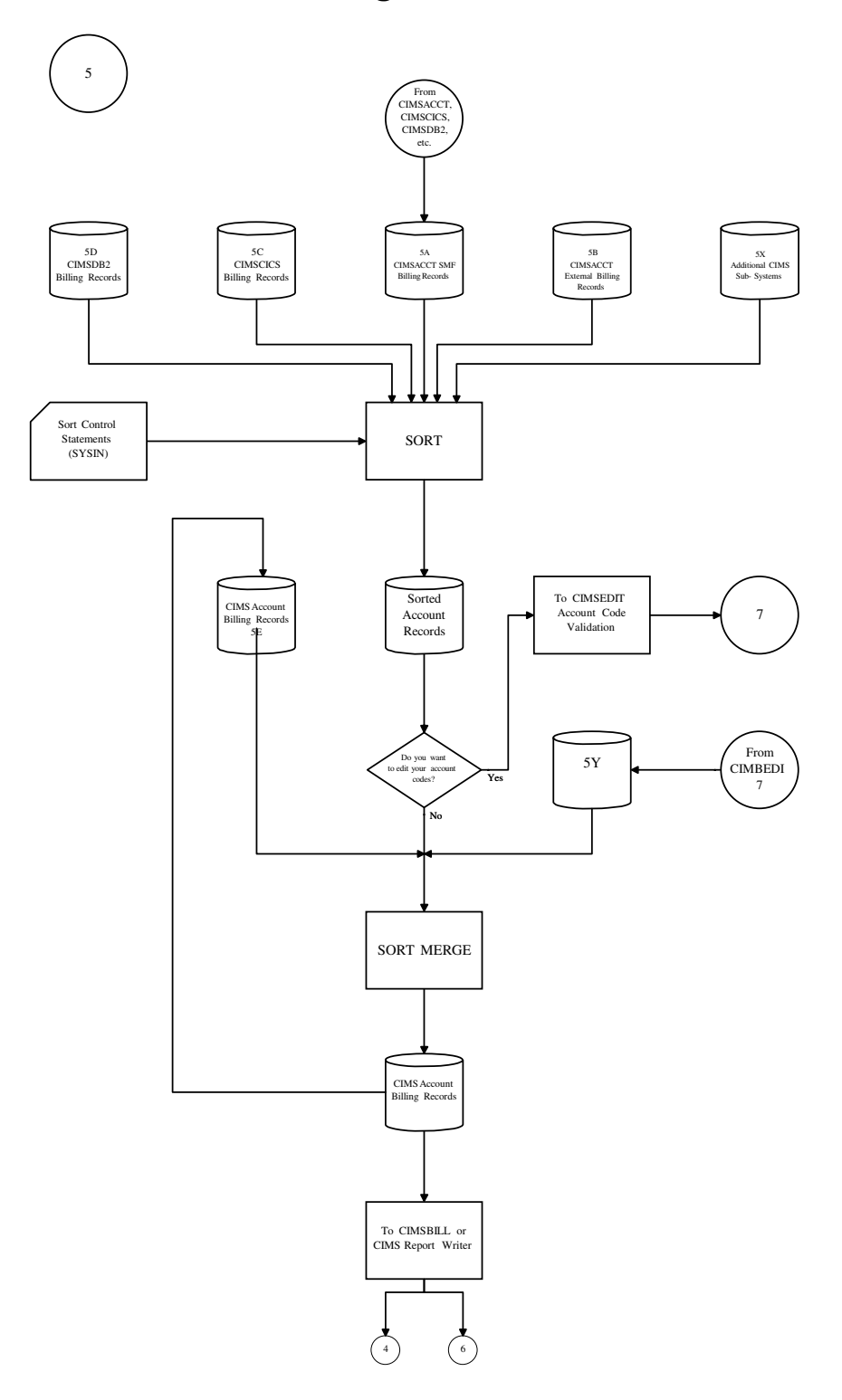

**Note • Values in Parentheses represents DDNAMES.**

# <span id="page-142-0"></span>**CIMSBILL** <sup>4</sup>

# <span id="page-142-1"></span>**CIMS Billing & Chargeback Program**

CIMSBILL processes the accounting records created by CIMSMERG and produces:

- Billing Reports
- CIMS Year to Date File
- CIMS Summary File
- CIMS Resource File

Job Control for CIMSBILL is in CIMS.DATAFILE as member CIMSJOB3. Example job control is provided in the *Computer Center Chargeback Program—CIMSBILL* chapter of the *CIMS Chargeback for OS/390 User Guide* and [page 2-31](#page-46-0) of this manual.

CIMSBILL performs the following tasks:

- Processes Sorted Month to Date Accounting Records
- Reads the CIMS Client VSAM file
- Reads the CIMS Rate VSAM file
- Accepts Control statements
- Writes Year to Date File
- Writes Summary File
- Writes Resource File
- Prints Invoice, Zero Cost, Job Cost, Detail & Summary Reports
- Creates a File of Selected Records

Year to Date, Summary, and Resource files are passed to the CIMS Report Writer.

# <span id="page-142-2"></span>**Connectors** <sup>4</sup>

**[4]** Refers to the CIMS Report Writer flow chart on [page 4-30.](#page-139-0)

### <span id="page-143-0"></span>**CIMSBILL Flow Chart**

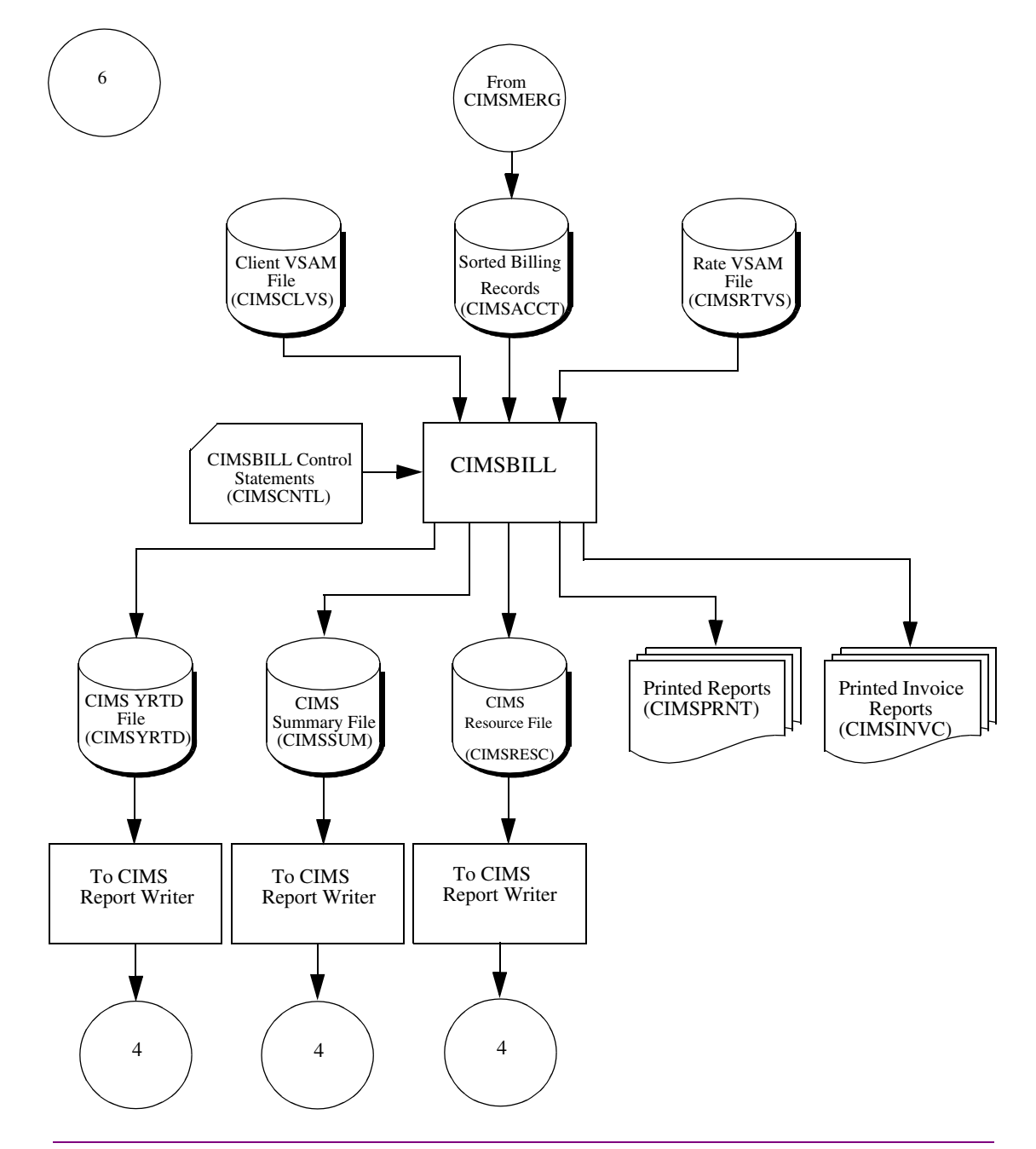

### **CIMS Billing & Chargeback Program**

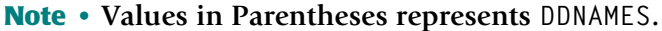
# **CIMSEDIT—Account Code Validation** <sup>4</sup>

## **CIMS Account Code Validation Procedure**

<span id="page-144-0"></span>CIMSEDIT validates Account Codes against the CIMS Client File and produces validated Accounting records. Job Control for CIMSEDIT is in CIMS.DATAFILE as member CIMSEXT6. Example job control is provided in the *CIMS Data Entry Screens* chapter of the *CIMS Chargeback for OS/390 User Guide*.

This JCL executes the following programs:

- CIMSBREN Extracts rejected transactions
- SORT Sorts daily account records and rejected transactions
- CIMSEDIT Validates account codes
- Job Control for program CIMSBREN performs the following tasks:
	- Processes rejected transactions from the CIMS CICS database
	- Writes rejected transactions
- Job Control for program SORT performs the following tasks:
	- Processes Rejected transactions
	- Processes CIMSACCT external transactions
	- Processes CIMS Daily Accounting records
	- Accepts sort control statements
	- Writes sorted CIMS Accounting File
- Job Control for program CIMSEDIT performs the following tasks:
	- Processes sorted Accounting Transactions
	- Reads Client VSAM file
	- Writes validated accounting records
	- Writes invalid account code reject transactions
	- Prints invalid account codes

The validated accounting file is passed to CIMSMERG and the CIMS Report Writer.

The invalid account code file is passed back to the Reject CICS screen for corrections and then recycled.

#### ■ **Installation Flow Charts**

<span id="page-145-0"></span>*CIMSEDIT—Account Code Validation*

# **Connectors**

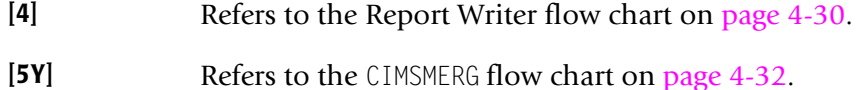

# **CIMSEDIT—Account Code Validation Flow Chart** <sup>4</sup>

#### **CIMS Account Code Validation Procedure**

<span id="page-146-0"></span>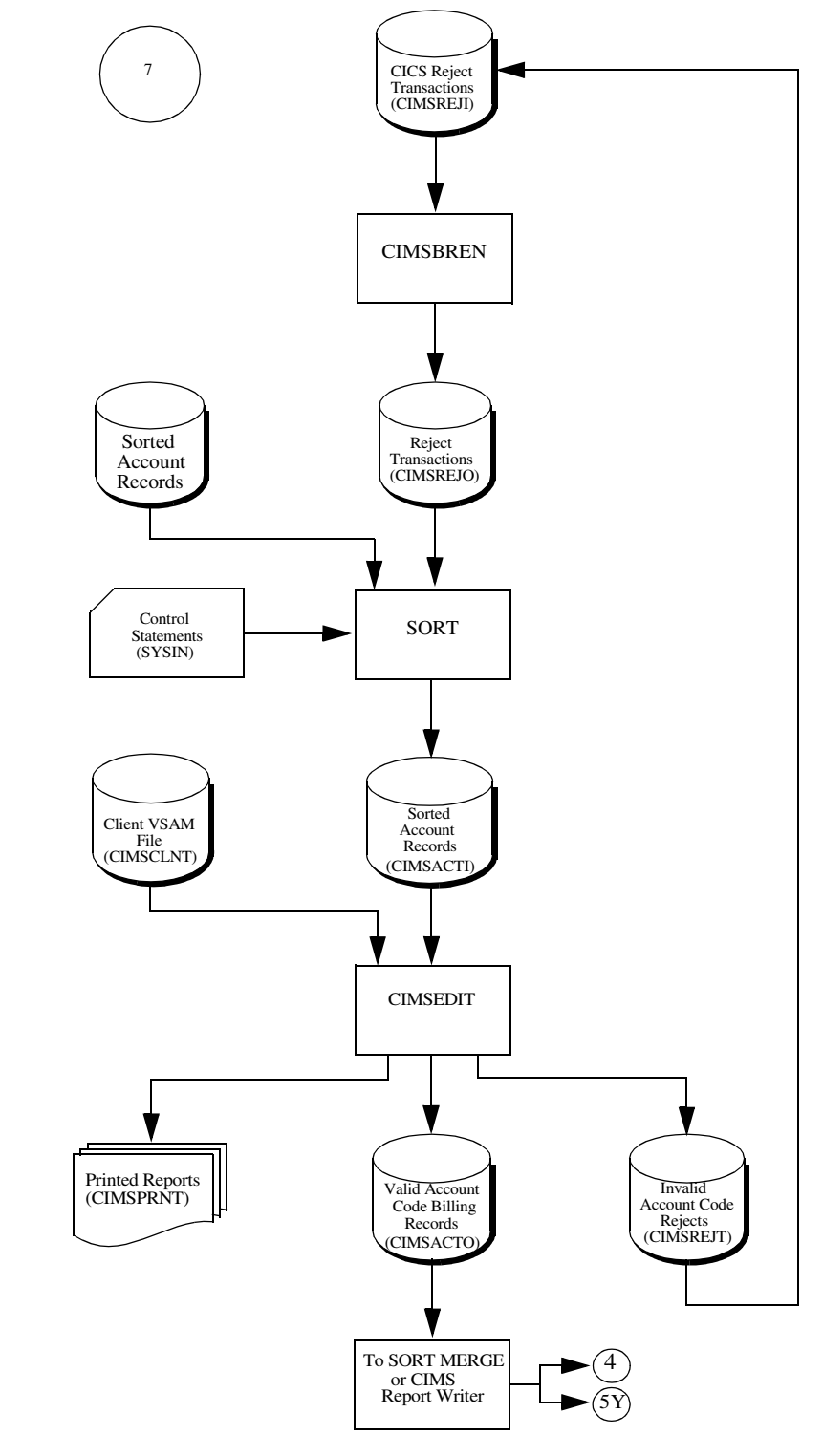

**Note • Values in Parentheses represents DDNAMES.**

#### ■ **Installation Flow Charts**

*CIMSEDIT—Account Code Validation*

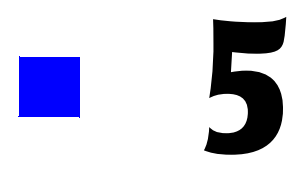

# **README File**

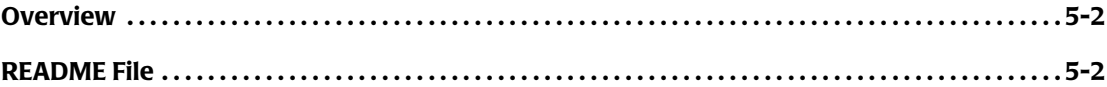

# <span id="page-149-0"></span>**Overview**

This chapter is a copy of the readme file that contains the instructions to install *CIMS for OS/390* from a self-extracting executable that is downloadable from the CIMS Lab Web site, <http://www.cimslab.com>.

# <span id="page-149-1"></span>**README File**

#### **CIMS OS/390, Version 11.6 April 9, 2003 Genlevel**

Revision Date: April 9, 2003

This file contains installation instructions and information for *CIMS for OS/390*, version 11.6, genlevel 2003/04/09.

#### **1.0 Installation Instructions**

Please contact CIMS Lab technical support (see [page viii\)](#page-7-0) if you have any problems installing this downloaded version of *CIMS for OS/390*.

## **1.1 Supplied files**

Run the Self-Extract, by executing cimss390\_20030409.exe, to extract the following files from the archive. These files will require approximately 18 MB of space. There are a total of eleven (11) files included with the download.

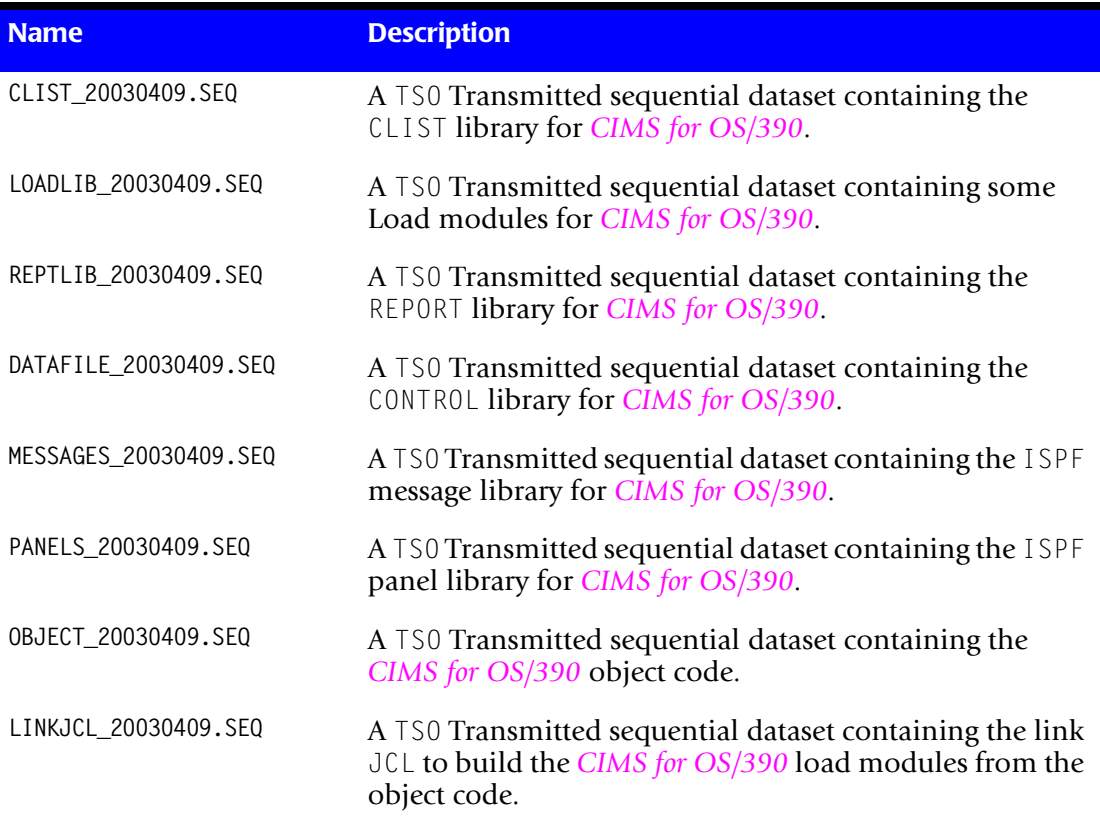

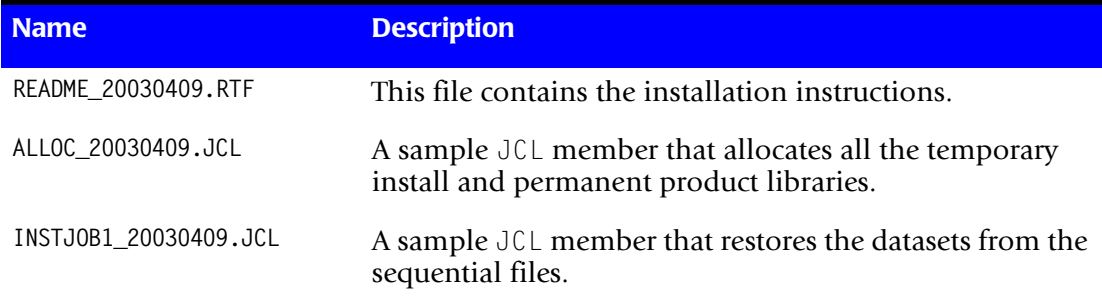

#### **1.2 Installation**

The following stages must be performed to install the product.

**1** Transfer the files INSTJOB1\_20030409.JCL and ALLOC\_20030409.JCL to a PDS on OS/390.

Perform an ASCII transfer for the files:

- Convert the data from ASCII to EBCDIC
- Append CRLF (carriage return/line feed) sequences

The target dataset should have the following dataset attributes:

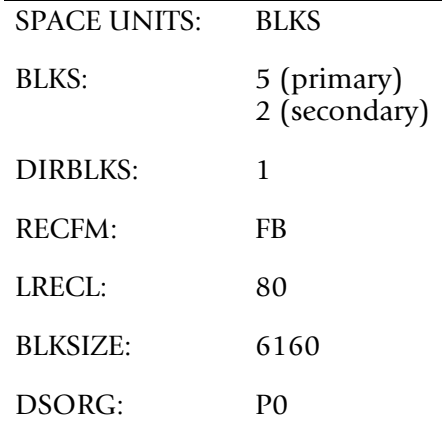

**2** Modify the ALLOC JCL on OS/390.

This JCL will allocate the temporary sequential datasets (to be used in step 4 of the install) and also the product libraries.

Edit the JCL and change the following to meet your installation requirements:

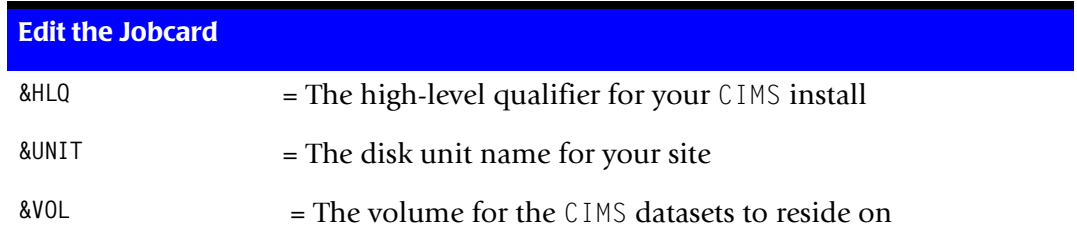

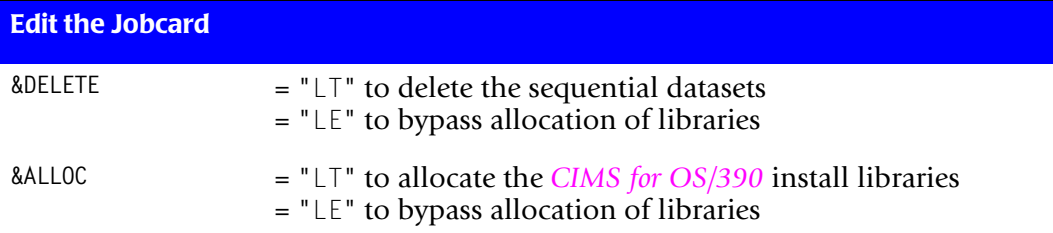

#### **Notes:**

- Set &DELETE to "LE" and &ALLOC to "LT" the first time you run the ALLOC JCL.
- All CIMS datasets must have the CIMS qualifier as the second to last qualifier (i.e., hlq.CIMS.REPTLIB, hlq.CIMS.DATAFILE, etc.). If you don't want a HLQ added to your dataset names, set the HLQ variable as follows: HQL='',
- **3** Submit the ALLOC JCL.

The job should complete with a return code zero. Investigate any non-zero return code.

**4** Transfer the files to sequential datasets on OS/390. Follow the chart below:

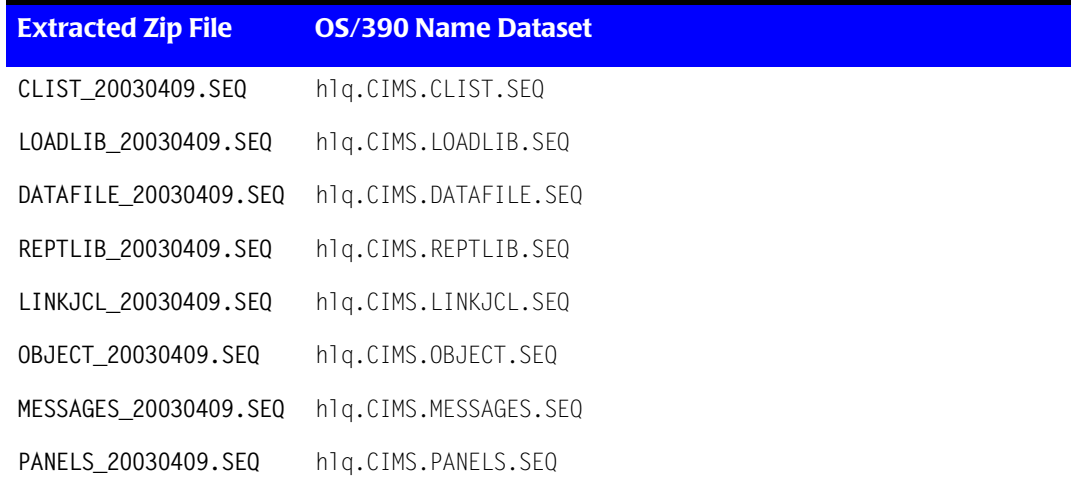

where hlq = Your CIMS high-level dataset qualifier.

Perform a binary transfer for the files:

- DO NOT convert the data from ASCII to EBCDIC
- DO NOT append CRLF (carriage return/line feed) sequences

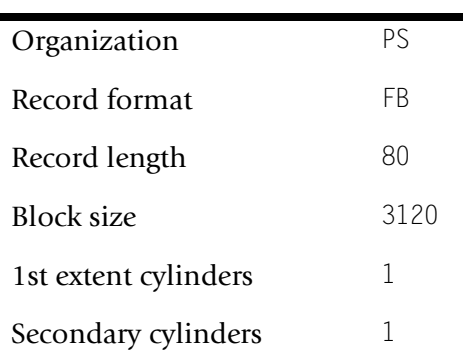

The target dataset should have the following dataset attributes: (These were built in step 3 by the ALLOC JCL).

**5** Modify the INSTJ0B1 JCL on 0S/390.

This JCL will restore the TSO Transmitted sequential datasets to partitioned datasets. Edit the JCL and change the following to meet your installation requirements:

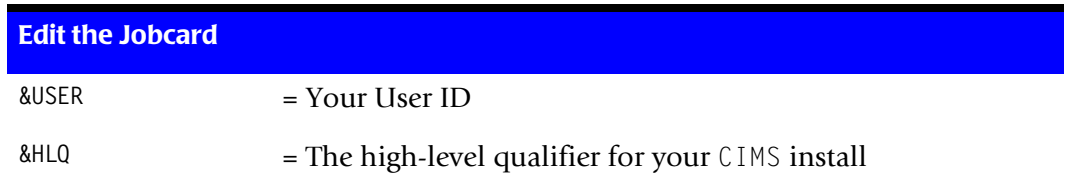

**6** Submit the INSTJ0B1 JCL.

The job should complete with a return code zero. Investigate any non-zero return code.

**Note • The RECEIVE processing will create datasets that may need to be restructured to match installation standards. For example, the block size might not be optimal.** 

**7** Modify the LINKPROC JCL in the hlq.CIMS.LINKJCL Library.

This member is a PROCEDURE that will be used to link the CIMS object into the CIMS OS/390 load modules. Edit the procedure and change the following to meet your installation requirements:

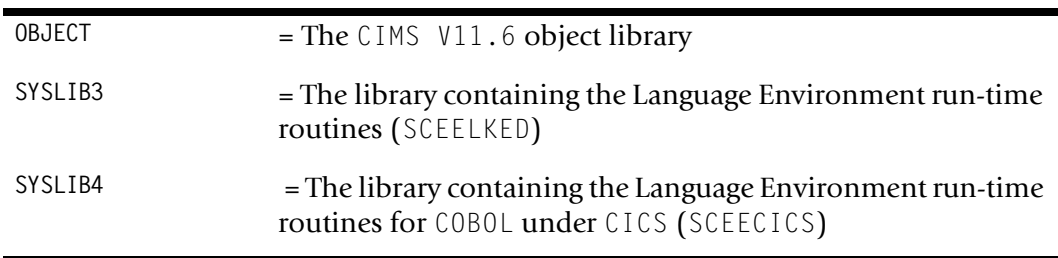

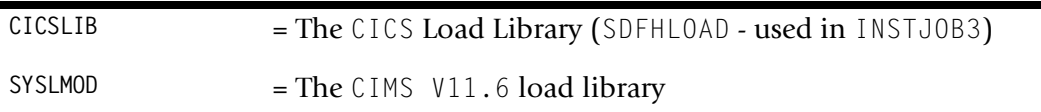

**8** Modify the INSTJOB2 JCL in the hlq.CIMS.LINKJCL library.

This JCL member will create all of the CIMS load modules by linking the *CIMS for OS/ 390* object (using the preceding LINKPROC procedure).

Edit the JCL and change the following to meet your installation requirements:

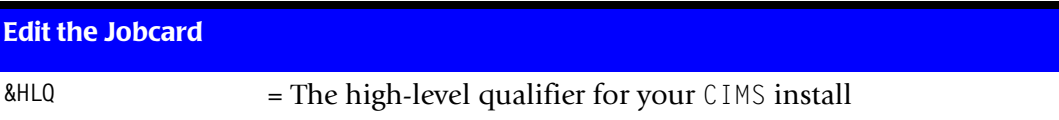

**9** Submit the INSTJ0B2 JCL.

The job should complete with a return code zero. Investigate any non-zero return code.

**10** Modify the INSTJOB3 JCL in the hlq.CIMS.LINKJCL library (optional).

This JCL member will create all of the CIMS CICS Online load modules by linking the *CIMS for OS/390* object (using the LINKPROC procedure) for CICS release 5.2 and later.

Edit the JCL and change the following to meet your installation requirements:

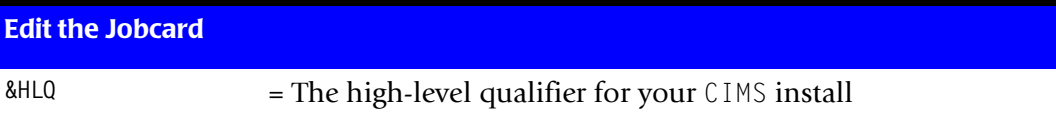

**11** Submit the INSTJOB3 JCL (optional).

The job should complete with a return code zero. Investigate any non-zero return code.

**12** Modify the INSTJOB4 JCL in the hlq.CIMS.LINKJCL library (optional).

This JCL member will check your COBOL run-time environment. If job ends with an 0C4, then COBOL II run-time is link listed in front of the COBOL LE run-time. If the job ends with a zero return code, then the output in SYSOUT will show you the level of LE that you have link listed.

**13** Submit the INSTJ0B4 JCL (optional).

14 Modify the INSTJ0B5 JCL in the hlq.CIMS.LINKJCL library (optional).

This JCL member will create all of the CIMS CICS Online load modules by linking the *CIMS for OS/390* object (using the LINKPROC procedure) for CICS releases 4.1 and 5.1.

Edit the JCL and change the following to meet your installation requirements:

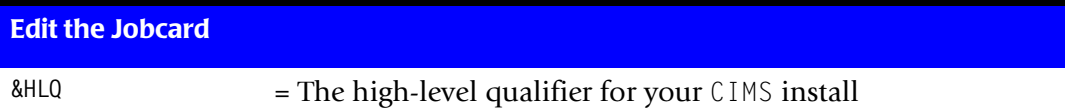

- **15** Submit the INSTJ0B5 JCL (optional).
- **16** If you are performing a new installation, continue to *[Step Two: Run CIMSINIT](#page-24-0)* on [page 2-9.](#page-24-0) If you are performing an upgrade, continue to the appropriate upgrade section in *[Chapter 3, Upgrade Instructions](#page-54-0)*.

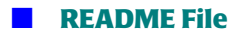

*README File*

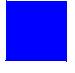

# **Index**

## **C**

CIMS Lab, contacting viii CIMS Report Writer [4-29](#page-138-0) flow chart [4-30](#page-139-1) CIMSACCT processing adding date to external transactions [4-19](#page-128-0) flow chart [4-20](#page-129-0) CA/DISPATCH CICS external transactions [4-15](#page-124-0) flow chart [4-16](#page-125-0) CICS online external transactions [4-11](#page-120-0) flow chart [4-12](#page-121-0) CIMSACCT output [4-21](#page-130-0) flow chart [4-22](#page-131-0) external transactions [4-9](#page-118-0) flow chart [4-10](#page-119-0) miscellaneous CICS external transactions [4-13](#page-122-0) flow chart [4-14](#page-123-0) recurring CICS external transactions [4-17](#page-126-0) flow chart [4-18](#page-127-0) SMF data [4-7](#page-116-0) flow chart [4-8](#page-117-0) **CIMSBILL** processing accounting records [4-33](#page-142-0) flow chart [4-34](#page-143-0) CIMSCICS processing CICS data [4-23](#page-132-0) to [4-24](#page-133-0) flow chart [4-25](#page-134-0) to [4-26](#page-135-0) CIMSDATA processing SMF data [4-5](#page-114-0) flow chart [4-6](#page-115-0) CIMSDB2 processing DB2 data [4-27](#page-136-0) flow chart [4-28](#page-137-0)

CIMSEDIT validating account codes [4-35](#page-144-0) to [4-36](#page-145-0) flow chart [4-37](#page-146-0) **CIMSMERG** merging accounting records [4-31](#page-140-0) flow chart [4-32](#page-141-1) contacting CIMS Lab [viii](#page-7-0)

#### **D**

documentation how to use this guide new installations [1-4](#page-13-0) upgrades [1-4](#page-13-1)

## **F**

flow charts CIMS Report Writer [4-30](#page-139-1) CIMSACCT processing adding date to external transactions [4-20](#page-129-0) CA/DISPATCH CICS external transactions [4-16](#page-125-0) CICS online external transactions [4-12](#page-121-0) CIMSACCT output [4-22](#page-131-0) external transactions [4-10](#page-119-0) miscellaneous CICS external transactions [4-14](#page-123-0) recurring CICS external transactions [4-18](#page-127-0) SMF data [4-8](#page-117-0) CIMSBILL, processing accounting records [4-34](#page-143-0) CIMSCICS, processing CICS data [4-25](#page-134-0) to [4-26](#page-135-0) CIMSDATA, processing SMF data [4-6](#page-115-0) CIMSDB2, processing DB2 data [4-28](#page-137-0) CIMSEDIT, validating account codes [4-37](#page-146-0) CIMSMERG, merging accounting records [4-32](#page-141-1)

installation (from tape) [4-4](#page-113-0)

#### **I**

installation CIMSJOB1 job control [2-14](#page-29-0) CIMSJOB2 job control [2-22](#page-37-0) CIMSJOB3 job control [2-31](#page-46-0) CIMSJOB4 job control [2-34](#page-49-0) flow chart (from tape) [4-4](#page-113-0) online screens [2-36](#page-51-0) procedures [2-6](#page-21-0) to [2-37](#page-52-0) requirements [2-2](#page-17-0) sources [2-4](#page-19-0) to [2-5](#page-20-0) tape, contents of [2-3](#page-18-0) using TSO screens [2-2](#page-17-1) to [2-3](#page-18-1)

### **J**

JCL CIMSJOB1 [2-14](#page-29-0) CIMSJOB2 [2-22](#page-37-0) CIMSJOB3 [2-31](#page-46-0) CIMSJOB4 [2-34](#page-49-0)

#### **M**

member list by CIMS PDS [2-37](#page-52-1) to [2-38](#page-53-0)

#### **T**

tape, contents of [2-3](#page-18-0) technical support, contacting CIMS Lab [viii](#page-7-0) TSO screens [2-2](#page-17-1) to [2-3](#page-18-1) assigning to a key [2-3](#page-18-2) starting [2-3](#page-18-3)

#### **U**

upgrading checklist [3-4](#page-57-0) data conversion [3-3](#page-56-0) from 11.2 [3-6](#page-59-0) to [3-21](#page-74-0) from 11.3 [3-22](#page-75-0) to [3-36](#page-89-0) from 11.4 [3-37](#page-90-0) to [3-45](#page-98-0) from 11.5 [3-46](#page-99-0) to [3-55](#page-108-0) overview [3-2](#page-55-0)